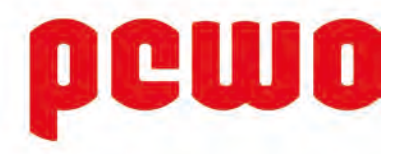

# **HANDBUCH** MODULREGLER PMR09

PMR10 Elektronischer Regler für die Regelung von Fern- und Nahwärmestationen

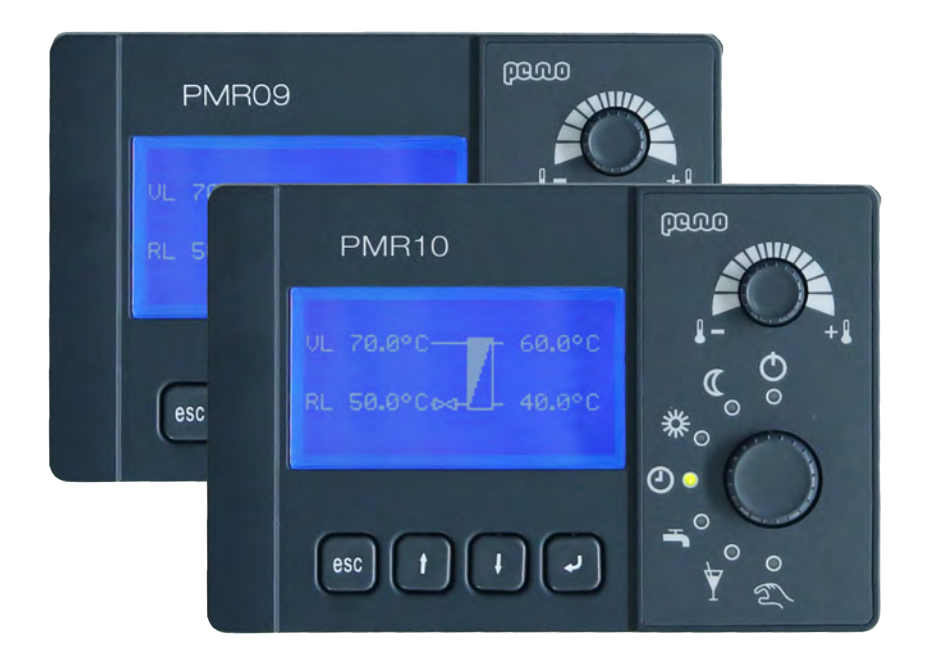

© PEWO Energietechnik GmbH www.pewo.com Irrtümer und technische Änderungen vorbehalten. PEW-DHB-1001 – PMR09/PMR10 – V 5.2 – (11/19)

# Inhaltsverzeichnis

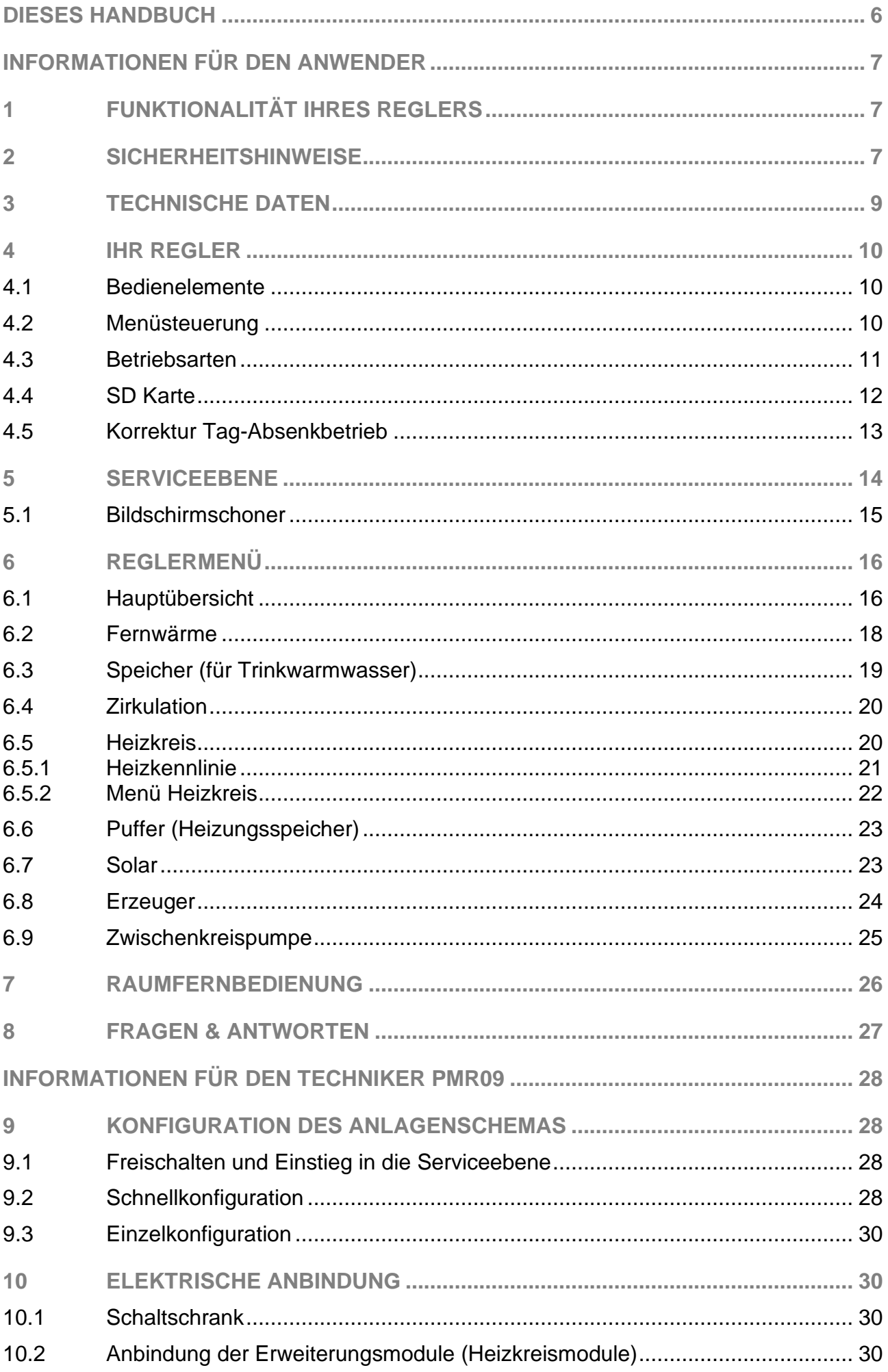

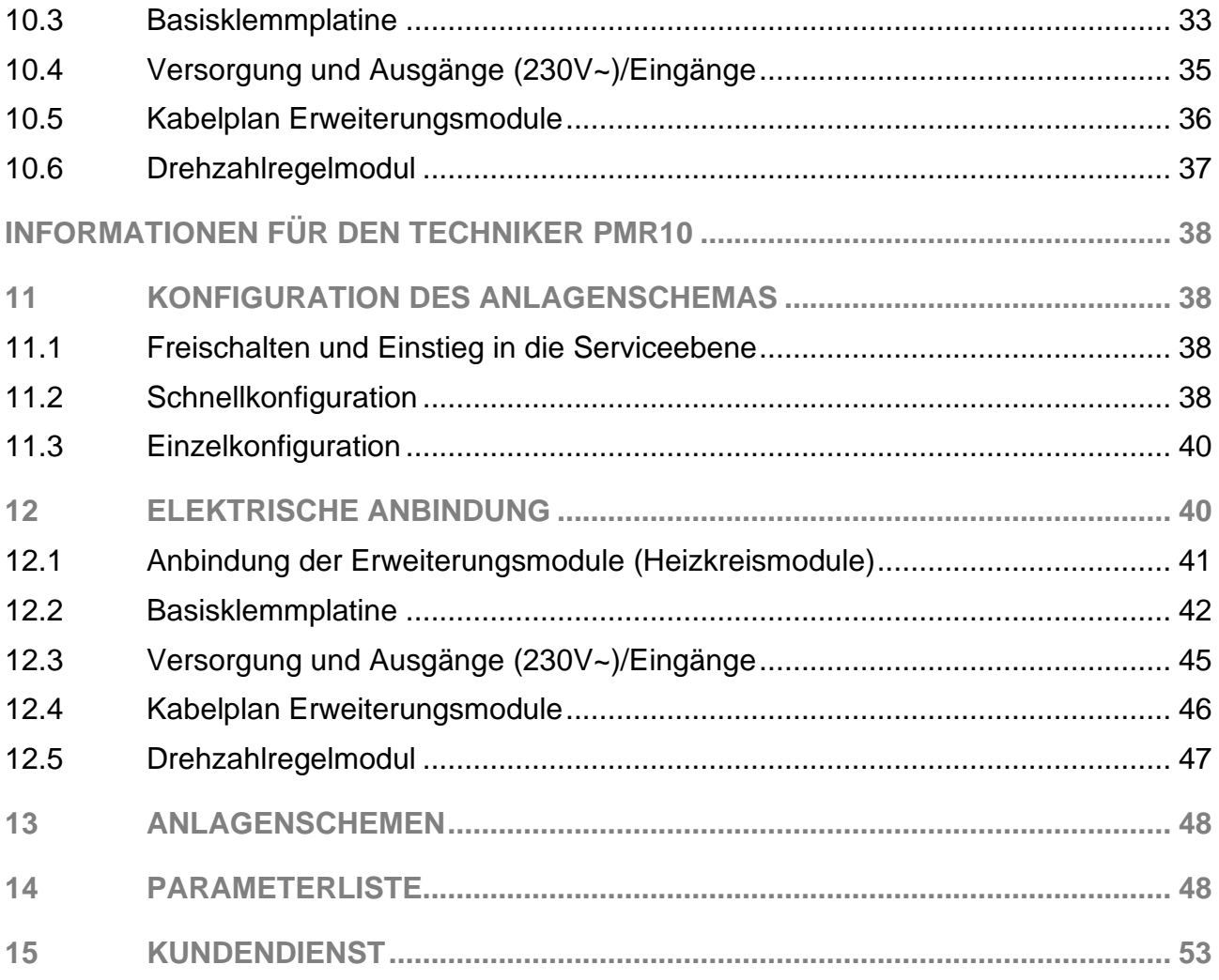

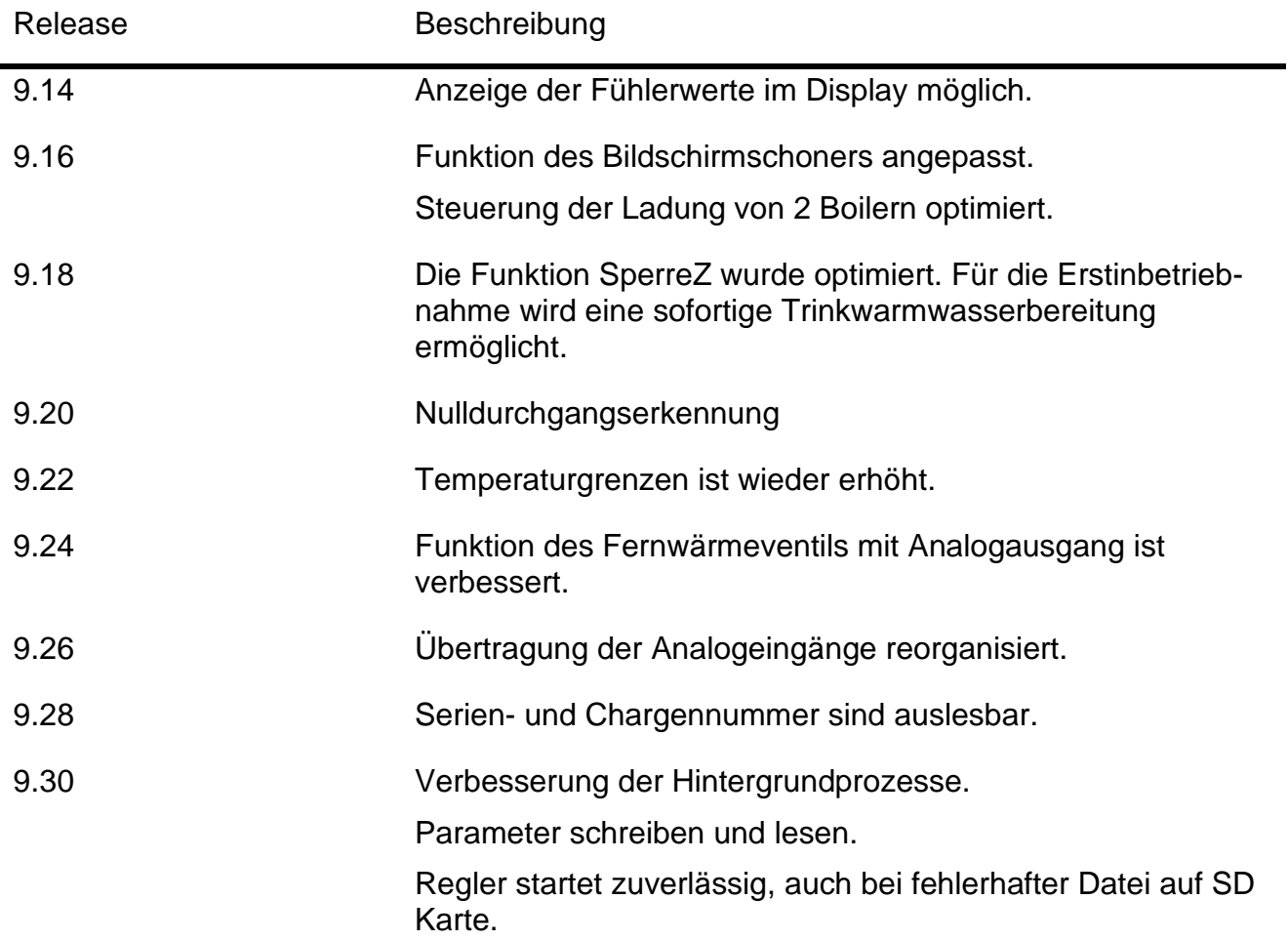

# <span id="page-5-0"></span>Dieses Handbuch

Für das schnellere Auffinden von Informationen hier ein Überblick zum Inhalt dieses Handbuches.

Kapitel 1 bis 3

Lesen Sie für eine sichere Bedienung die allgemeinen Informationen zum Regler sowie die Sicherheitshinweise sehr aufmerksam und um Schäden von Personen und Geräten zu vermeiden! Ab der folgenden Seite

Ab Kapitel 4 Ihr Regler inkl. Reglermenü

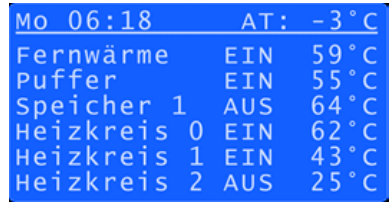

Ab Seite [10](#page-9-0)

Kapitel 10 Hardware-Eigenschaften PMR09

Kapitel 11 Hardware-Eigenschaften PMR10

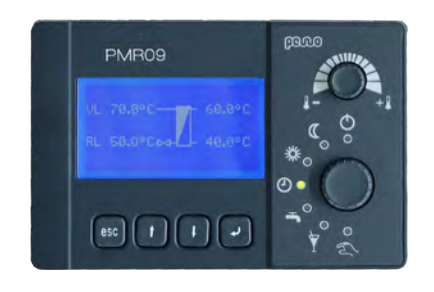

Ab Seite [28](#page-27-0)

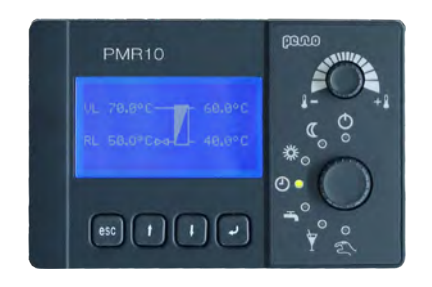

Ab Seite [38](#page-37-0)

# <span id="page-6-0"></span>Informationen für den Anwender

# <span id="page-6-1"></span>1 Funktionalität Ihres Reglers

Der PMR09/PMR10 Regler ist die zentrale Regel- und Steuereinheit Ihrer Fernwärmeanlage. Alle wichtigen Funktionen sind werkseitig vorkonfiguriert und werden über die Wahl des Anlagenschemas freigegeben.

Die Reglervarianten PMR09 und PMR10 unterscheiden sich in den Hardware-Eigenschaften. Im PMR10 ist z. B. bereits ein Heizkreismodul integriert. Die Menüsteuerung ist bei beiden Reglervarianten identisch.

Mit dem Regelmenü können die werkseitigen Einstellungen den persönlichen und örtlichen Gegebenheiten angepasst werden. In der Serviceebene können Sie z. B. einen Absenkbetrieb Ihrer Fernwärmeanlage für einen definierten Zeitraum (z. B. Urlaub) festlegen. Durch die Eingabe eines Servicecodes wird die Fachpersonalebene freigegeben. Hierzu sind unbedingt Expertenkenntnisse notwendig.

Sollten sich Fragen in der Bedienung des PMR09/PMR10 Reglers ergeben, stehen wir Ihnen gerne zur Verfügung. Kontaktinformationen entnehmen Sie bitte dem Kapitel ´Kundendienst´.

Ihr PEWO-Team

# 2 Sicherheitshinweise

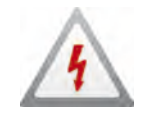

### <span id="page-6-2"></span>Gefahr!

Beachten Sie, dass Teile der Fernwärmeanlage hohe Temperaturen erreichen können. Weisen Sie die Personen, die die Anlage benutzen oder betreuen, auf eventuell vorhandene Gefahrenstellen hin (z.B. berührbare Flächen, hohe Trinkwarmwassertemperaturen).

Stellen Sie anhand der Einstellungen sicher, dass die zulässigen Höchsttemperaturen der Fernwärmeanlage auch bei tiefen Außentemperaturen nicht überschritten werden (z.B. Fußbodenheizungen, Kunststoffleitungen usw. können bei zu hohen Temperaturen Schaden nehmen).

Ist die Funktion Legionellenheizung aktiviert, wird das Trinkwarmwasser zum Abtöten von Legionellen einmal wöchentlich auf eine Temperatur größer 60°C aufgeheizt. Hierbei entsteht eine mögliche Verletzungsgefahr durch heißes Wasser an den Zapfstellen.

Stellen Sie sicher, dass der Funktionsschalter des Reglers im Winter nicht längere Zeit in den Stellungen ´Wartung´ oder ´Speicher´ verbleibt. Die Heizungsanlage bzw. Speicherzuleitungen können einfrieren!

In der Stellung ´Wartung´ erfolgt keine Frostschutzüberwachung!

In der Stellung ´Speicher´ kann die Speicherzuleitung einfrieren, wenn kein Wasser entnommen wird und der Speicher geladen ist. Die Speicherpumpe wird deshalb nicht eingeschaltet und die Zuleitung wird nicht durchströmt!

Um das Gerät vom Netz zu trennen, bauseitigen allpoligen Hauptschalter betätigen.

Das Gerät darf nur von einem Fachmann geöffnet werden.

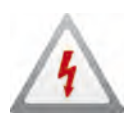

### Gefahr!

Es sind, neben den in diesem Handbuch aufgeführten Informationen zu Gefahr!, Achtung! und Hinweis, die im Handbuch der Fernwärmeanlage angegebenen Informationen zu beachten.

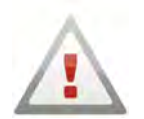

#### Achtung!

Änderungen an der Konfiguration des Reglers können Sie nach Eingabe des gültigen Servicecodes vornehmen. Sie haben mit diesem Zugriff auf die Service-/Fachpersonalebene. Hierzu sind unbedingt Expertenkenntnisse notwendig! Fehlerhafte Einstellungen in den Menüebenen können zu Schäden an der Fernwärme- und Hausanlage führen! Bitte beachten Sie, dass in diesem Fall keine Gewährleistungsansprüche seitens des Herstellers anerkannt werden.

Am PMR09 befindet sich ein SD Kartensteckplatz. In diesem ist werkseitig eine SD Karte eingesetzt. Diese darf dauerhaft nicht entfernt werden. Die korrekte Funktion des PMR09 würde dadurch beeinträchtigt werden.

#### **Pumpen (PEWO-Heizkreise, bauseitige Bestückung):**

Der Ausgang für die Pumpe ist ausgelegt für einen dauerhaften Nennstrom von 1A bei 230 V~. Bei Einsatz von Hocheffizienzpumpen ist funktionsbedingt ein sehr hoher Einschaltstrom möglich, welcher nicht direkt über diese Ausgänge abgesichert ist. Dazu gibt es zwei Entscheidungskriterien, die vor dem bauseitigen Anklemmen zu prüfen sind:

Pumpenseitige Maßnahmen:

Je nach Pumpenart ist vorzugsweise der potentialfreie Schaltkontakt oder ein Pumpenstecker mit integrierter Schutzbeschaltung zu verwenden.

Steuerungsseitige Maßnahmen:

Für größere Leistungen muss bauseitig ein Leistungsschütz oder bei kleineren Leistungen ein Inrush-Relais zwischengeschalten werden.

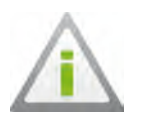

**Hinweis** 

Das Gerät ist wartungsfrei.

# <span id="page-8-0"></span>3 Technische Daten

Der PMR09/PMR10 ist ein elektronisches Regelgerät zur Einbau-Montage.

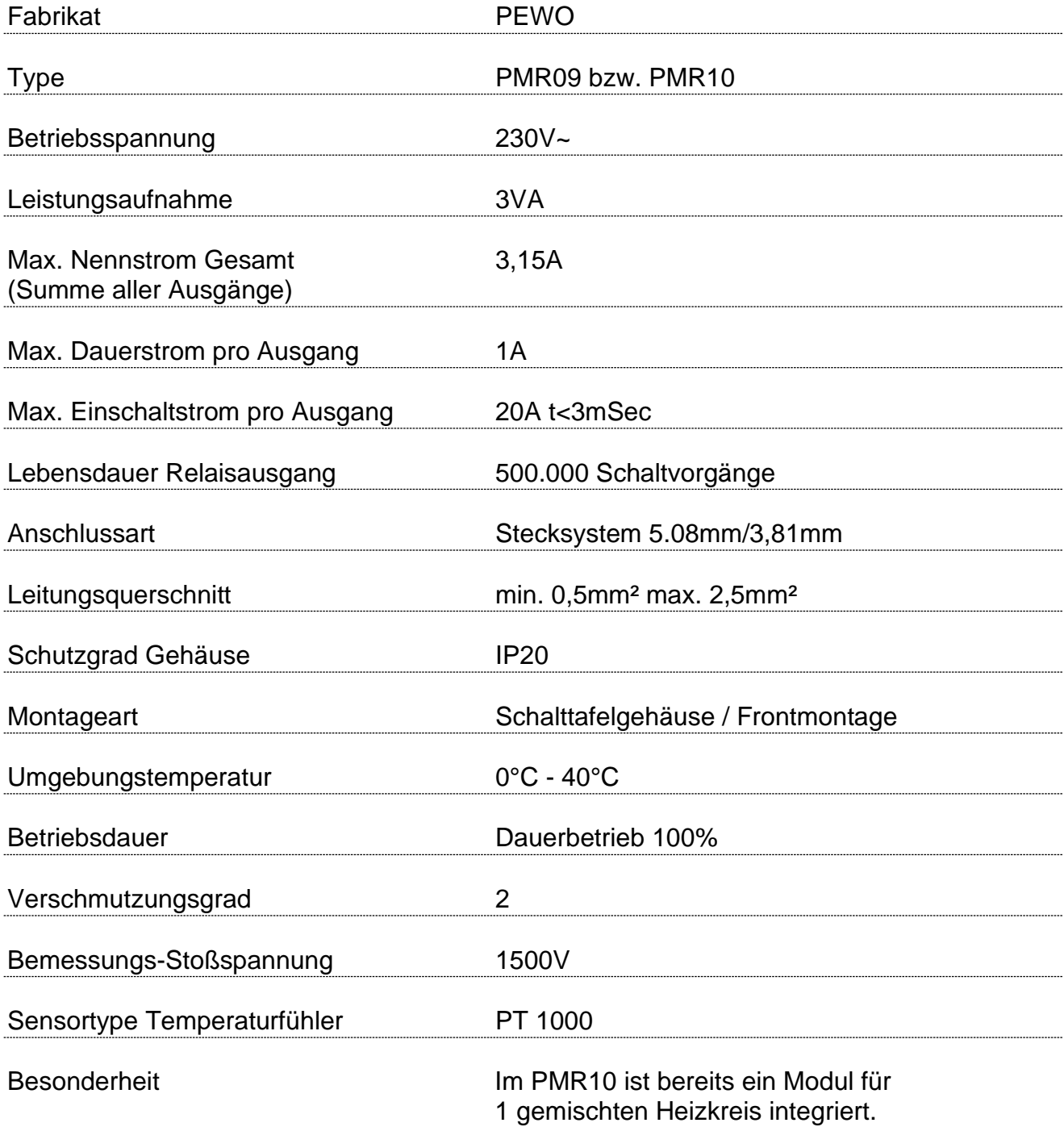

# <span id="page-9-0"></span>4 Ihr Regler

### <span id="page-9-1"></span>4.1 Bedienelemente

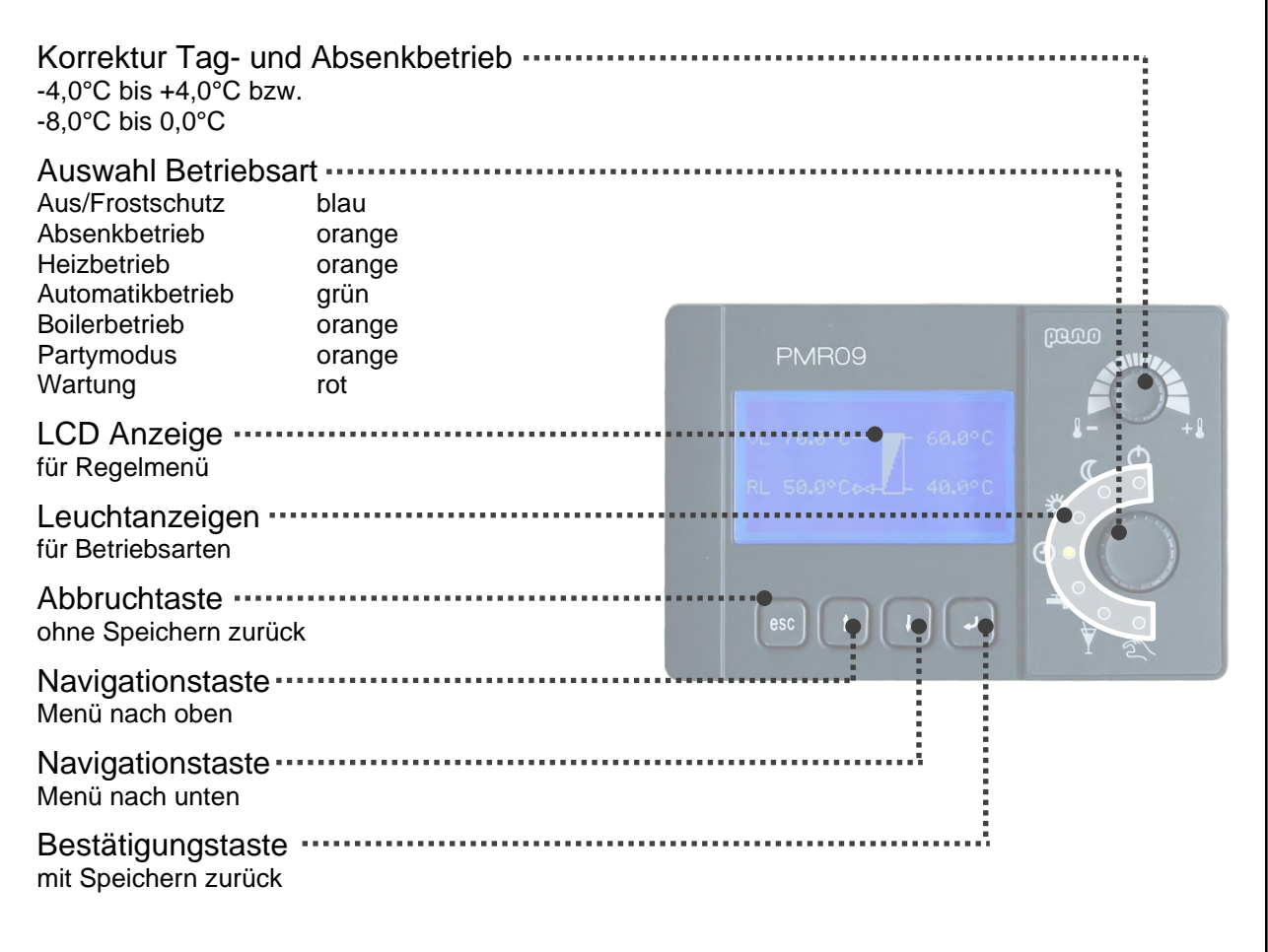

Abb. 1: Regler PMR09/PMR10

### <span id="page-9-2"></span>4.2 Menüsteuerung

Mit dem Einschalten des PMR09/PMR10 wird die Initialisierung des Reglers durchgeführt. Im Anschluss wird Ihnen die Hauptübersicht angezeigt.

Möchten Sie nähere Informationen zu einem Menüpunkt oder möchten Sie diesen konfigurieren, wählen Sie das entsprechende Menü mit den Navigationstasten ´Menü nach unten´ bzw. ´Menü nach oben´ aus. Betätigen Sie die ´Bestätigungstaste´. Sie gelangen nun zu den weiterführenden Menüpunkten.

| 06:18                  | AT:        | $\bullet$ |
|------------------------|------------|-----------|
| Fernwärme              | EIN        | 59        |
| Puffer                 | <b>ETN</b> | 55°       |
| Speicher 1             | <b>AUS</b> |           |
| Heizkreis              | ETN        | 62.       |
| Heizkreis <sub>1</sub> | FTN        | 43        |
| Heizkreis 2 AUS        |            | 25°       |

Abb. 2: Menü Hauptübersicht

Möchten Sie einen Parameter konfigurieren, wählen Sie den Menüpunkt mit den Navigationstasten ´Menü nach unten´ bzw. ´Menü nach oben´ aus. Betätigen Sie die ´Bestätigungstaste´. Verändern Sie nun durch das Betätigen der Navigationstasten ´Menü nach unten´ bzw. ´Menü nach oben´ den zu konfigurierenden Wert. Ist dieser geändert, betätigen Sie zum Speichern die ´Bestätigungstaste´. Sie gelangen dadurch auch wieder zurück ins Menü.

Möchten Sie ohne Speichern den Parameter verlassen, betätigen Sie die ´Abbruchtaste´.

### <span id="page-10-0"></span>4.3 Betriebsarten

Die momentane Betriebsart wird durch eine Leuchtanzeige neben dem Wahlschalter gekennzeichnet. Bei einem Betriebsartwechsel erscheint am Reglerdisplay die neu ausgewählte Betriebsart.

#### Aus / Frostschutz

Der Regelbetrieb ist deaktiviert bis auf die Frostschutzschaltung. Wenn die Außentemperatur die Frostschutztemperatur unterschreitet, wird die Frostschutzschaltung aktiviert.

#### Absenkbetrieb

Die Heizkreise und die Trinkwarmwasserbereitung befinden sich unabhängig vom Zeitprogramm im Absenkbetrieb, d.h. die Solltemperatur wird den Einstellungen entsprechend reduziert. Die Fernbedienung hat Vorrang (siehe Seite 19).

#### **Heizbetrieb**

Die Heizkreise und die Trinkwarmwasserbereitung befinden sich unabhängig vom Zeitprogramm im Heizbetrieb. Die Fernbedienung hat Vorrang (siehe Seite 19).

#### Automatikbetrieb

Die Betriebsart der Heizkreise und die Trinkwarmwasserbereitung (Heiz- oder Absenkbetrieb) ist von Zeitprogramm und Fernbedienung abhängig.

#### **Speicherbetrieb**

Die Heizkreise sind außer Betrieb, ausgenommen Frostschutz. Die Trinkwarmwasserbereitung erfolgt wie gewohnt.

#### Party-Modus

Die Heizkreise werden für eine bestimmte Dauer (einstellbar) in den Heizbetrieb versetzt. Nach Ablauf der Zeit springt der Regler wieder zur zuletzt gewählten Betriebsart zurück. Konfigurieren Sie die Dauer im Parameter 21.

#### WARTUNG

Abschaltung aller Ausgänge, es erfolgt keinerlei Regelfunktion.

Gefahr!

Es erfolgt keine Frostschutzüberwachung!

# <span id="page-11-0"></span>4.4 SD Karte

Am PMR09/PMR10 befindet sich ein SD Kartensteckplatz. In diesem ist werkseitig eine SD Karte eingesetzt. Dadurch besteht die Möglichkeit, Ihre persönliche Konfiguration zu speichern. Des Weiteren kann bei Bedarf die Firmware des PMR09/PMR10 aktualisiert werden.

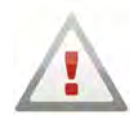

#### Achtung!

Im SD Kartensteckplatz ist werkseitig eine SD Karte eingesetzt. Diese darf dauerhaft nicht entfernt werden. Die korrekte Funktion des PMR09/PMR10 würde dadurch beeinträchtigt werden.

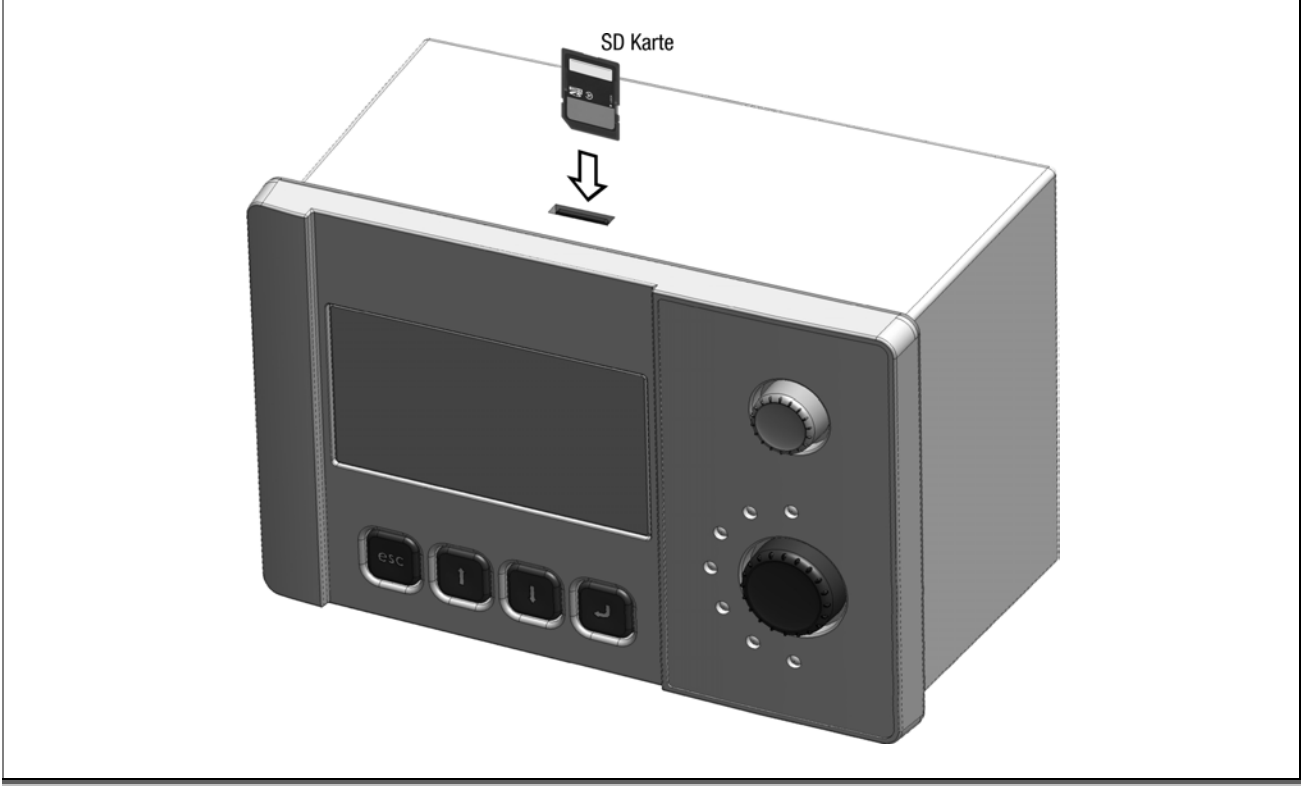

Abb. 3: PMR09/PMR10 mit SD Kartensteckplatz

<span id="page-12-0"></span>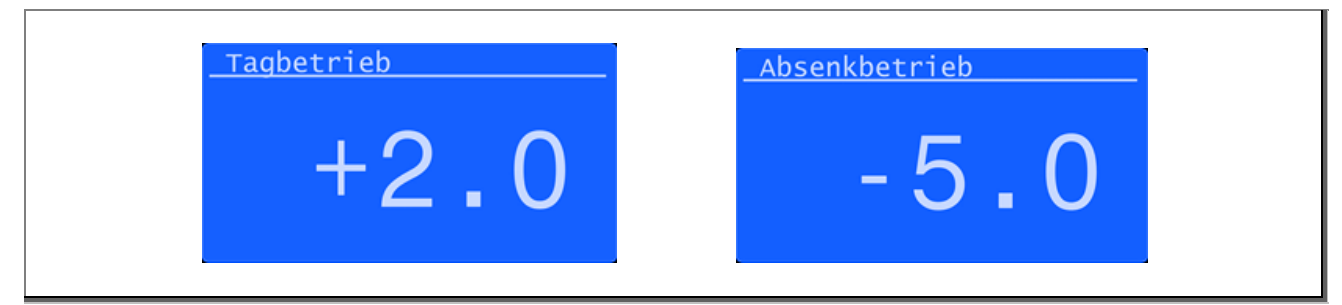

Abb. 4: Menü Korrektur Tagbetrieb und Menü Korrektur Absenkbetrieb

#### Tagbetrieb – Tagkorrektur

Der Tagbetrieb ist über den rechten oberen Drehknopf einzustellen. Der Wert kann von -4°C bis +4°C eingestellt werden und bewirkt eine dauerhafte Erhöhung der Vorlauftemperatur der Heizkreise, während des Tagbetriebes. Der Wert gilt hierbei als Raumtemperatur, ist kein Raumfühler angeschlossen gilt dieser Wert als Erhöhung bzw. Absenkung der jeweiligen Vorlauftemperatur nach eingestellter Heizkurve, sodass die Raumtemperatur um den eingestellten Wert verändert wird.

#### Absenkbetrieb – Absenkkorrektur

Um den Absenkbetrieb einzustellen, muss der rechte obere Drehknopf betätigt werden und danach eine Pfeiltaste. Nun befinden Sie sich in der Korrektur für den Absenkbetrieb. Dieser Wert kann von -8°C bis 0°C eingestellt werden und bewirkt eine dauerhafte Anpassung der Vorlauftemperatur der Heizkreise, während des Absenkbetriebes. Der Wert gilt hierbei als Raumtemperatur, ist kein Raumfühler angeschlossen gilt, dieser Wert als Erhöhung bzw. Absenkung der jeweiligen Vorlauftemperatur, sodass die Raumtemperatur um den eingestellten Wert verändert wird.

# <span id="page-13-0"></span>5 Serviceebene

Die Bedienung ist in 3 Serviceebenen gegliedert. Die aktuelle Serviceebene wird Ihnen als Ziffer in der Kopfzeile angezeigt. Wird der Regler 10 Minuten nicht bedient, erfolgt ein automatisches Rücksetzen in die Standardbedienung.

| Serviceebene                   |  |
|--------------------------------|--|
| Servicecode<br>Uhrzeit stellen |  |
| Abwesenheitszeit               |  |
| Kreise benennen                |  |
|                                |  |

Abb. 5: Menü Serviceebene

Halten Sie in der Hauptübersicht beide Pfeiltasten gedrückt, bis am Regler das Menü Serviceebene erscheint. Nach Eingabe des gültigen Servicecodes haben Sie Zugriff auf die Service-/Fachpersonalebene. Hierzu sind unbedingt Expertenkenntnisse notwendig.

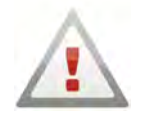

#### Achtung!

Fehlerhafte Einstellungen in diesen Menüebenen können zu Schäden an der Fernwärmeanlage führen! Bitte beachten Sie, dass in diesem Fall keine Gewährleistungsansprüche seitens des Herstellers anerkannt werden.

Es stehen Ihnen folgende Service-/Fachpersonalebenen zur Verfügung:

#### Serviceebene 1

Servicecode: 0000

Basiseinstellungen konfigurierbar, wie z. B. Uhrzeit, Datum, Abwesenheitszeit, Heizkreise benennen.

#### Serviceebene 2

Servicecode: 0001

Erweiterte Einstellungen konfigurierbar, wie z. B. Verändern der Absenktemperatur und der Heizkurvenkorrektur.

#### Serviceebene 3

Servicecode: 0002

Einstellungen für Anwender mit Fachkenntnissen, wie z. B. Verändern der Temperaturgrundeinstellungen für Übergabestation, Speicher und Heizkreise.

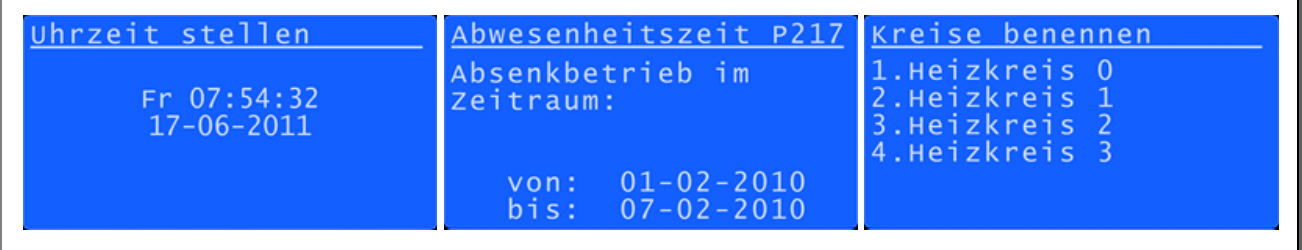

Abb. 6: Menü Uhrzeit stellen, Abwesenheitszeiten, Kreise benennen

#### Servicecode

Der Servicecode wird für interne Arbeiten am Regler benötigt. Für Informationen und Arbeiten in dieser Ebene ist Ihr Fernwärmebetreiber zuständig.

#### Uhrzeit stellen

Der Regler stellt die Uhrzeit automatisch ein und alle 24 Stunden wird eine automatische Synchronisation der Uhrzeit durchgeführt, wenn dieser mit dem Fernwärmebetreiber vernetzt ist. Falls dies nicht zutreffen sollte, gibt es die Möglichkeit die Uhrzeit manuell zu stellen.

#### Abwesenheitszeit

#### Abwesenheitszeit VON

Während eines Abwesenheitszeitraums werden alle Heizkreise auf Dauerabsenkung geregelt. Diese Einstellung konfiguriert den ersten Tag der Abwesenheitsfunktion mit Beginn um 00:00.

#### Abwesenheitszeit BIS

Während eines Abwesenheitszeitraums werden alle Heizkreise auf Dauerabsenkung geregelt. Diese Einstellung konfiguriert den letzten Tag der Abwesenheitsfunktion mit Ende um 24:00.

### Kreise benennen

Hier können Sie die einzelnen Heizkreise individuell benennen.

### <span id="page-14-0"></span>5.1 Bildschirmschoner

Als Bildschirmschoner ist werkseitig ein rotierendes PEWO Firmenlogo konfiguriert. Alternativ kann die primäre und sekundäre Temperatur der Anlage angezeigt werden. Für diese Einstellung wenden Sie sich bitte an einen Servicemitarbeiter.

# <span id="page-15-0"></span>6 Reglermenü

### <span id="page-15-1"></span>6.1 Hauptübersicht

In der Hauptübersicht haben Sie sämtliche Funktionen des Reglers im Überblick. Dazu zeigt der Regler Ihnen noch die aktuellen Betriebsarten sowie die aktuellen Temperaturen der einzelnen geregelten Komponenten.

| 06:18           | AT :       | - 3 |
|-----------------|------------|-----|
| Fernwärme       | <b>FTN</b> | 59  |
| Puffer          | EIN        | 55° |
| Speicher 1      | <b>AUS</b> | 64° |
| Heizkreis 0     | EIN        | 62° |
| Heizkreis       | EIN        | 43  |
| Heizkreis 2 AUS |            | 25° |

Abb. 7: Menü Hauptübersicht (ist abhängig von der Konfiguration)

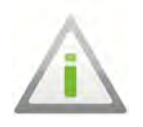

#### Hinweis

Menüpunkte, die nicht öffnen, sind für Ihre Berechtigungsstufe als Bediener nicht zugänglich. Für Änderungen und Fragen wenden sie sich an Ihren Fernwärmebetreiber.

### Betriebsart Beschreibung

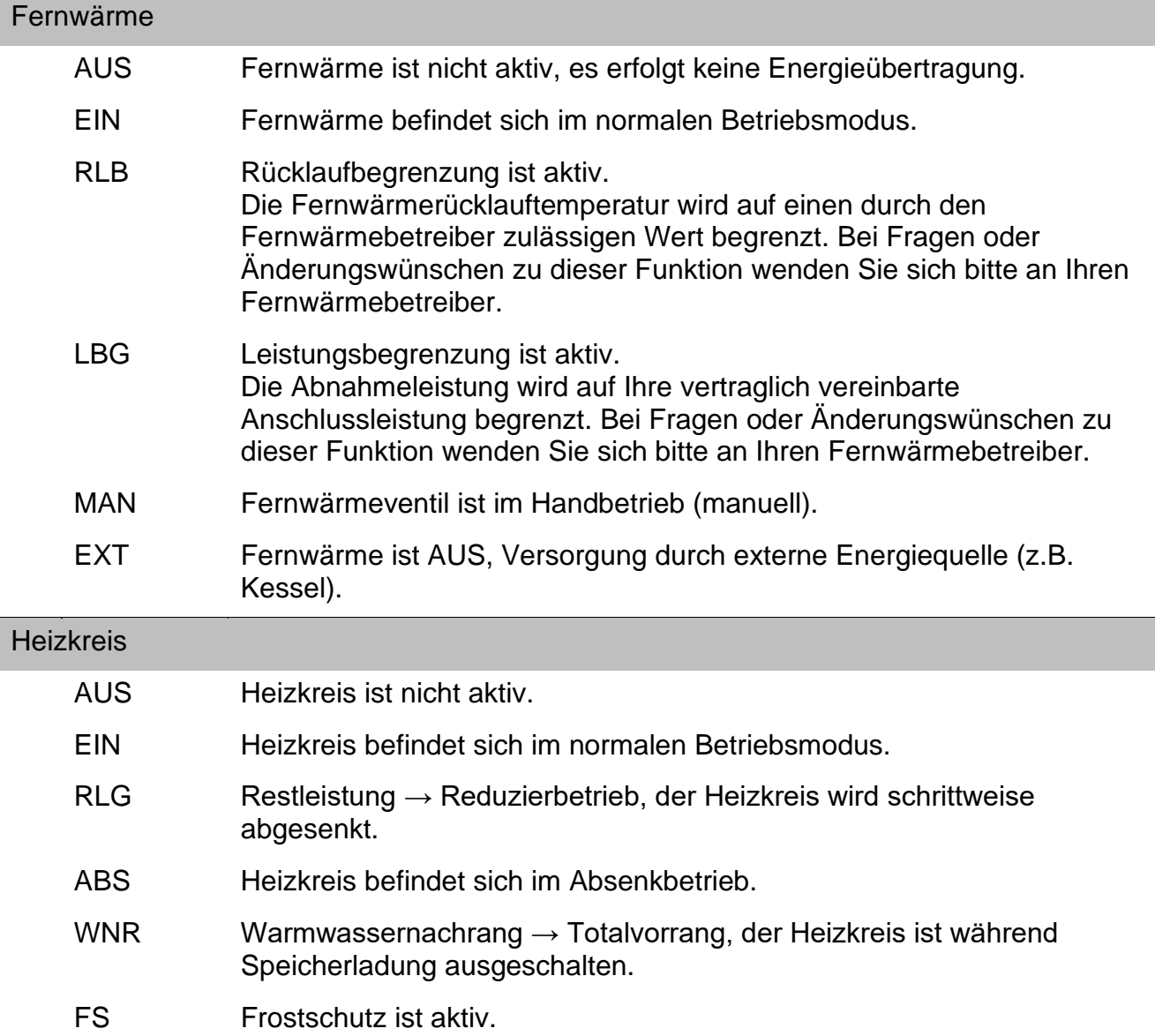

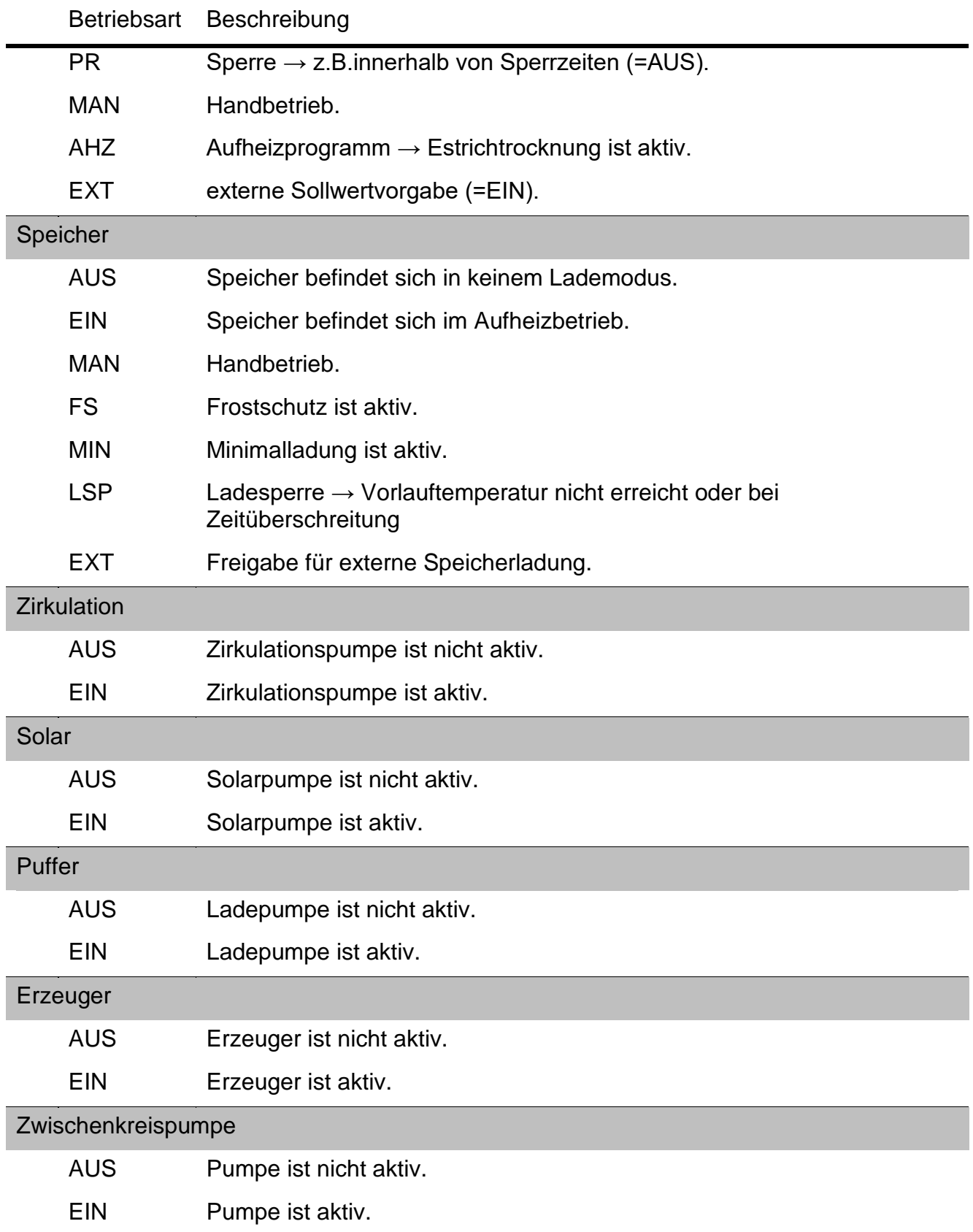

## <span id="page-17-0"></span>6.2 Fernwärme

Fernwärme ist der Transport von Wärmeenergie über das Medium Wasser zum Verbraucher. Die Wärmeenergie aus dem Fernwärmenetz (Primärnetz) wird über einen Wärmeübertager für die Hausheizungsanlage (Sekundärkreis) vorgeregelt.

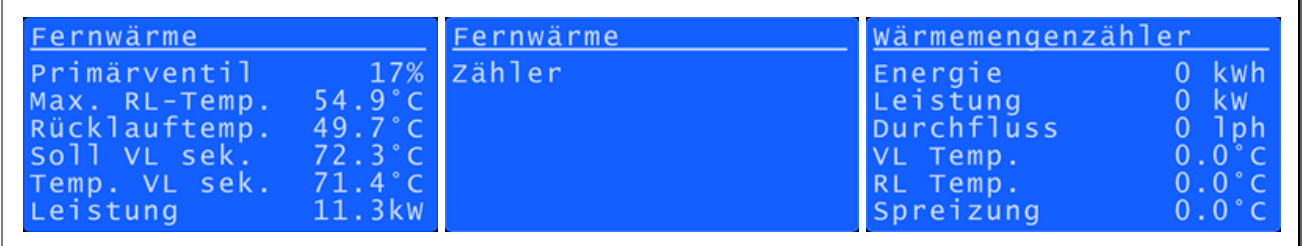

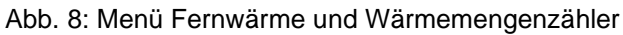

#### Primärventil

Zeigt, wie viel Prozent das Fernwärmeventil geöffnet ist. Überprüfen Sie ggf. den Parameter 49 in diesem Menüpunkt. Der dort angegebene Wert der Ventillaufzeit muss dem, des eingesetzten Ventils entsprechen.

#### Max. RL-Temp.

Maximale Rücklauf-Temperatur. Je nach Betriebsart, die eingestellte und maximale Rücklauftemperatur in das Fernwärmenetz.

Hierzu wird das Primärventil über den Rücklauffühler primär ausgeregelt. Überschreitet die gemessene Rücklauftemperatur den Wert ´Max. RL-Temp.´, wird das Primärventil schrittweise geschlossen. Für den reinen Heizbetrieb und während der Trinkwarmwasserbereitung können getrennte Rücklauftemperaturgrenzen zur Anwendung kommen.

#### Rücklauftemp.

Rücklauftemperatur. Gemessene Rücklauftemperatur in das Fernwärmenetz.

#### Soll VL sek.

Berechnete Soll-Vorlauftemperatur sekundär.

#### Temp. VL sek.

Gemessene Ist-Vorlauftemperatur sekundär.

#### Leistung

Zeigt die momentane Leistungsabgabe der Fernwärme an die Übergabestation an.

#### Zähler

Bei Auswählen dieses Menüpunktes kommen Sie in das Wärmezählerdatenmenü. Wenn ein Wärmezähler angeschlossen und mit dem Regler verbunden ist, können in diesem Menü relevante Wärmezählerdate ablesen werden.

## <span id="page-18-0"></span>6.3 Speicher (für Trinkwarmwasser)

Ein Trinkwarmwasserspeicher dient dazu, das benötigte Trinkwarmwasser zur Verfügung zu stellen.

| Speicher<br>Betriebsart MinLadg<br>Temp. Oben 43.8°C<br>$39.1^{\circ}$ C<br>Temp. Unten<br>Ladezeiträume |  |
|----------------------------------------------------------------------------------------------------|--|
|----------------------------------------------------------------------------------------------------|--|

Abb. 9: Menü Speicher

#### **Betriebsart**

Hier kann die momentane Betriebsart des Speichers eingesehen werden.

MinLadg – Der Speicher wird außerhalb der eingestellten Nutzungszeiten beladen, wenn die Minimaltemperatur des Speichers unterschritten wurde (Haltetemperatur).

LegLadg – Der Speicher wird mit erhöhtem Sollwert zur thermischen Desinfektion beladen (Legionellenladung).

SperreZ – Ist nach 40 Minuten der Sollwert nicht erreicht, wird die Speicherladung für 15 Minuten unterbrochen. Für diese Zeit werden die Heizkreise mit dem Heizmedium versorgt. Damit wird ein zu großes Absinken der Zimmertemperatur verhindert.

SperreT – Die Vorlauftemperatur muss den Sollwert der Speicherladetemperatur erreicht haben. Wenn während der Ladung die Vorlauftemperatur 5°C unter den Sollwert der Speicherladetemperatur fällt, wird die Speicherladpumpe deaktiviert. Es erfolgt keine Speicherladung mehr.

#### Temp. oben

Temperatur oben. Hier wird die aktuelle obere Speichertemperatur angezeigt. Des Weiteren können Sie hier die Speichersolltemperatur und die Speicherminimaltemperatur einstellen. Bei Unterschreitung beginnt die Trinkwarmwasserbereitung, auch außerhalb eines konfigurierten Zeitraumes.

Speichersolltemperatur (55°C Standard)

Die Speichersolltemperatur gibt an, auf welche Temperatur (gemessen am oberen Speicherfühler) der Speicher in einem Ladezeitraum bzw. während einer Minimaltemperaturladung in Abhängigkeit der Ein- und Ausschalthysterese geladen wird.

Speicherminimaltemperatur (45°C Standard)

Die Minimaltemperatur stellt die untere Grenze für den Ladezustand des Speichers dar (gemessen am oberen Speicherfühler) und bewirkt im Falle einer Unterschreitung eine Nachladung, auch außerhalb eines konfigurierten Zeitraumes..

#### Temp. unten

Temperatur unten. Hier wird die momentane untere Speichertemperatur angezeigt. Bei Überschreitung des Speichersollwertes an diesem Fühler wird die Trinkwarmwasserbereitung abgeschalten.

#### Ladezeiträume

Hier können Sie die Nutzungszeiten für den Speicher konfigurieren.

### <span id="page-19-0"></span>6.4 Zirkulation

Eine Zirkulationspumpe dient dazu, das Warmwasser in einem Gebäude permanent bereitzustellen. Dazu wird das Warmwasser, welches sich im Warmwasserspeicher befindet, über die Trinkwarmwasserleitungen ständig umgewälzt. Es wird damit vermieden, das an den Zapfstellen bei der Entnahme von Trinkwarmwasser das abgekühlte Wasser unnötig abfließen zu lassen.

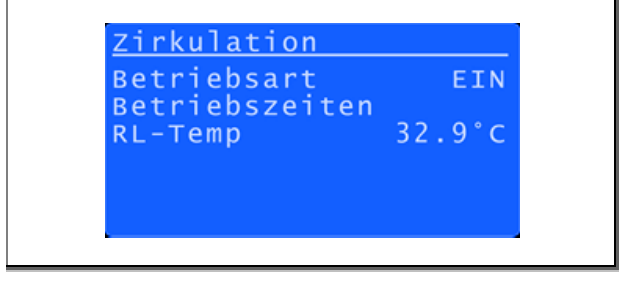

Abb. 10: Menü Zirkulation

#### **Betriebsart**

Zeigt ob die Zirkulationspumpe in Betrieb ist oder nicht.

#### Betriebszeiten

Hier können Sie fixe Betriebszeiten für die Zirkulationspumpe einstellen.

#### Rücklauftemperatur

<span id="page-19-1"></span>Zeigt die aktuelle Rücklauftemperatur der Zirkulation zum Warmwasserspeicher, wenn ein Fühler installiert ist.

### 6.5 Heizkreis

Als Heizkreis bezeichnet man einen Kreislauf durch eine Heizungsanlage (z.B. Radiatoren, Fußbodenheizung, etc.). Dieser Regelkreis kann entweder nach einer witterungsgeführter Kennlinie oder nach einem festen Sollwert geregelt werden.

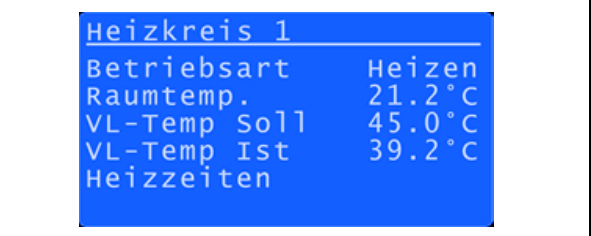

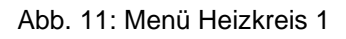

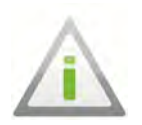

#### Hinweis

Es besteht die Möglichkeit, für jeden Heizkreis eine eigene Fernbedienung anzuschließen. Für diesen Fall gelten folgende Vorrangschaltungen der Schalterstellungen:

Wenn der Wahlschalter des Reglers auf AUS / Frostschutz, Speicherladung oder Wartung ist, hat der Wahlschalter des Reglers gegenüber der Fernbedienung Vorrang.

Die Betriebsart am Regler gilt. Die Raumfernbedienung hat Vorrang, wenn diese auf Heiz-, Absenkbetrieb oder AUS gestellt wird.

### <span id="page-20-0"></span>6.5.1 Heizkennlinie

In den folgenden Kapiteln haben Sie u. a. die Möglichkeit, die Vorlauftemperatur in Abhängigkeit von der Außentemperatur zu konfigurieren. Dies wird über eine 3-Punkt-Regelung gesteuert.

Werksseitig sind für Heizkreis 0 die in der Tabelle angegeben Werte voreingestellt. Für individuelle Einstellungen wählen Sie den entsprechenden Parameter aus und stellen den gewünschten Wert ein. Als Orientierungshilfe sind in der Tabelle entsprechend den geläufigen Heizkennlinien 1,5 bis 0,4 die jeweiligen Vorlauftemperaturen in Abhängigkeit von der Außentemperatur angegeben. Die angegebenen Vorlauftemperaturen müssen separat unter dem entsprechenden Parameter eingestellt werden.

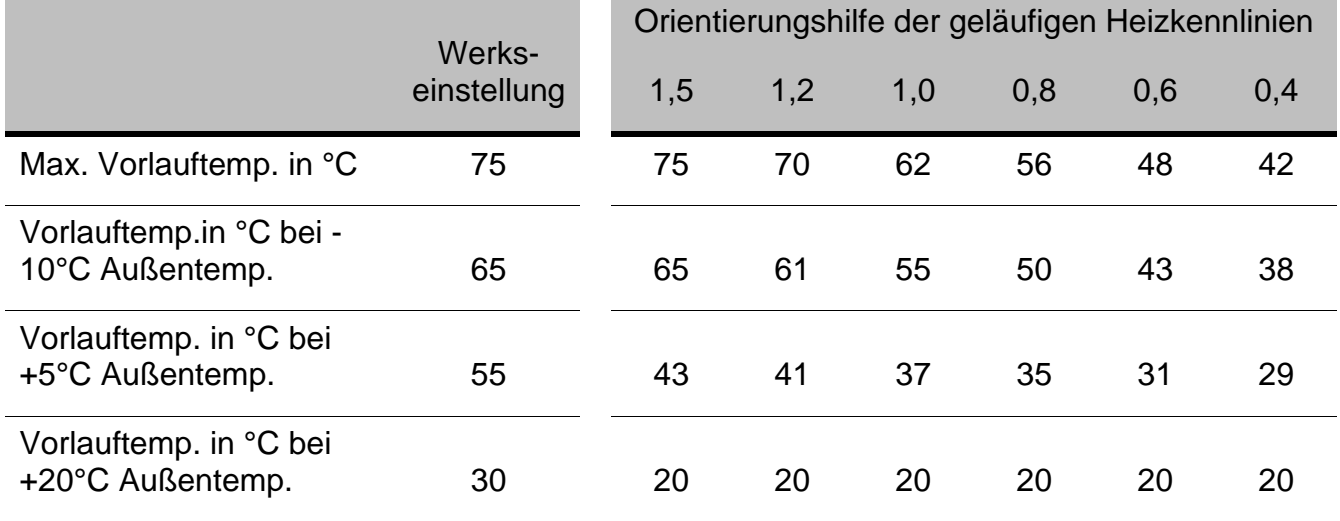

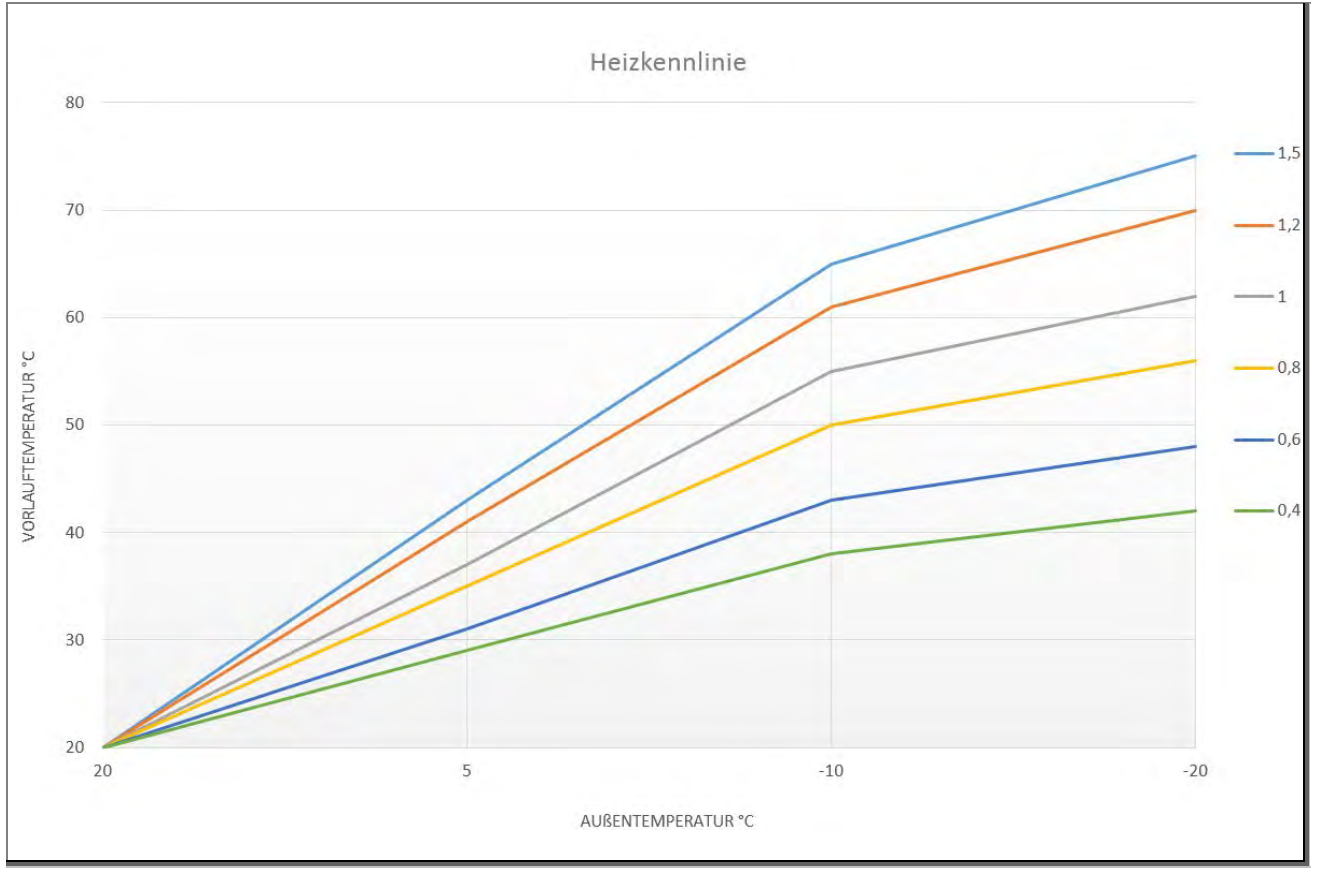

Abb. 12: 3-Punkt-Heizkennlinie

### <span id="page-21-0"></span>6.5.2 Menü Heizkreis

#### **Betriebsart**

Zeigt den aktuellen Betriebes des Heizkreises an.

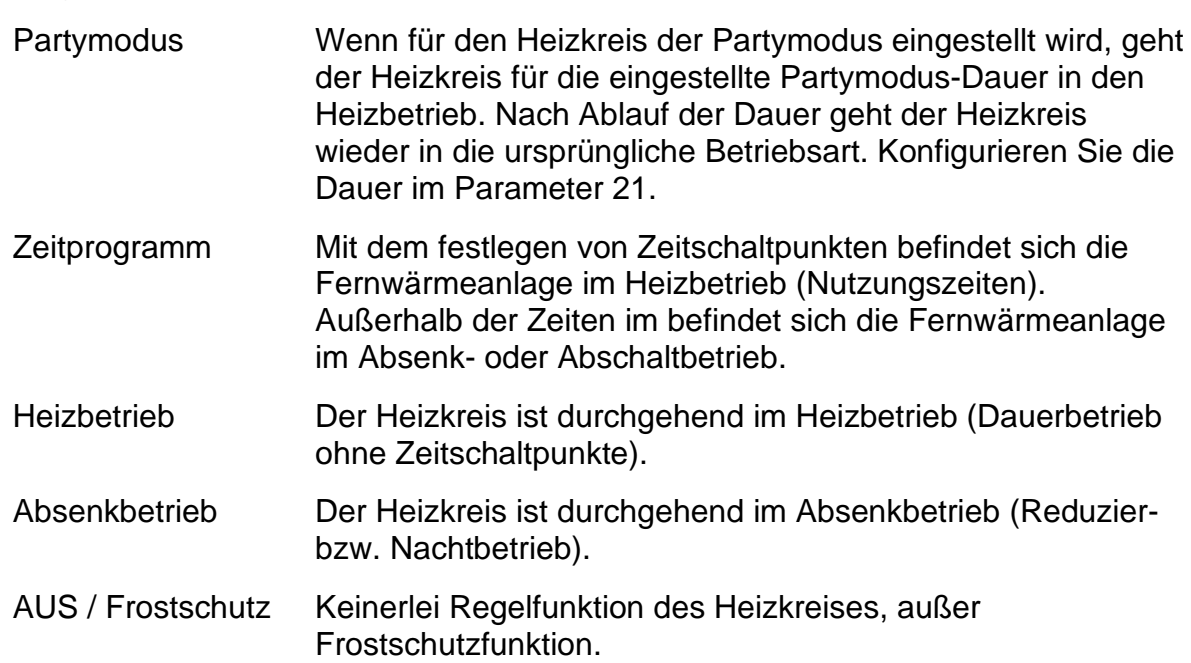

#### Raumsolltemperatur

Hier können Sie die gewünschte Raumsolltemperatur einstellen. Die Raumsolltemperatur ist nur sichtbar, wenn eine Raumfernbedienung angeschlossen ist und die Raumregelung oder Temperatur aktiv ist.

#### Raumtemperatur

Zeigt die aktuelle Raumtemperatur des Heizkreises. Die Raumtemperatur ist nur sichtbar, wenn eine Raumfernbedienung angeschlossen ist.

#### Vorlauf Temperatur Soll

Zeigt den aktuellen Vorlauf-Sollvorlauf des Heizkreises. Hier können Sie auch die Abschalttemperaturen konfigurieren.

Abschalttemperatur Tagbetrieb (Standard: 18°C) Überschreitet der Mittelwert der Außentemperatur diesen Wert während des Tagbetriebes, wird der jeweilige Heizkreis abgeschaltet (Heizkreispumpe aus, Mischventil ZU).

Abschalttemperatur Absenkbetrieb (Standard: 10°C) Überschreitet der Mittelwert der Außentemperatur diesen Wert während des Absenkbetriebes, wird der jeweilige Heizkreis abgeschaltet (Heizkreispumpe aus, Mischventil ZU).

#### Vorlauf-Temperatur Ist

Zeigt die aktuelle Vorlauf-Ist-Temperatur des jeweiligen Heizkreises.

#### Heizzeiten /Absenkzeiten

Hier können Sie die Heizzeiten oder Absenkzeiten für den gewählten Heizkreis definieren. Die Art der Zeiten wird in der Grundkonfiguration des Reglers eingestellt. Deswegen können bei diesem Menüpunkt Heizzeiten oder Absenkzeiten stehen. Für Änderungen und Fragen hierzu wenden Sie sich bitte an Ihren Fernwärmebetreiber.

### <span id="page-22-0"></span>6.6 Puffer (Heizungsspeicher)

Der Puffer oder auch Heizungsspeicher ist ein Behälter, der für die Speicherung von Wärmeenergie zuständig ist. Er speichert Energie von der Fernwärme, Solaranlage oder ähnlichem um ein ständiges Anfordern von Wärmeenergie zu vermeiden.

Abb. 13: Menü Puffer

#### Drehzahl Pumpe

Zeigt den Drehzahlsollwert für die Pufferladepumpe.

#### Temperatur oben

Zeigt die aktuelle obere Puffertemperatur.

#### Solltemperatur oben

Zeigt die obere Solltemperatur des Puffers an (Einschaltkriterium). Sie ergibt sich aus der Anforderung eines Verbrauchers mit dem höchsten Sollwert. Wenn der höchste Sollvorlauf niedriger ist, als die "minimale obere Puffertemperatur", wird dieser Wert als Solltemperatur oben verwendet. Diesen Wert können sie bei Auswahl dieses Punktes konfigurieren.

minimale obere Puffertemperatur (Standard 50°C) Gibt die obere Minimaltemperatur des Puffers an (Haltewert).

#### Temperatur unten

Zeigt die aktuelle untere Puffertemperatur.

#### Solltemperatur unten

Zeigt die aktuell berechnete unter Solltemperatur des Puffers (Abschaltkriterium). Die Solltemperatur unten wird durch den maximalen Rücklauf der Fernwärme abzüglich der Hysterese berechnet. Bei Auswahl dieses Punktes kann die "Hysterese" konfiguriert werden.

Hysterese maximale Rücklauftemperatur Puffer AUS

Diese Hysterese ist für die Berechnung der unteren Puffersolltemperatur. Die untere Solltemperatur des Puffers wird ermittelt durch die maximale Rücklauftemperatur an der Fernwärme minus dieser Hysterese. Die Drehzahl der Pumpe wird ggf. dadurch beeinflußt.

#### Pufferladezeiten

<span id="page-22-1"></span>Hier können Sie die Betriebszeiten für den Puffer definieren.

#### 6.7 Solar

Die Solarpumpe schaltet ein, sobald die Kollektortemperatur größer ist, als die Puffertemperatur plus Hysterese.

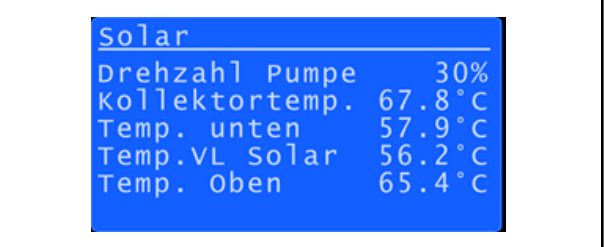

#### Abb. 14: Menü Solar

#### Drehzahl Pumpe

Zeigt den Drehzahlsollwert für die Pufferladepumpe.

#### Kollektortemperatur

Zeigt die aktuelle Temperatur des Solarkollektors an.

#### Temperatur unten

Zeigt die momentane Solarpuffertemperatur.

#### Temperatur Vorlauf Solar

Dieser Wert ist nur sichtbar, wenn ein zusätzliches Ein- Ausgangsmodul vorhanden ist. Des Weiteren wird dieser Wert nur benötigt, wenn die Solarpumpe drehzahlgeregelt wird.

#### Temperatur oben

<span id="page-23-0"></span>Dieser Wert ist nur sichtbar, wenn ein zusätzliches Ein- Ausgangsmodul vorhanden ist.

#### 6.8 Erzeuger

Als Erzeuger werden zusätzliche Energiequellen (z.B. Kessel) bezeichnet. Der Regler selbst unterscheidet zwischen einer reinen Umschaltung oder einer Anforderung eines Erzeugers.

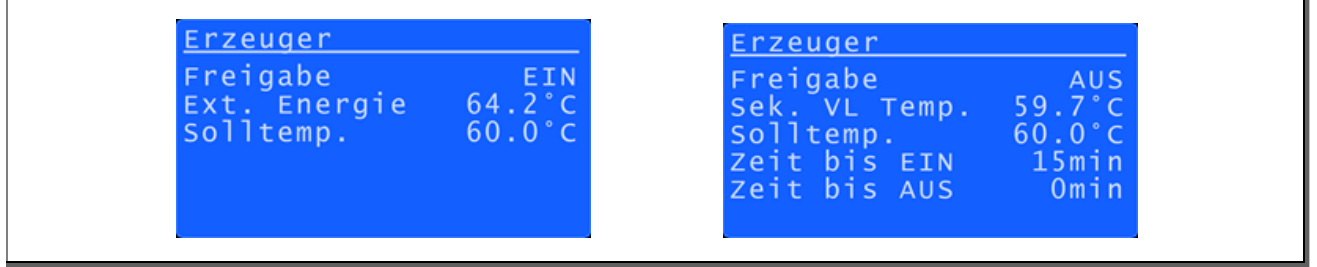

#### Abb. 15: Menü Erzeuger

#### **Umschaltung**

Ein bestehender Wärmeerzeuger hat einen Temperaturfühler. Wenn der Fühlerwert des Erzeugers größer ist als der Sollvorlauf plus die Zuschalthysterese, schaltet der Regler auf den externen Wärmeerzeuger. Bei einer Umschaltung erfolgt keine weitere Versorgung durch die Fernwärme. Die Rückschaltung auf Fernwärme erfolgt, wenn die Temperatur des Erzeugers kleiner ist, als der Sollvorlauf plus der Wegschalthysterese.

#### Anforderung

Wenn der Sollvorlauf für eine bestimmte Zeit unterschritten wird, erfolgt eine Zuschaltung eines bestehenden Wärmeerzeugers (z.B. Ölkessel).

#### Freigabe

Zeigt ob der externe Wärmeerzeuger zugeschaltet ist.

#### Externe Energie

Zeigt die zur Verfügung stehende Temperatur beim externen Energieerzeuger.

#### Sekundärer Sollvorlauf

Zeigt den momentanen sekundären Sollvorlauf. Wenn hier Umschaltung Erzeuger eingestellt ist, können sie bei bestätigen dieses Punktes die "Hysterese Zuschaltung" sowie die "Hysterese Wegschaltung" konfigurieren.

#### Hysterese Zuschaltung (Standard +5°C)

Wenn die Temperatur des externen Wärmeerzeugers größer ist als der Sollvorlauf plus diese Hysterese, erfolgt eine Zuschaltung des Wärmeerzeugers.

Hysterese Wegschaltung (Standard -5°C)

Wenn die Temperatur des externen Wärmeerzeugers kleiner ist als der Sollvorlauf plus diese Hysterese, erfolgt eine Wegschaltung des Wärmeerzeugers.

#### Sekundäre Vorlauf Temperatur

Zeigt die aktuelle sekundäre Vorlauftemperatur.

### Zeit bis EIN

Die Zuschaltung bei Anforderung Erzeuger erfolgt erst, wenn der Sollvorlauf für eine gewisse Dauer unterschritten wurde. Hier können Sie sehen, wie lange es dauert bis eine Zuschaltung erfolgt. Bei Auswahl dieses Punktes können Sie den Parameter "Timeout Zuschaltung" konfigurieren.

#### Timeout Zuschaltung

Wenn der Sollvorlauf für diese Zeitspanne unterschritten wird, erfolgt eine Zuschaltung des externen Wärmeerzeugers.

#### Zeit bis AUS

Dieser Menüpunkt zeigt Ihnen, wie lange die Zuschaltung noch erfolgt. Unter diesem Punkt können sie auch die "Mindestlaufzeit" des externen Wärmeerzeugers konfigurieren.

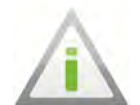

#### **Hinweis**

Zu beachten ist die Einstellung, wenn der externe Wärmeerzeuger eine Mindestbetriebsdauer erfordert!

#### Mindestlaufzeit

Die Mindestlaufzeit ermöglicht dem externen Wärmeerzeuger eine Mindestheizzeit. Der externe Wärmeerzeuger ist mindestens für diese Dauer in Betrieb, wenn eine Freigabe gegeben wird. Sinn dieser Schaltung ist, dass der Wärmeerzeuger eine gewisse Zeitspanne benötigt, um überhaupt Energie zu liefern. Des Weiteren wird so eine ungünstige Fahrweise des Wärmeerzeugers vermieden.

### <span id="page-24-0"></span>6.9 Zwischenkreispumpe

Die Zwischenkreispumpe schaltet bei Betrieb eines Kreises ein. Sie ist die Pumpe des Hauptsystems.

| Zwischenkr.<br>Betriebsart<br>Soll VL sek.<br>Temp. VL sek. 65.2°C | F T N<br>$65.0^{\circ}$ C |  |
|--------------------------------------------------------------------|---------------------------|--|
|                                                                    |                           |  |

Abb. 16: Menü Zwischenkreispumpe

#### **Betriebsart**

Zeigt ob die Zwischenkreispumpe aktiv oder inaktiv ist.

#### Sollvorlauf sekundär

Zeigt den sekundärseitigen Sollvorlauf der Übergabestation.

#### Temperatur Vorlauf sekundär

Zeigt die Temperatur des sekundären Vorlaufs der Übergabestation. Die Sekundärseite ist Ihre Hausanlage und primärseitig ist die Fernwärme.

# <span id="page-25-0"></span>7 Raumfernbedienung

Es besteht die Möglichkeit, für jeden Heizkreis eine eigene Fernbedienung anzuschließen. Über die Fernbedienung können folgende Funktionen ausgewählt werden:

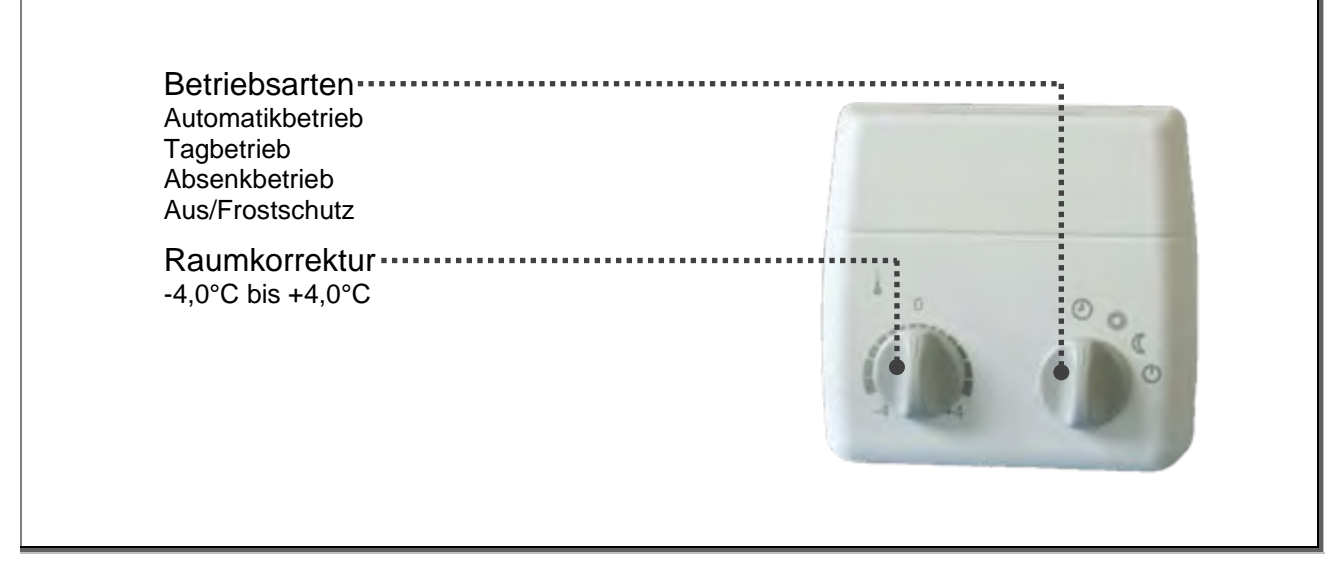

Abb. 17: Raumfernbedienung

Für die Vorwahl der Betriebsart ist ein Automatik / Tag / Nacht / Aus Vorwahlschalter vorgesehen. Zur Veränderung der Raumsolltemperatur ist ein Einstellregler mit einem Bereich von plus/minus vier Grad vorhanden. In der Fernbedienung ist ein Raumfühler eingebaut, der zur Anwendung verschiedener Heizungsregelprogramme und zur Optimierung des Regelgerätes herangezogen werden kann.

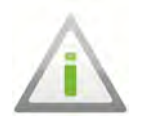

### Hinweis

Wenn der Wahlschalter des Reglers auf Aus / Frostschutz, Speicherladung oder Wartung ist, hat dieser gegenüber der Fernbedienung Vorrang.

### Menüpunkte öffnen nicht

<span id="page-26-0"></span>Einzelne Menüpunkte, die sich nicht öffnen lassen, sind in der aktuellen Berechtigungsstufe nicht zugänglich. Für Änderungen und Fragen wenden sie sich an Ihren Fernwärmebetreiber.

#### Temperatur wird nicht angezeigt

Bitte beachten Sie, dass Temperaturen nur angezeigt werden, wenn ein Temperaturfühler angeschlossen ist bzw. diese auch voll funktionsfähig sind. Falls Probleme mit Fühlern auftreten, melden Sie dies bitte unverzüglich Ihrem Fernwärmebetreiber.

Ist kein Temperaturfühler angeschlossen, wird der Wert 159°C angezeigt

#### Sonstige Fehler

Bei Auftreten anderer Fehlfunktionen kontaktieren Sie bitte unverzüglich Ihren Fernwärmebetreiber.

# <span id="page-27-0"></span>Informationen für den Techniker PMR09

# <span id="page-27-1"></span>9 Konfiguration des Anlagenschemas

Der PMR09 hat eine schematische Aufbauweise. Die Basisklemmplatine besteht aus den Gruppen A, B, C und D. Jeder einzelnen Gruppe kann eine bestimmte Funktion zugeordnet werden, für die vorbereitete Ein- und Ausgänge zur Verfügung stehen. Die Erweiterungsmodule sind im weiteren Sinne die Heizkreise. Diese können aber auch für andere Zwecke verwendet werden, wie zum Beispiel die Anforderung eines Erzeugers oder die Regelung eines Lademoduls für einen Speicher. Das dritte Erweiterungsmodul kann auch durch ein Drehzahlregel-Modul ersetzt werden und ermöglicht eine mengengeregelte Speicherladung ab der Fernwärme und/oder Solaranlage.

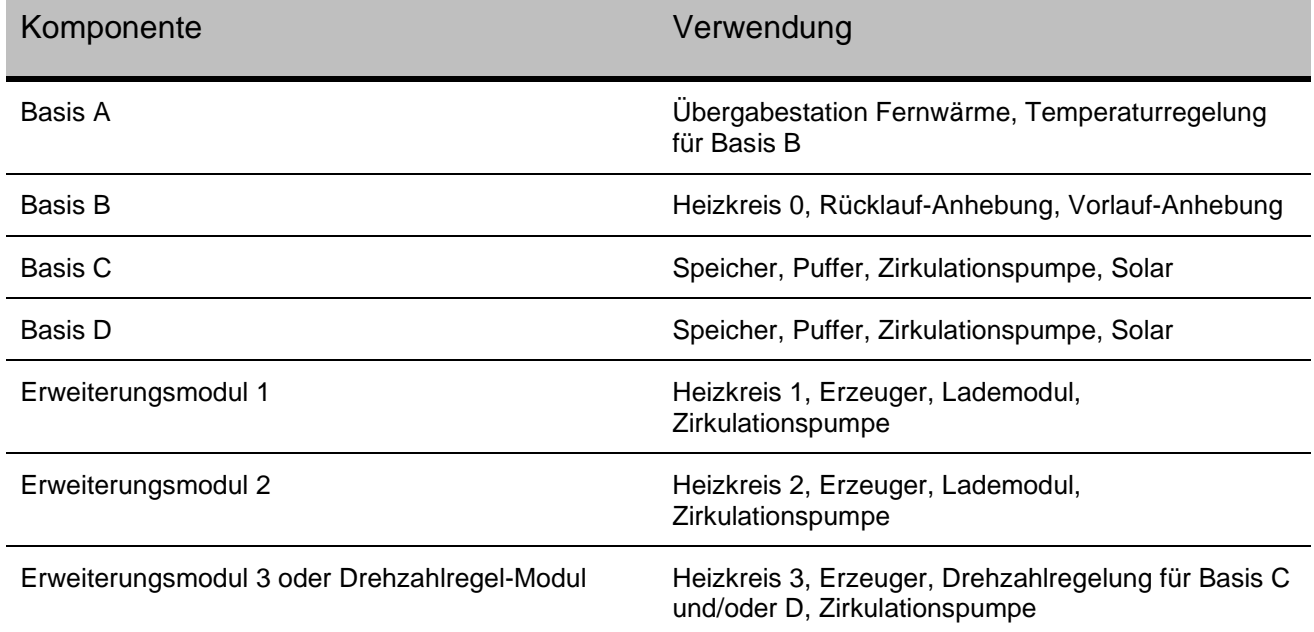

### <span id="page-27-2"></span>9.1 Freischalten und Einstieg in die Serviceebene

- Beide Pfeiltasten gedrückt halten, bis "Serviceebene" am Display erscheint.
- Zur Codeeingabe mit "ENTER" bestätigen und den Servicecode eingeben.
- Die Serviceebene ist jetzt freigegeben.
- Für Konfiguration in der Serviceebene den Menüpunkt "Konfiguration" auswählen.

### <span id="page-27-3"></span>9.2 Schnellkonfiguration

Sie können anhand einer Schemanummer die Schnellkonfiguration durchführen.

In der folgenden Abbildung auf der nächsten Seite ist die Schema-Nummer

 $1 - 1 - 1 - 7 - 1 - 1 - 1$  dargestellt (werkseitig konfiguriert).

Nutzen Sie auch den Schemarechner auf unserer Internetseite. Dieser steht Ihnen unter **www.pewo.com/schemarechner** zur Verfügung.

Nach Eingabe der Schemanummer lädt der Regler automatisch alle zugehörigen Betriebsprogramme der Erzeuger- und Verbraucherkreise.

|                               | Erweiterungsmodul 3<br>Drehzahlregelmodul<br>Drehzahlregelmodul |               |   | Erweiterungsmodul 3<br>Varianten | Nicht vorhanden | Heizkreis geregelt*                                    | Raumregelung ohne Optimie-<br>rung        | <b>Raumregelung mit Optimierung</b>                 | Raumthermostat                                   | externe sollwertvorgabe 0-10V | Drehzahlregelmodul*                   | WW-Zirkulationspumpe für<br>Basis C        | Umschaltventil für zusätzliche<br>Wärmeerzeuger | Anforderung von zusätzlichem<br>Wärmeerzeuger  | Zwischenkreispumpe |
|-------------------------------|-----------------------------------------------------------------|---------------|---|----------------------------------|-----------------|--------------------------------------------------------|-------------------------------------------|-----------------------------------------------------|--------------------------------------------------|-------------------------------|---------------------------------------|--------------------------------------------|-------------------------------------------------|------------------------------------------------|--------------------|
| Erweiterungsmodule (optional) | Erweiterungsmodul 2                                             |               |   | Erweiterungsmodul 2<br>Varianten | Nicht vorhanden | Heizkreis geregelt*                                    | Raumregelung ohne Optimie-<br>rung        | Raumregelung mit Optimierung                        | Raumthermostat                                   | externe sollwertvorgabe 0-10V | WW-Lademodul geregelt für<br>Basis D  | WW-Zirkulationspumpe für<br>Basis D        | Umschaltventil für zusätzliche<br>Wärmeerzeuger | Anforderung von zusätzlichern<br>Wärmeerzeuger | Zwischenkreispumpe |
|                               | Erweiterungsmodul 1                                             |               |   | Erweiterungsmodal 1<br>Varianten | Nicht vorhanden | Heizkreis geregelt*                                    | Raumregelung ohne Optimierung             | Raumregelung mit Optimierung                        | Raumthermostat                                   | externe sollwertvorgabe 0-10V | WW-Lademodul geregelt für<br>Basis C  | WW-Zirkulationspumpe für<br><b>Basis C</b> | Umschaltventil für zusätzliche<br>Wärmeerzeuger | Anforderung von zusätzlichem<br>Wärmeerzeuger  | Zwischenkreispumpe |
|                               | Basis D                                                         |               |   | <b>Basismodul D</b><br>Vocianten | Nicht vorhanden | WW-Registerspeicher mit Pumpe<br>oder Durchgangsventil | Umschaltventil WW-Ladung über<br>Pumpe 1  | WW-Lademodul vorgeregelt über<br>Pumpe <sub>1</sub> | WW-Lademodul geregelt auf<br>Erweiterungsmodul 2 | Heizungsspeicher              | Differenzregler Solar                 | WW-Zirkulationspumpe*                      | Freigabe für externe WW-Ladung                  | Sonderprogramm                                 |                    |
|                               | $\cup$<br><b>Basis</b>                                          | š-<br>9<br>Ò  |   | modul <sub>5</sub><br>tarianten  | Nicht vorhanden | WW-Registerspeicher im Pumpe<br>oder Durchgangsventli* | Umschaltventil WW-Ladung über<br>Pumpe 1  | WW-Lademodul vorgeregelt über<br>Pumpe 1            | WW-Lademodul geregelt auf<br>erweiterungsmodul   | Heizungsspeicher              | Differenzregler Sola                  | WW-Zirkulationspumpe                       | Freigabe für externe WW-Ladung                  | Sonderprogramm                                 |                    |
| Basisausstattung              | Basis B                                                         |               |   | artanten                         | Nicht vorhanden | Heizkreis vorgeregelt*                                 | Raumregelung ohne Optimierung             | Raumregelung mit Optimierung                        | Raumthermostat                                   | externe sollwertvorgabe 0-10V | Zwischenkreis Fernwärme ohne<br>Pumpe | Zwischenkreis Fernwärme mit<br>Pumpe       | Rücklauf-Anhebung mit Ventil 45                 |                                                |                    |
|                               | <b>Basis A</b>                                                  | Θ<br>en.<br>O | O |                                  | Nicht vorhanden | Fernwärme*                                             | Temperaturregelung für Basis<br>B/Pumpe 1 |                                                     |                                                  |                               |                                       |                                            |                                                 |                                                |                    |
|                               |                                                                 |               |   |                                  | $\circ$         |                                                        | 2                                         | co                                                  |                                                  | S                             | 6                                     |                                            | $\infty$                                        | ø                                              | $\approx$          |

 $\overline{\phantom{a}}$ 

# <span id="page-29-0"></span>9.3 Einzelkonfiguration

Hier können Sie jede Gruppe einzeln konfigurieren. Wenn Sie in die Einzelkonfiguration einsteigen, erscheint am Display gleich die erste einstellbare Gruppe und das gerade gewählte Schema (z.B. Basis A – Fernwärme). Um eine Gruppe zu konfigurieren einfach bei der gewünschten Gruppe mit "ENTER" bestätigen und durchschalten, bis das gewünschte Schema erscheint und wieder mit "ENTER" bestätigen. Durch die Einzelkonfiguration wird das Anlagenschema automatisch angepasst.

# <span id="page-29-1"></span>10 Elektrische Anbindung

## <span id="page-29-2"></span>10.1 Schaltschrank

In der nebenstehenden Abbildung ist die maximale Ausstattung des Schaltschrankes PMR09 dargestellt.

Die Gruppen 1 und 4 sind Bestandteil der Basisausstattung.

Die Gruppen 2 und 3 sind optional. Diese können auch nachträglich integriert werden. Bitte setzten Sie sich dazu mit uns in Verbindung. Kontaktinformationen entnehmen Sie bitte dem Kapitel ´Kundendienst´.[\\*](#page-29-4)

- $\bigoplus$  Basisklemmplatine Basisausstattung Basis A bis Basis D. Für den Anschluss von Anlagenkomponenten, wie Pumpen, Fühler etc.
- Kommunikationsplatine (optional) Für den Anschluss von bis zu 3 **Busschnittstellen**
- $\bullet$  Erweiterungsmodule (optional) Für bis zu 3 Heizkreismodulen
- 4 230 V Netzanschluss

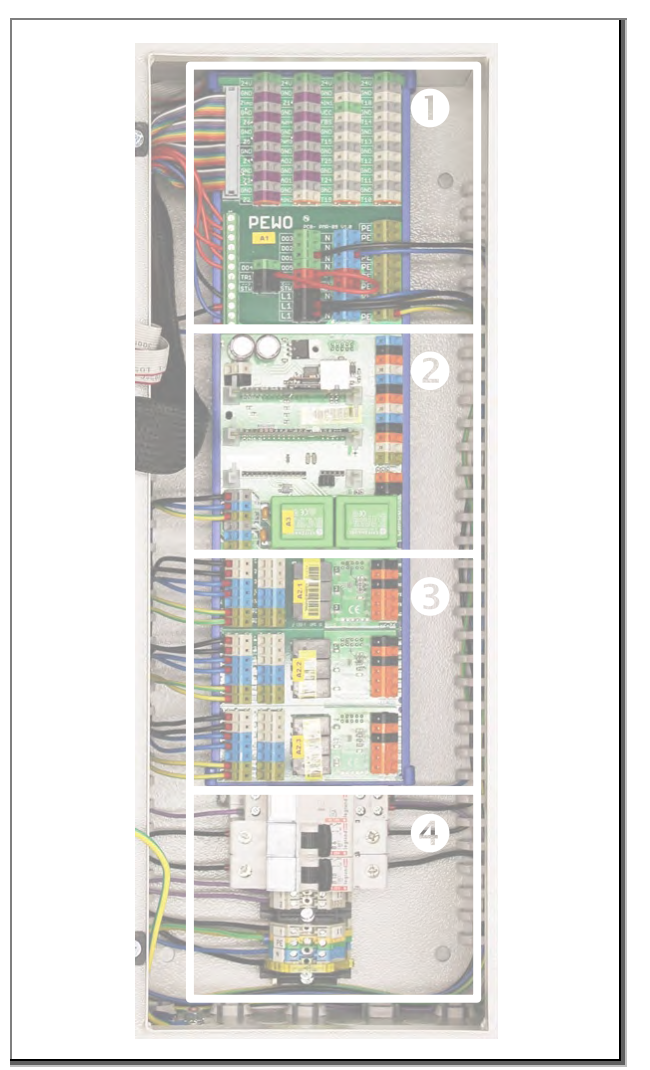

Abb. 19: Schaltschrank PMR09, maximal Ausstattung

# <span id="page-29-3"></span>10.2 Anbindung der Erweiterungsmodule (Heizkreismodule)

Die Anbindung der Module erfolgt direkt auf dem PMR09 Regelgerät. Sie finden in der Mitte der Basis drei 10 polige Anschlüsse für Flachbandkabel. Auf diesen drei werden die Erweiterungsmodule eins, zwei und drei angeschlossen. Wird ein Drehzahlregel-Modul verwendet, wird dieses am Anschluss für Erweiterungsmodul 3 angeschlossen und ersetzt dieses.

<span id="page-29-4"></span><sup>\*</sup> Neben den Modulen wird evtl. eine größere Montagewanne benötigt.

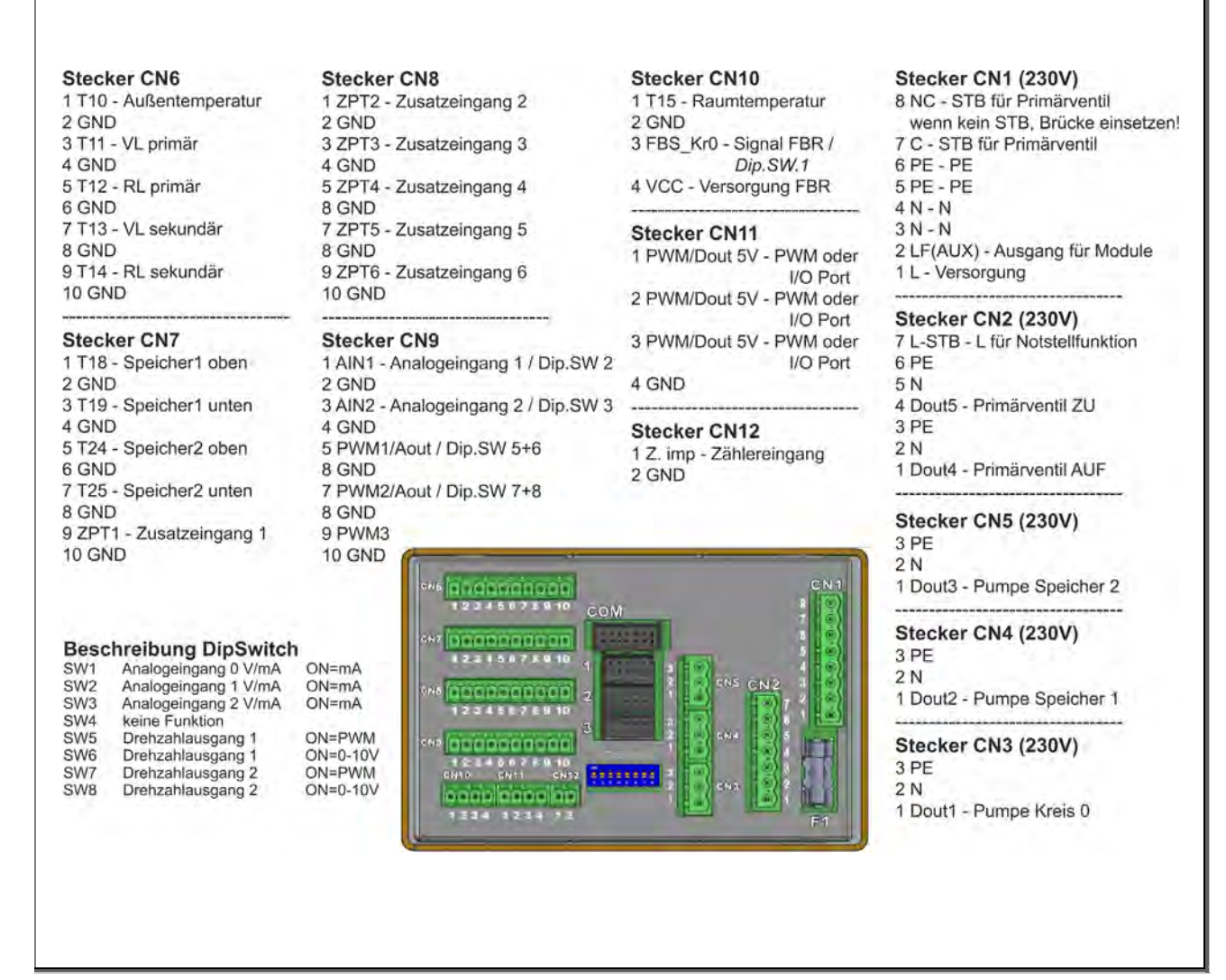

Abb. 20: Anbindung der Erweiterungsmodule

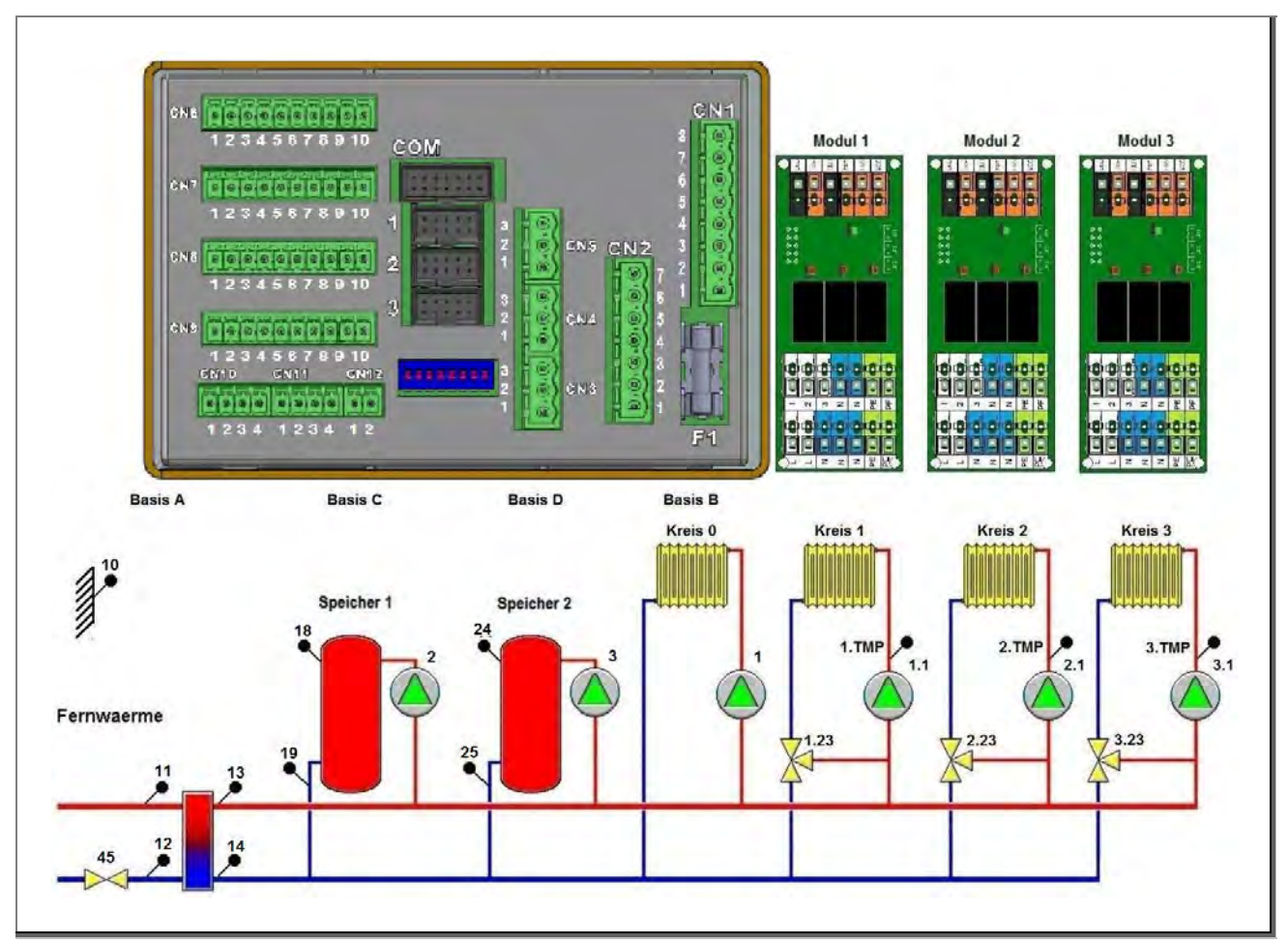

Abb. 21: Anbindung der Erweiterungsmodule inkl. Zusätzlicher Heizkreismodule (optional)

# <span id="page-32-0"></span>10.3 Basisklemmplatine

Auf der Basisklemmplatine befinden sich die elektrischen Anschlüsse zur Stromversorgung von Anlagenkomponenten und die Anschlüsse für Ein-/Ausgänge bzw. Fühler.

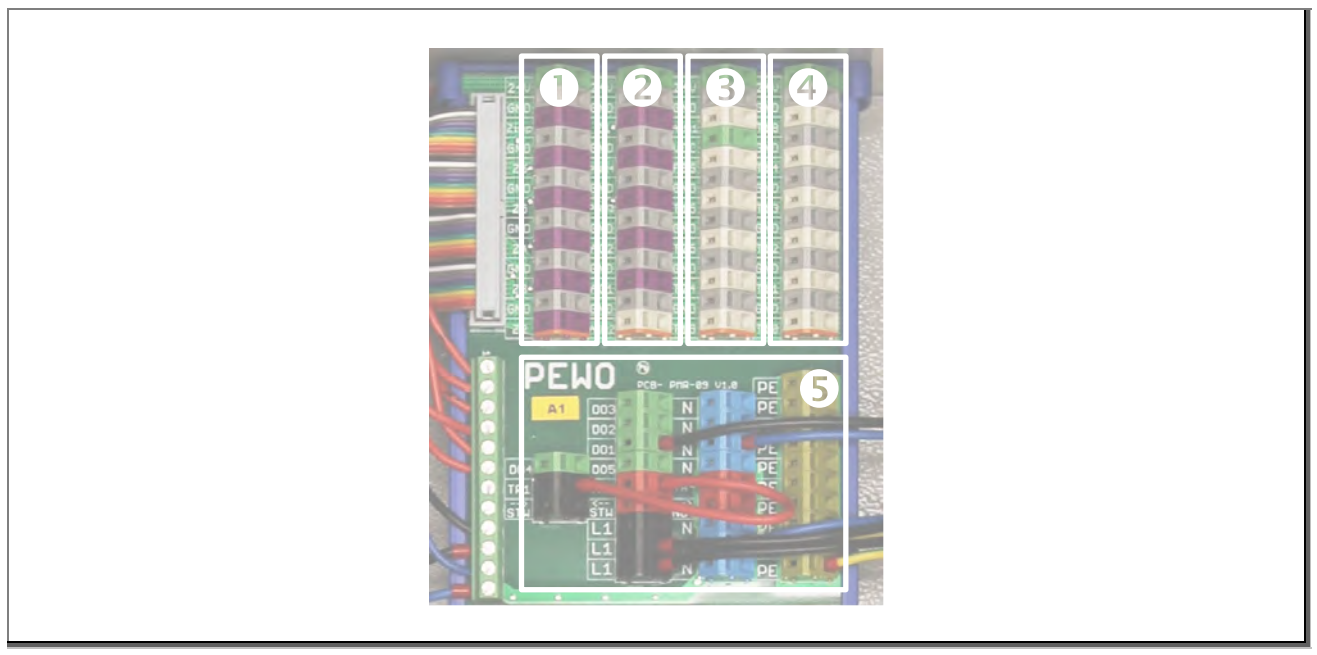

Abb. 22: Basisklemmplatine PMR09

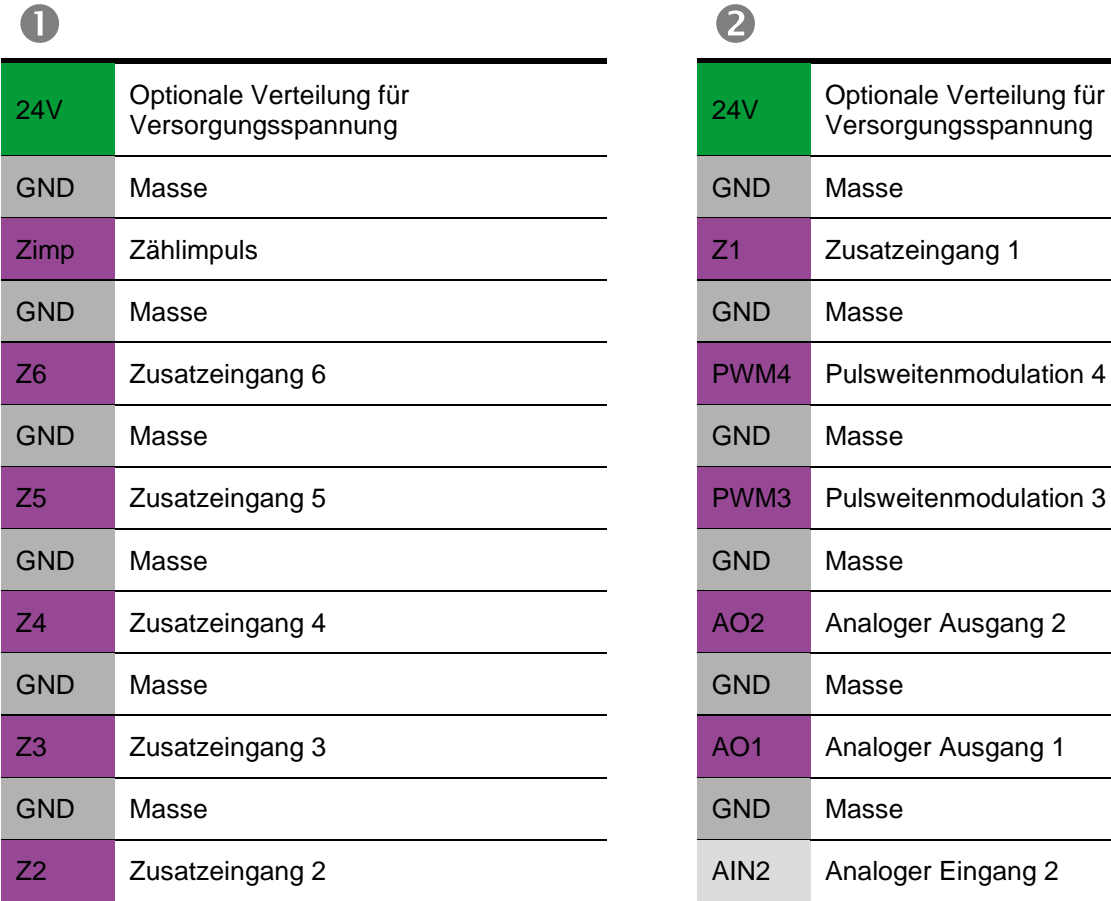

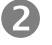

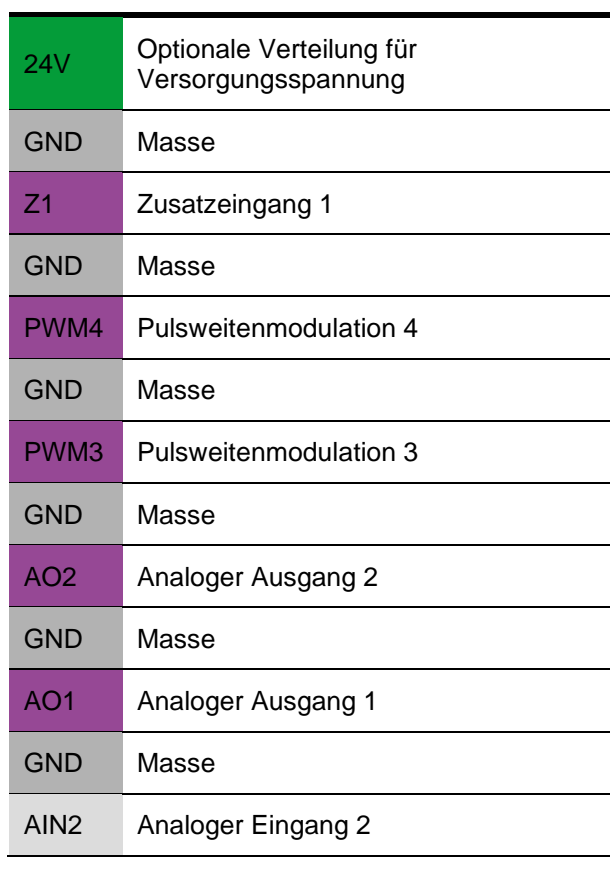

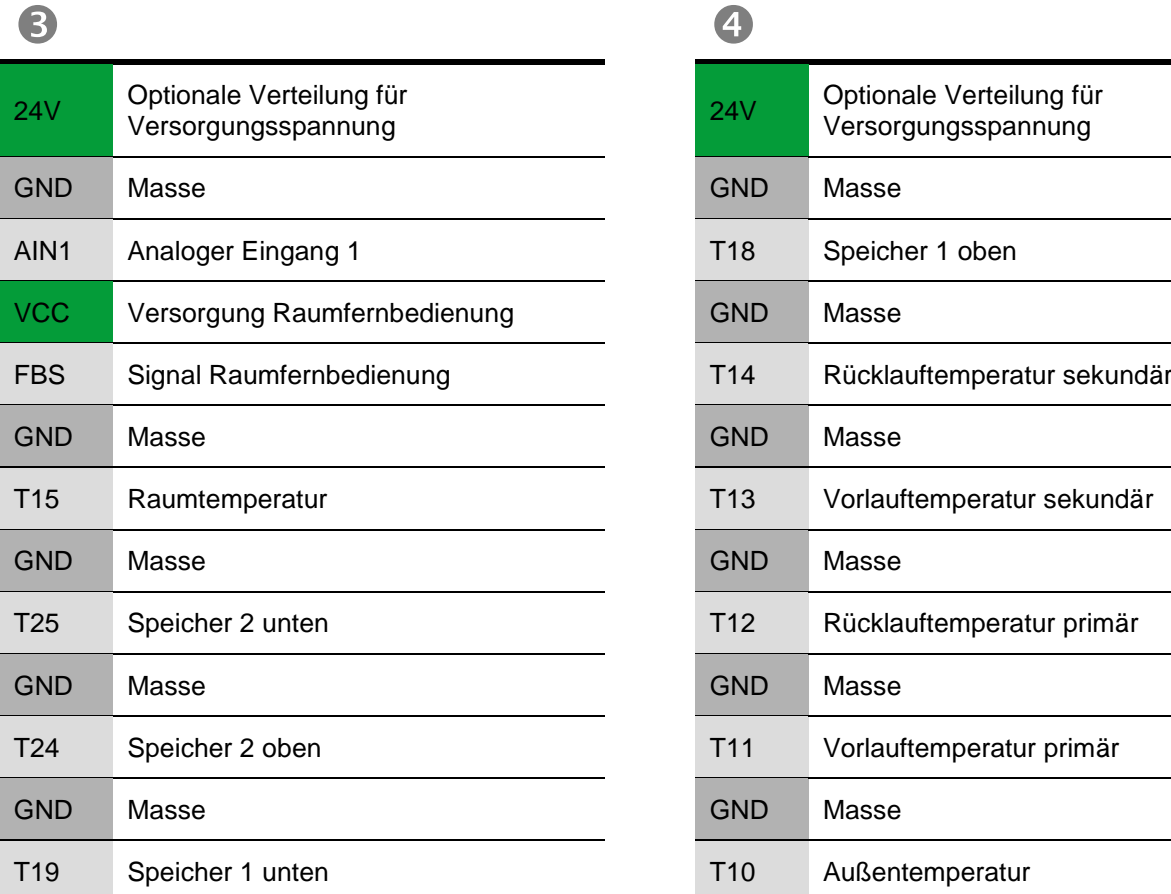

# $\bullet$

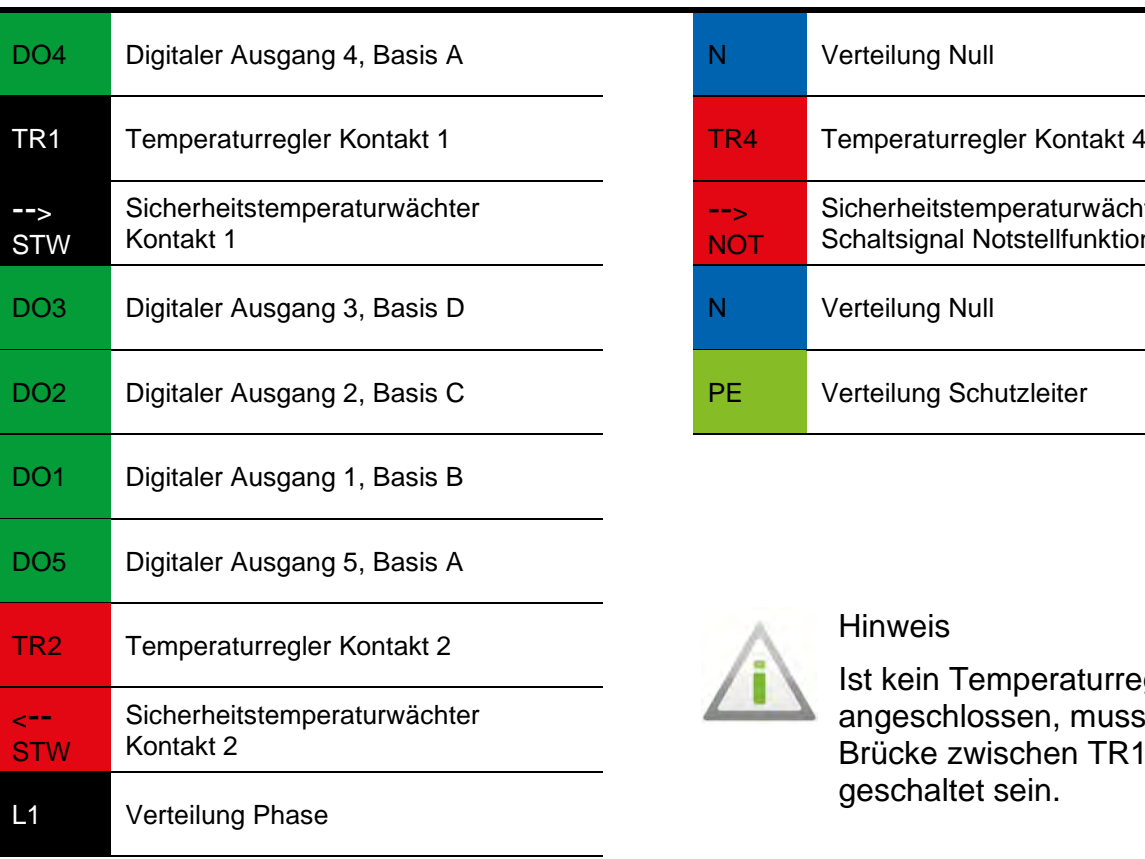

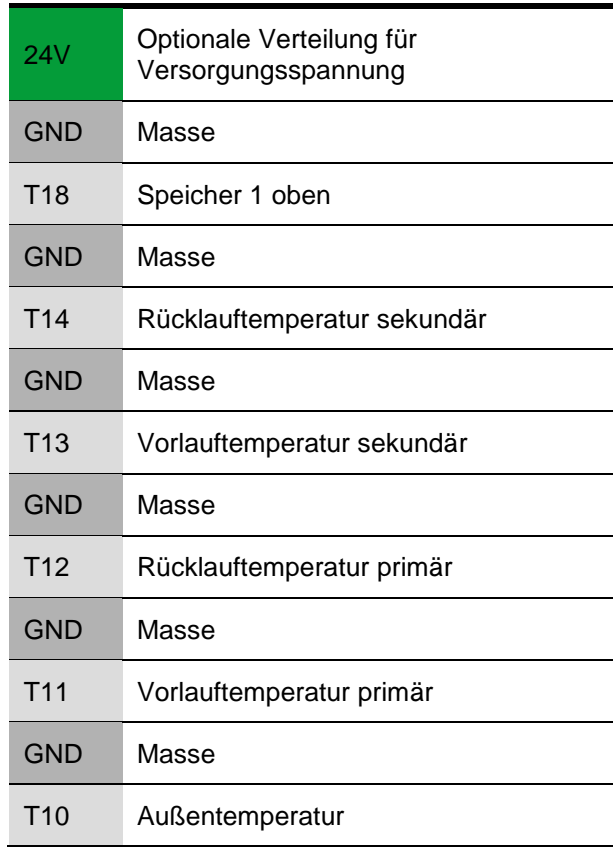

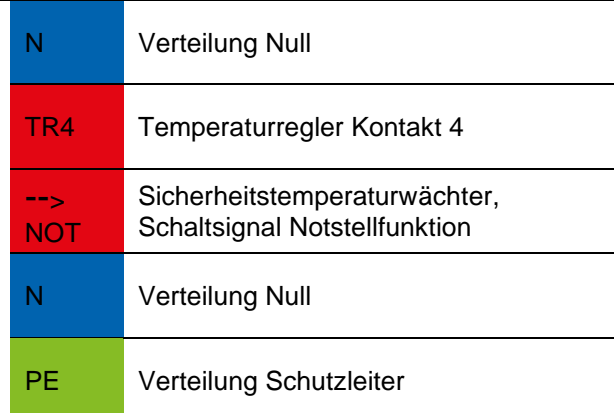

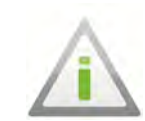

Ist kein Temperaturregler angeschlossen, muss eine Brücke zwischen TR1 und TR2 geschaltet sein.

# <span id="page-34-0"></span>10.4 Versorgung und Ausgänge (230V~)/Eingänge

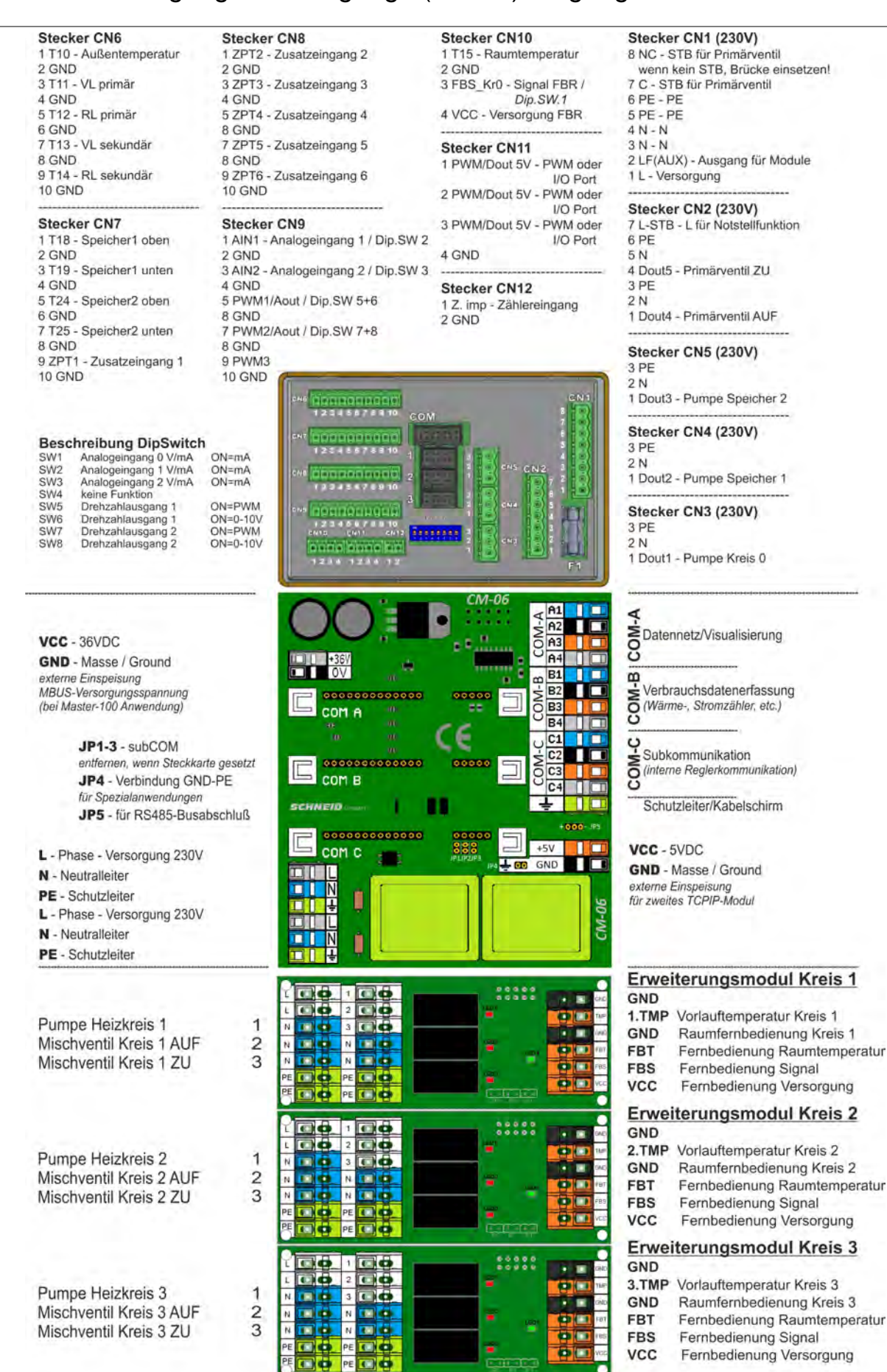

Abb. 23: Übersicht Versorgung und Ausgänge/Eingänge

### <span id="page-35-0"></span>10.5 Kabelplan Erweiterungsmodule

Das folgende Schema zeigt beispielhaft die Verwendung der Heizkreismodule mit Raumfernbedienung.

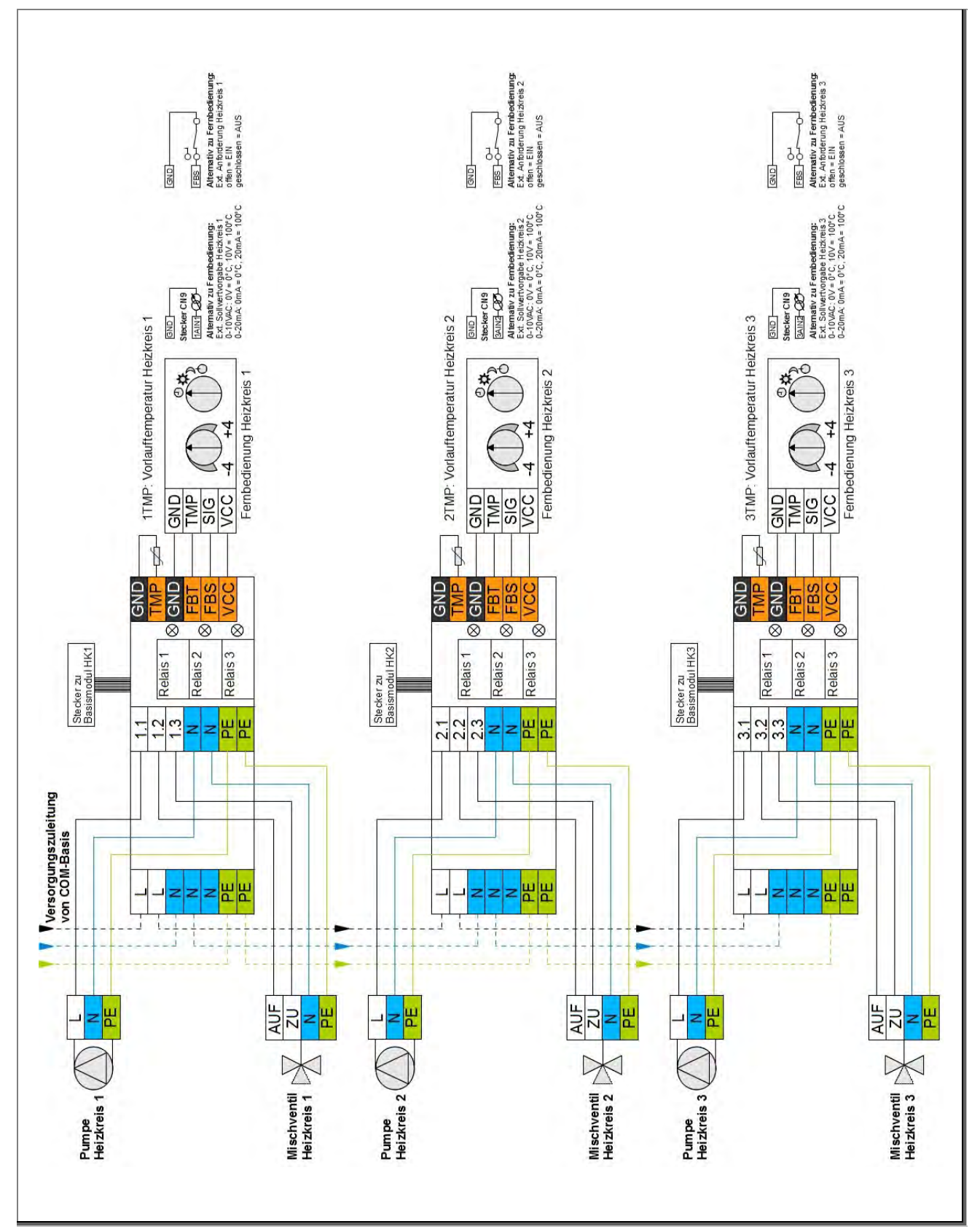

Abb. 24: Übersicht Kabelplan Erweiterungsmodule

### <span id="page-36-0"></span>10.6 Drehzahlregelmodul

Es gibt 2 verschiedene Drehzahlregelmodule. Das Erste besitzt nur einen Drehzahlausgang und das zweite besitzt zwei Drehzahlausgänge. Zu unterscheiden sind die 2 Module durch das schwarze Halbleiterrelais.

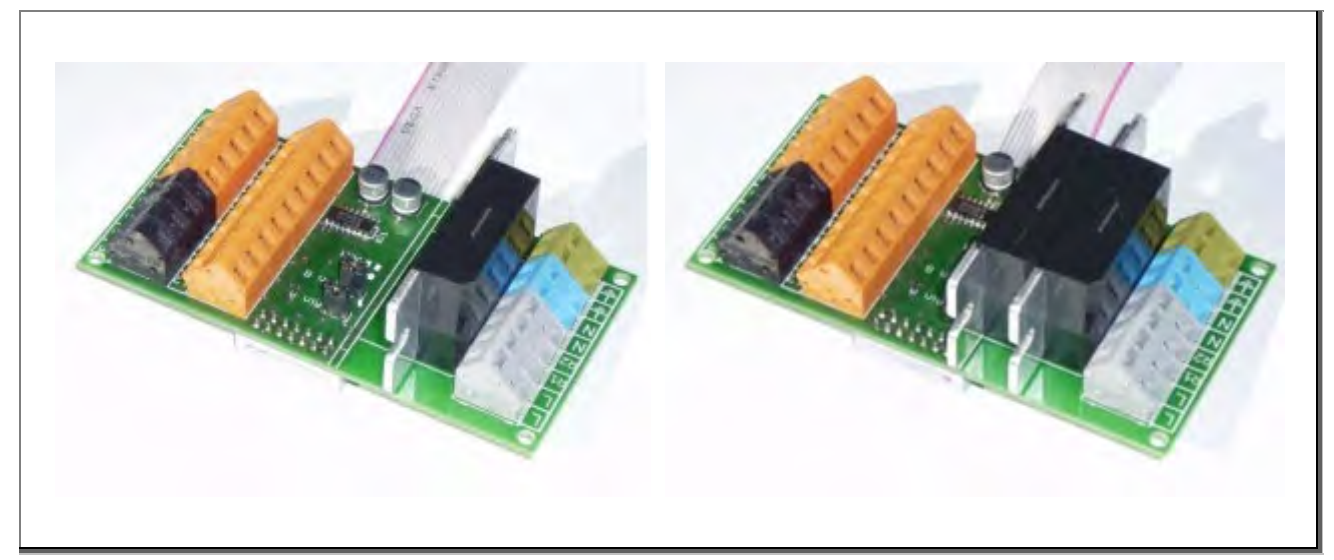

Abb. 25: Drehzahlregelmodule

Das Zusatzmodul besitzt ein halbwellengesteuertes Drehzahlregelmodul. Durch Ausschalten von beliebig vielen Halbwellen per Halbleiterrelais wird die Drehzahl in zehn Stufen von 0% bis 100% geregelt. Das frequente Einschalten wird immer im Spannungsnulldurchgang, das Ausschalten im Stromnulldurchgang durchgeführt. Dadurch ergibt sich ein harmonisches Drehzahlregelverhalten und eine sehr hohe Lebensdauer da Spannungsspitzen vermieden werden.

Das Drehzahlmodul wird vorwiegend zur Regelung von kleinen einphasigen Ventilatoren und Pumpen eingesetzt. Die Belastbarkeit des Ausgangs ist mit 5A begrenzt. Die maximale Leistung des angeschlossenen Motors sollte maximal 300VA betragen (unter Berücksichtigung des Anlaufstromes).

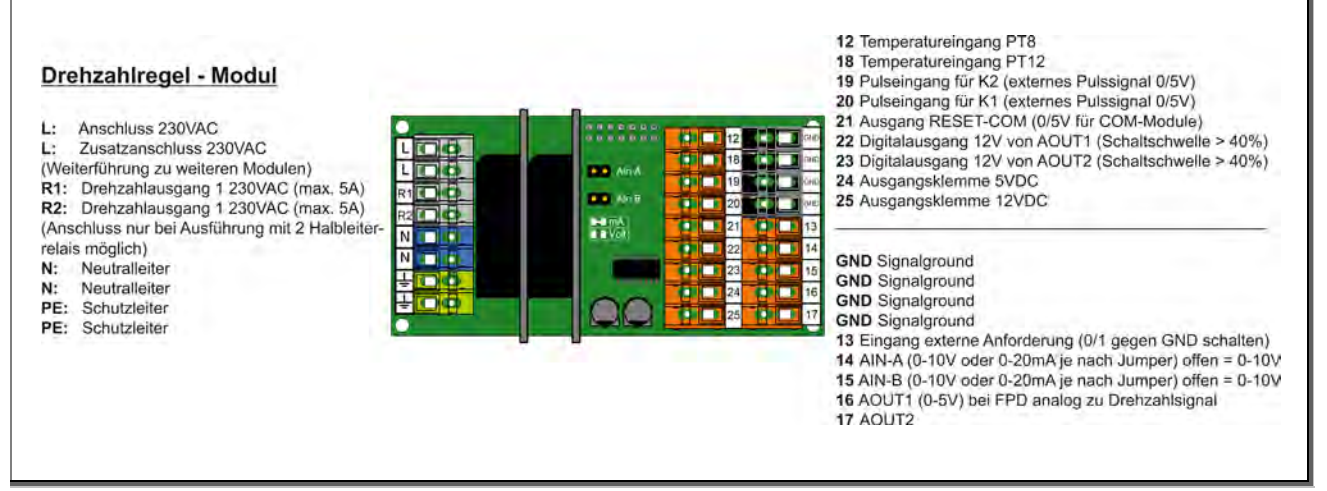

Abb. 26: Anschlüsse Drehzahlregelmodul

Es können hier weiter externe Anforderungen aufgeschaltet werden.

# <span id="page-37-0"></span>Informationen für den Techniker PMR10

# <span id="page-37-1"></span>11 Konfiguration des Anlagenschemas

Der PMR10 hat eine schematische Aufbauweise. Die Basisklemmplatine besteht aus den Gruppen A, B, C und D. Jeder einzelnen Gruppe kann eine bestimmte Funktion zugeordnet werden, für die vorbereitete Ein- und Ausgänge zur Verfügung stehen. Die Erweiterungsmodule sind im weiteren Sinne die Heizkreise. Diese können aber auch für andere Zwecke verwendet werden, wie zum Beispiel die Anforderung eines Erzeugers oder die Regelung eines Lademoduls für einen Speicher. Das dritte Erweiterungsmodul kann auch durch ein Drehzahlregel-Modul ersetzt werden und ermöglicht eine mengengeregelte Speicherladung ab der Fernwärme und/oder Solaranlage.

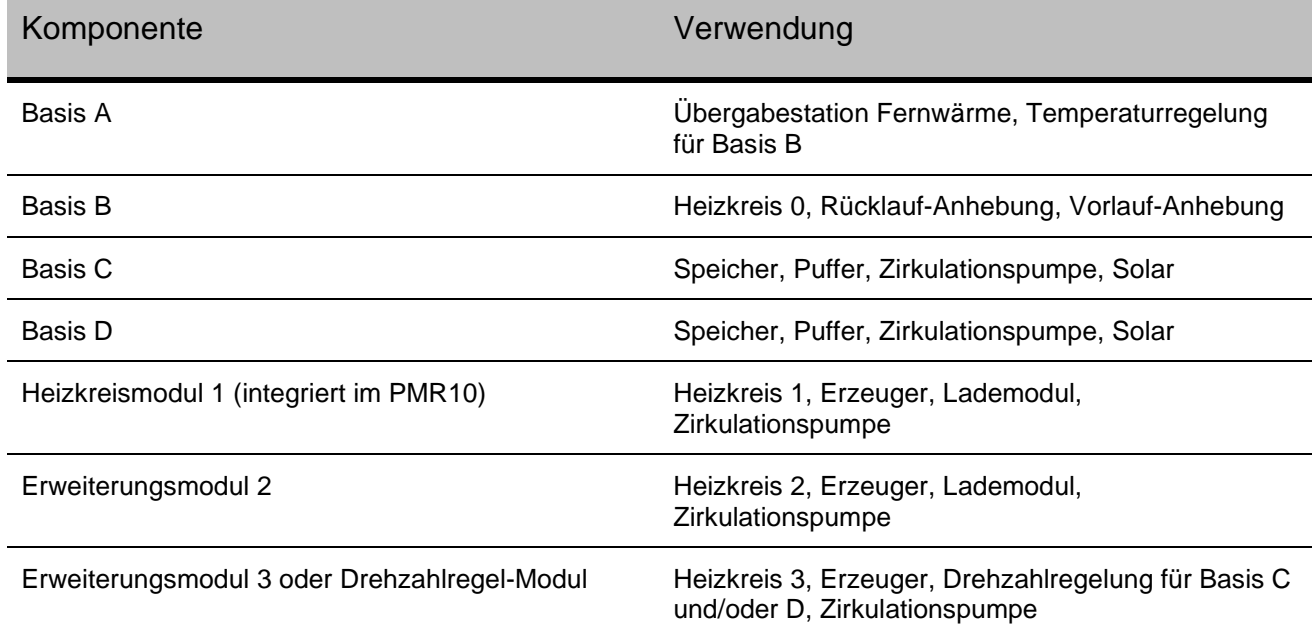

# <span id="page-37-2"></span>11.1 Freischalten und Einstieg in die Serviceebene

- Beide Pfeiltasten gedrückt halten, bis "Serviceebene" am Display erscheint.
- Zur Codeeingabe mit "ENTER" bestätigen und den Servicecode eingeben.
- Die Serviceebene ist jetzt freigegeben.
- Für Konfiguration in der Serviceebene den Menüpunkt "Konfiguration" auswählen.

### <span id="page-37-3"></span>11.2 Schnellkonfiguration

Sie können anhand einer Schemanummer die Schnellkonfiguration durchführen.

In der folgenden Abbildung auf der nächsten Seite ist die Schema-Nummer

 $1 - 1 - 1 - 7 - 1 - 1 - 1$  dargestellt (werkseitig konfiguriert).

Nutzen Sie auch den Schemarechner auf unserer Internetseite. Dieser steht Ihnen unter **www.pewo.com/schemarechner** zur Verfügung.

Nach Eingabe der Schemanummer lädt der Regler automatisch alle zugehörigen Betriebsprogramme der Erzeuger- und Verbraucherkreise.

| Erweiterungsmodule<br>(optional) | Erweiterungsmodul 3<br><b>Drehzahlregelmodul</b> | ă                                                               |         | Variantan<br>Erwaitarungamodul 3            | Nicht vorhanden        | Helzkreis geregelt"                                    | Raumregelung ohne Optimie-<br>rung          | Raumregelung mit Optimierung                | Raumthermostat                                               | externe sollwertvorgabe 0-10V | Drehzahlregelmodul*                   | WW-Zirkulationspumpe für<br>Basis C  | Umschaltventil für zusätzliche<br>Wärmeerzeuger  | Anforderung von zusätzlichem<br>Wärmeerzeuger | Zwischenkreispumpe |                                                                                            |
|----------------------------------|--------------------------------------------------|-----------------------------------------------------------------|---------|---------------------------------------------|------------------------|--------------------------------------------------------|---------------------------------------------|---------------------------------------------|--------------------------------------------------------------|-------------------------------|---------------------------------------|--------------------------------------|--------------------------------------------------|-----------------------------------------------|--------------------|--------------------------------------------------------------------------------------------|
|                                  | Erweiterungsmodul 2                              |                                                                 |         | Enveitarungsmodul 2<br><b>Taylor Septem</b> | Nicht vorhanden        | Heizkreis geregelt"                                    | Raumregelung ohne Optimie-<br>ទ្ធ           | Raumregelung mit Optimierung                | Raumthermostat                                               | externe sollwertvorgabe 0-10V | WW-Lademodul geregelt für<br>Basis D  | WW-Zirkulationspumpe für<br>Basis D  | Urnschaltventli für zusätzliche<br>Wärmeerzeuger | Anforderung von zusätzlichem<br>Wärmeerzeuger | Zwischenkreispumpe |                                                                                            |
|                                  | Heizkreismodul <sup>1</sup>                      |                                                                 |         | Varlanten<br>Heizkreismodul 1               | Nicht vorhanden        | Heizkreis geregelt*                                    | Raumregelung ohne Optimierung               | Raumregelung mit Optimierung                | Raumthermostat                                               | externe sollwertvorgabe 0-10V | WW-Lademodul geregelt für<br>Basis C  | WW-Zirkulationspumpe für<br>Basis C  | Umschaltventil für zusätzliche<br>Wärmeerzeuger  | Anforderung von zusätzlichem<br>Wärmeerzeuger | Zwischenkreispumpe |                                                                                            |
|                                  | Basis D                                          |                                                                 |         | <b>Barnodul</b> D<br><b>BUTCHE</b>          | Nicht vorhanden        | WW-Registerspeicher mit Pumpe<br>oder Durchgangsventil | Umschaltventil WW-Ladung über<br>Pumpe 1    | WW-Lademodul vorgeregelt über<br>Pumpe 1    | <del>WW-L</del> ademodul geregelt auf<br>Erweiterungsmodul 2 | Hetzungsspeicher              | Differenzregler Solar                 | <b>WW-Zirkulationspumpe*</b>         | Freigabe für externe WW-Ladung                   | Sonderprogramm                                |                    |                                                                                            |
| sstattung<br>Basisiau            | <b>Basis</b> C                                   | š<br>ò<br>Ò                                                     |         | <b>International</b>                        | Nicht vorhanden        | WW-Registerspeicher im Pumpe<br>oder Durchgangsventil* | Umschaltventil WW-Ladung über<br>Pumpe 1    | vorgeregelt über<br>WW-Lademodul<br>Pumpe 1 | ww~∟zdemodul geregeht auf<br>erweiterungsmodul 1             | Heizungsspeicher              | Differenzregler Solar                 | WW-Zirkulationspumpe                 | Freigabe für externe WW-Ladung                   | Sonderprogramm                                |                    |                                                                                            |
|                                  | <b>Basis B</b>                                   |                                                                 |         | Elamodul B                                  | Nicht vorhanden        | Heizkreis vorgeregelt"                                 | Raumregelung ohne Optimierung               | Raumregelung mit Optimierung                | Raumthermostat                                               | externe sollwertvorgabe 0-10V | Zwischenkreis Fernwärme ohne<br>Pumpe | Zwischenkreis Fernwärme mit<br>Pumpe | Rücklauf-Anhebung mit Ventil 45                  |                                               |                    | Werkskonfiguration ***Für mengengeregelte Speicherladung ab Fernwärme und/oder Solaranlage |
|                                  | <b>Basis A</b>                                   | $_{\odot}$<br>$\overset{\scriptscriptstyle\mu\mu}{\circledast}$ | $\circ$ |                                             | <b>Nicht vorhanden</b> | Fernwärme*                                             | Temperaturregelung für Basis<br>B / Pumpe 1 |                                             |                                                              |                               |                                       |                                      |                                                  |                                               |                    |                                                                                            |
|                                  |                                                  |                                                                 |         |                                             | 0                      |                                                        | ↷                                           | s                                           | ↽                                                            | u)                            | 6                                     | Z                                    | $\infty$                                         | ග                                             | $\tilde{=}$        |                                                                                            |

Abb. 27: Übersicht zur Schnellkonfiguration des Anlagenschemas

# <span id="page-39-0"></span>11.3 Einzelkonfiguration

Hier können Sie jede Gruppe einzeln konfigurieren. Wenn Sie in die Einzelkonfiguration einsteigen, erscheint am Display gleich die erste einstellbare Gruppe und das gerade gewählte Schema (z.B. Basis A – Fernwärme). Um eine Gruppe zu konfigurieren einfach bei der gewünschten Gruppe mit "ENTER" bestätigen und durchschalten, bis das gewünschte Schema erscheint und wieder mit "ENTER" bestätigen. Durch die Einzelkonfiguration wird das Anlagenschema automatisch angepasst.

# <span id="page-39-1"></span>12 Elektrische Anbindung

In der nebenstehenden Abbildung ist die maximale Ausstattung des Schaltschrankes PMR10 dargestellt.

Die Gruppen 1 und 4 sind Bestandteil der Basisausstattung.

Die Gruppen 2 und 3 sind optional. Diese können auch nachträglich integriert werden. Bitte setzten Sie sich dazu mit uns in Verbindung. Kontaktinformationen entnehmen Sie bitte dem Kapitel ´Kundendienst´.[\\*](#page-39-2)

- $\bullet$  Basisklemmplatine Basisausstattung Basis A bis Basis D, sowie 1 gemischter Heizkreis. Für den Anschluss von Anlagenkomponenten, wie Pumpen, Fühler etc.
- Kommunikationsplatine (optional) Für den Anschluss von bis zu 3 **Busschnittstellen**
- Erweiterungsmodule (optional) Für bis zu 2 Heizkreismodule (1 Heizkreismodul ist bereits im PMR10 integriert)
	-

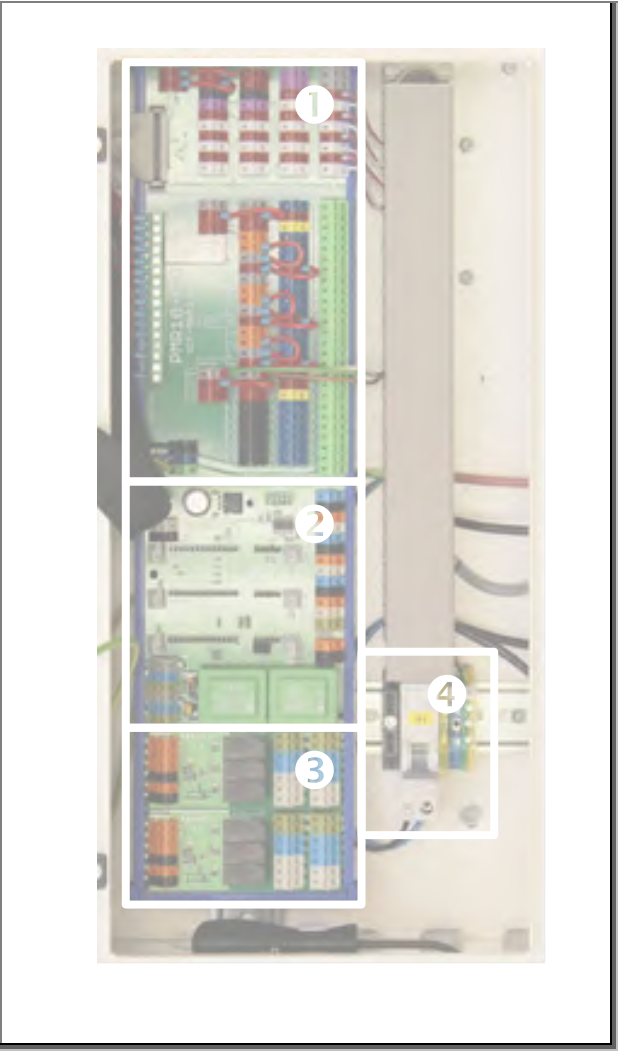

 230 V Netzanschluss Abb. 28: Schaltschrank PMR10, maximal Ausstattung

<span id="page-39-2"></span><sup>\*</sup> Neben den Modulen wird evtl. eine größere Montagewanne benötigt.

# <span id="page-40-0"></span>12.1 Anbindung der Erweiterungsmodule (Heizkreismodule)

Die Anbindung der Module erfolgt direkt auf dem PMR10 Regler. Auf der Rückseite des Reglers befinden sich zwei 10 polige Anschlüsse für Flachbandkabel. Auf diesen werden die Heizkreis-Erweiterungsmodule 2 und 3 angeschlossen. Wird ein Drehzahlregel-Modul verwendet, wird dieses am Anschluss für Erweiterungsmodul 3 angeschlossen und ersetzt dieses. Die Kommunikationsplatine wird auf dem oberen 14poligen Steckplatz angeschlossen.

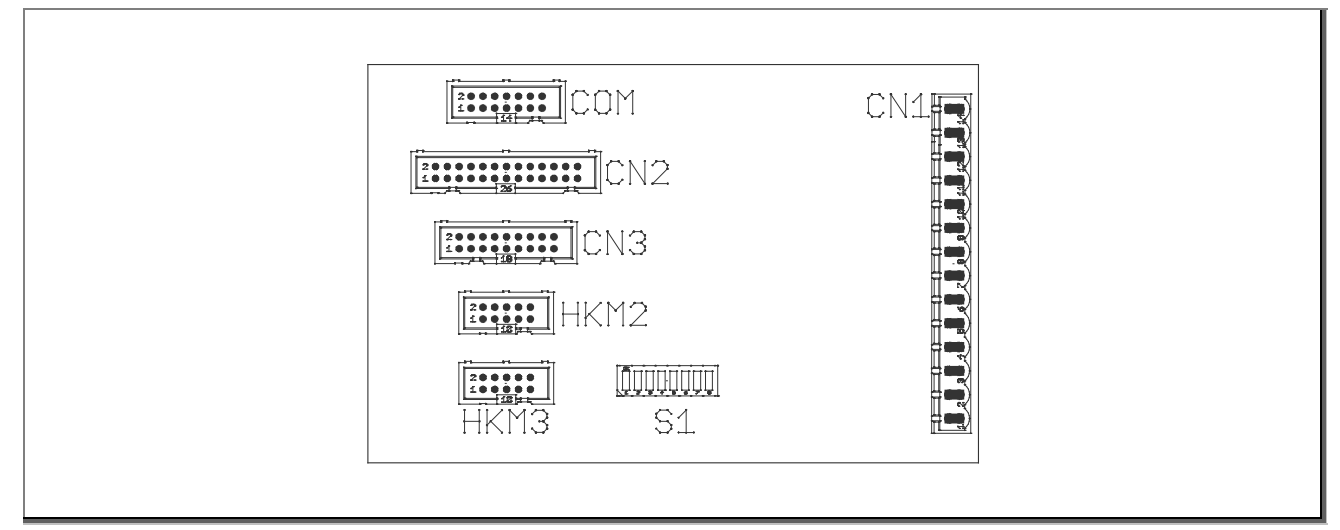

Abb. 29: Anbindung der Erweiterungsmodule

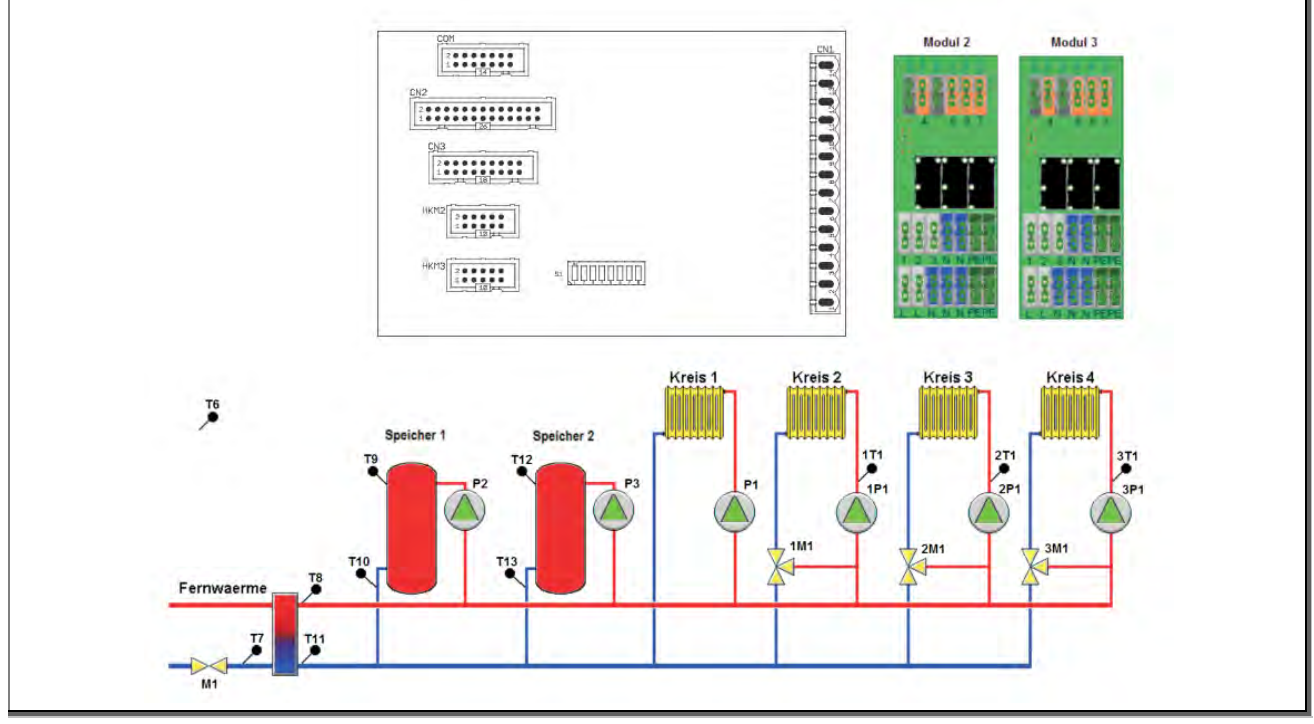

Abb. 30: Anbindung der Erweiterungsmodule inkl. Zusätzlicher Heizkreismodule (optional)

### <span id="page-41-0"></span>12.2 Basisklemmplatine

Auf der Basisklemmplatine befinden sich die elektrischen Anschlüsse zur Stromversorgung von Anlagenkomponenten und die Anschlüsse für Ein-/Ausgänge bzw. Fühler.

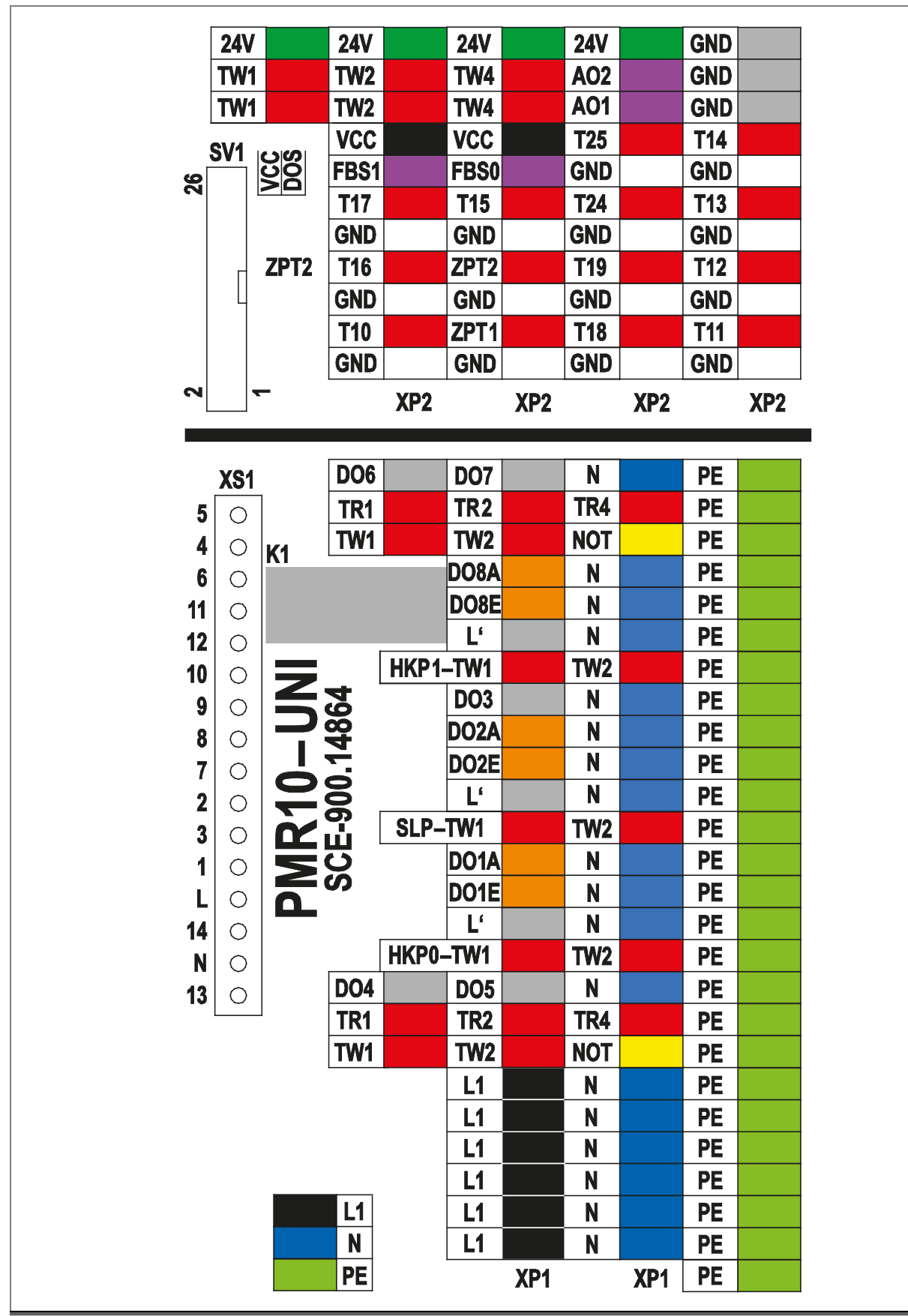

Abb. 31: Basisklemmplatine PMR10

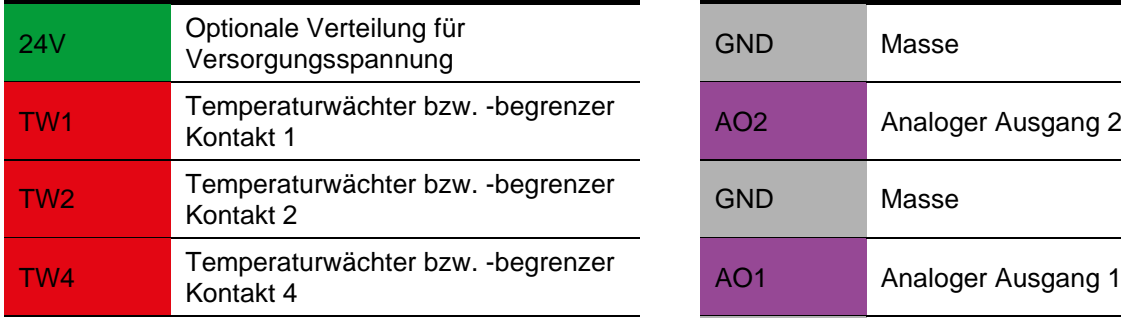

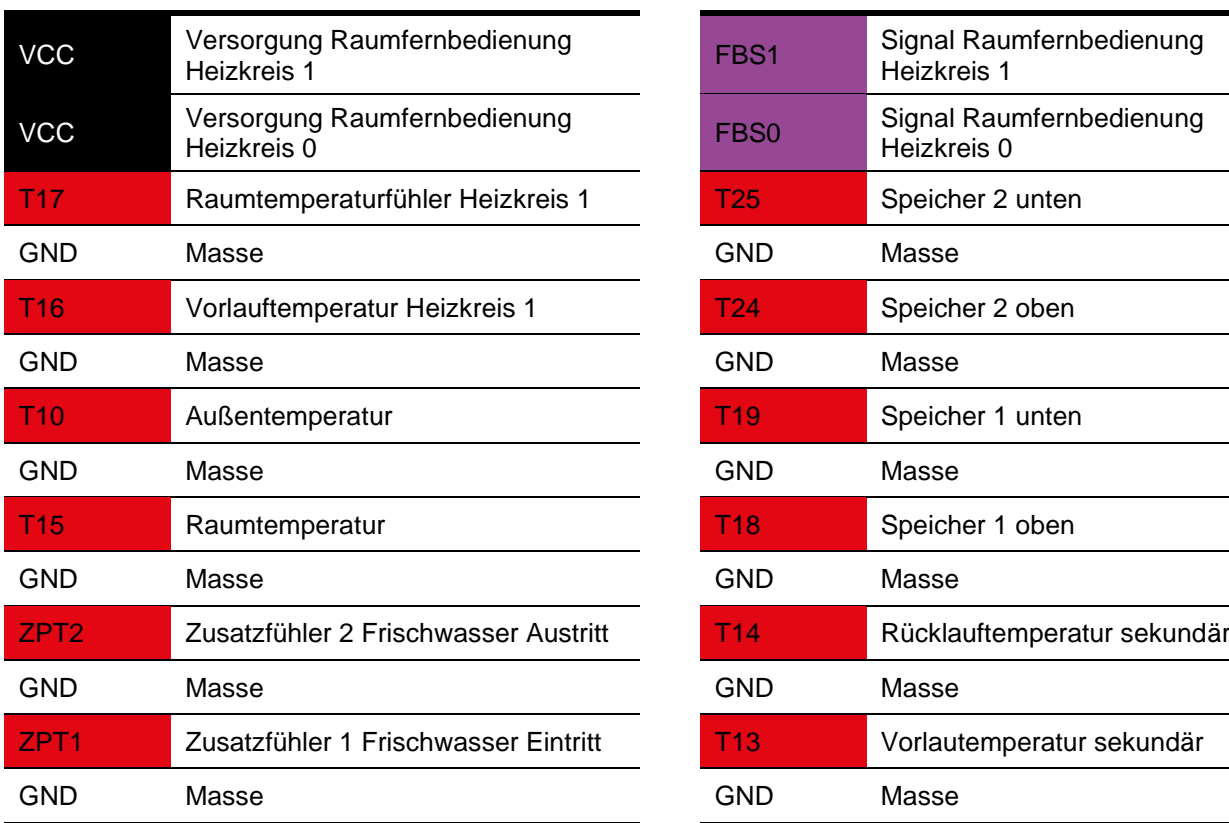

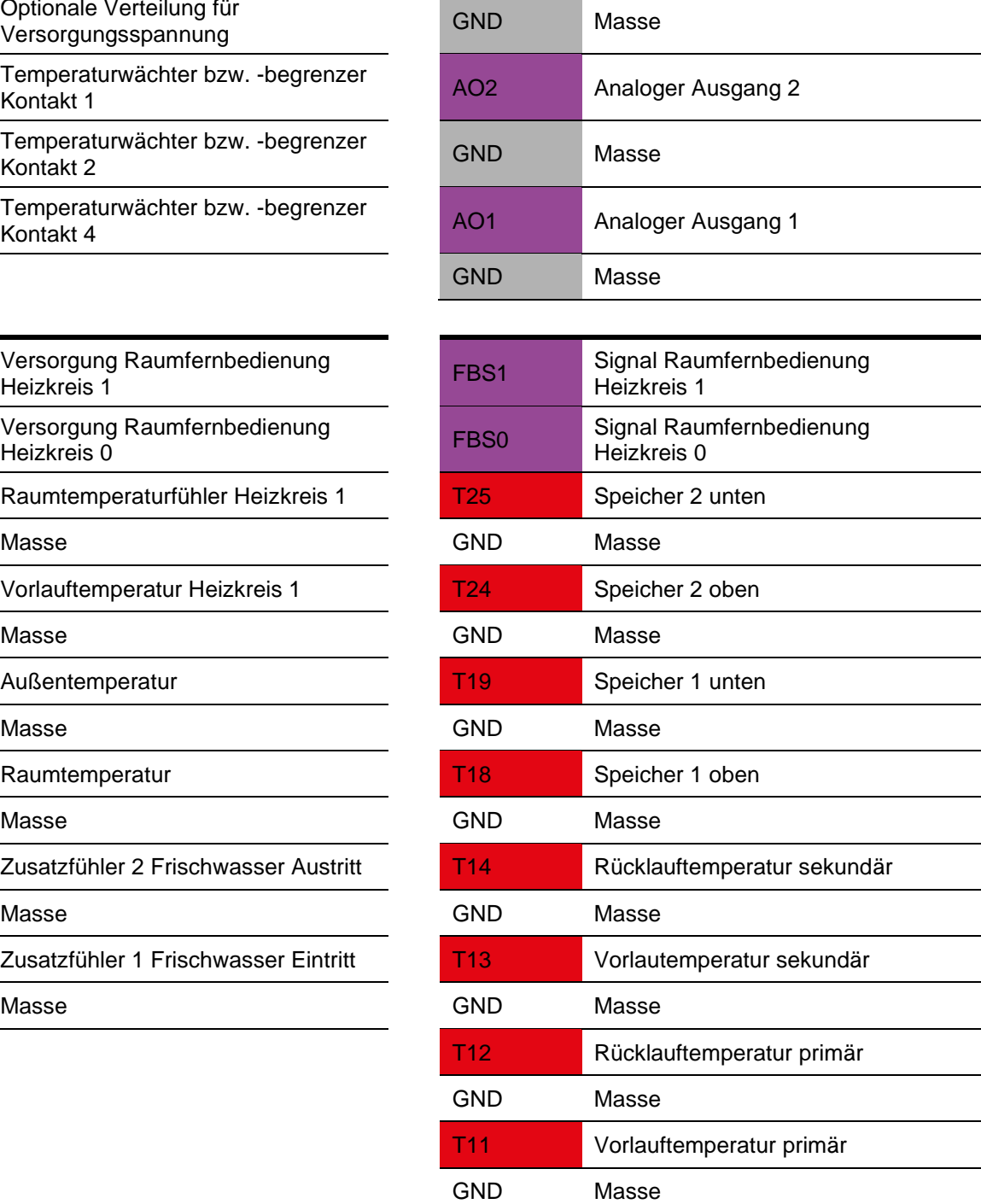

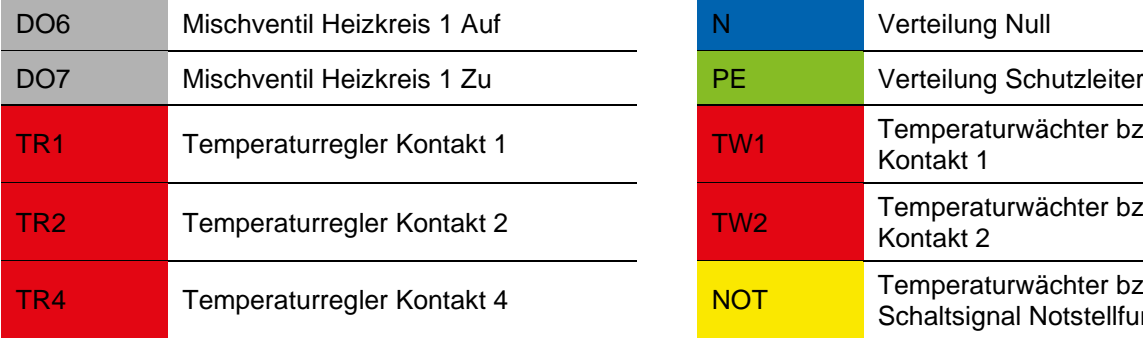

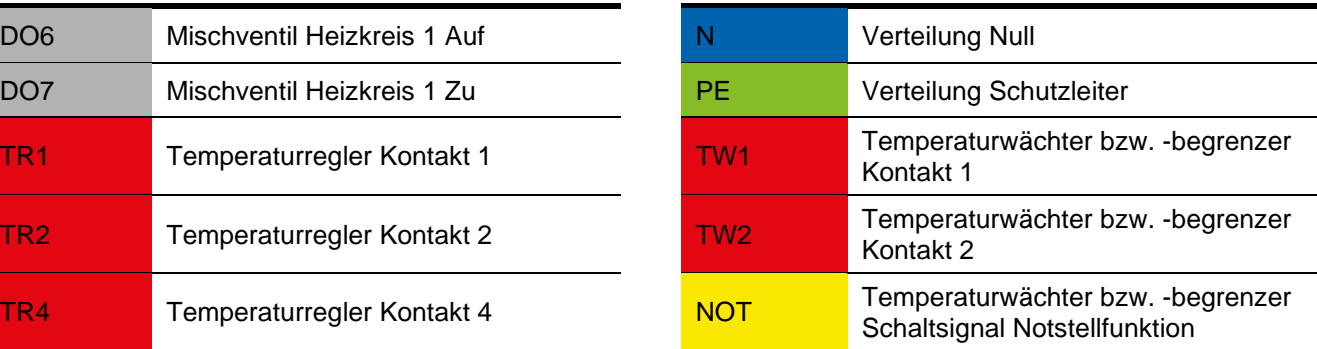

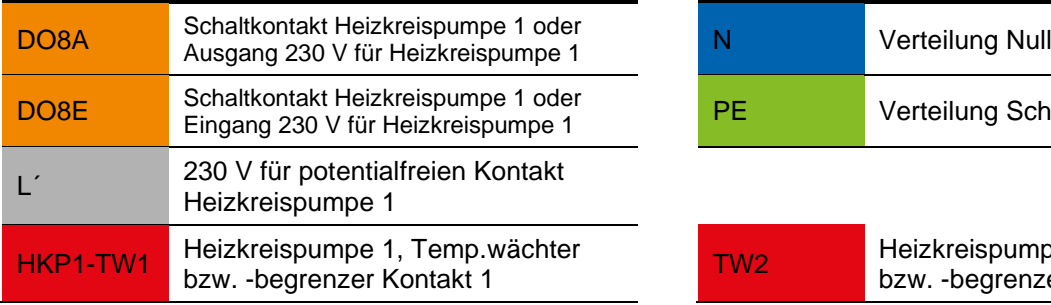

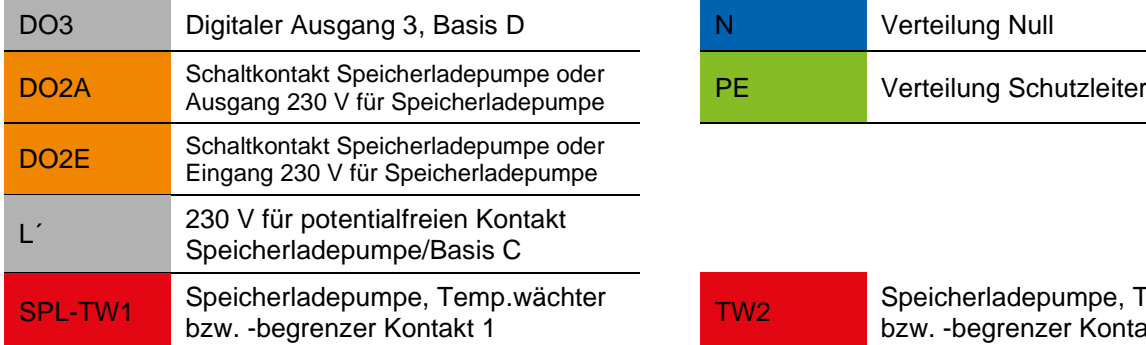

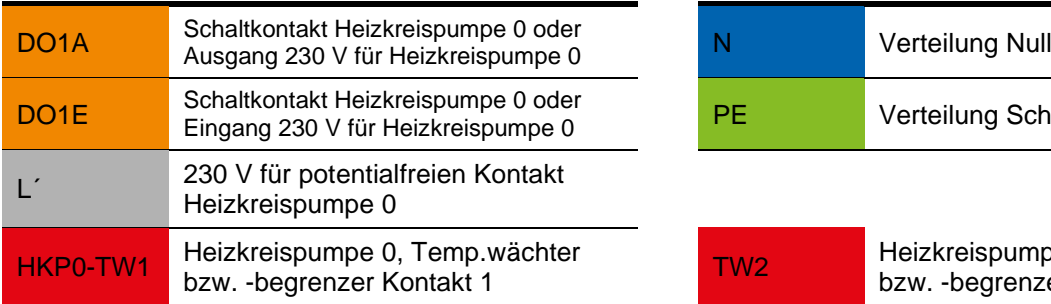

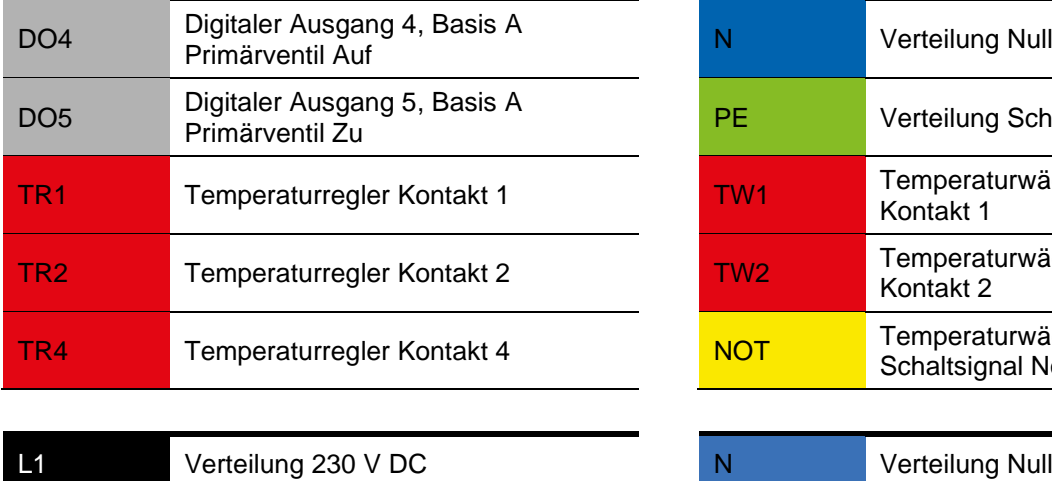

۰

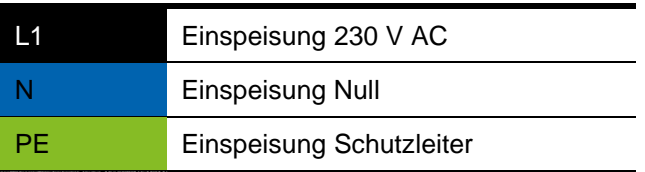

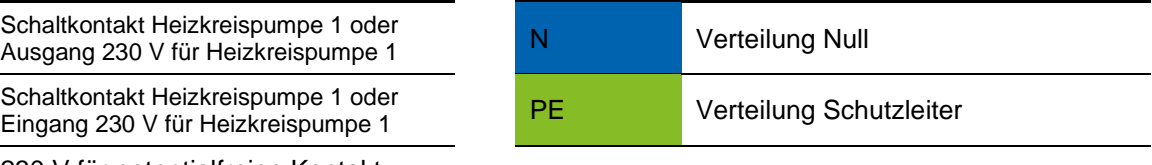

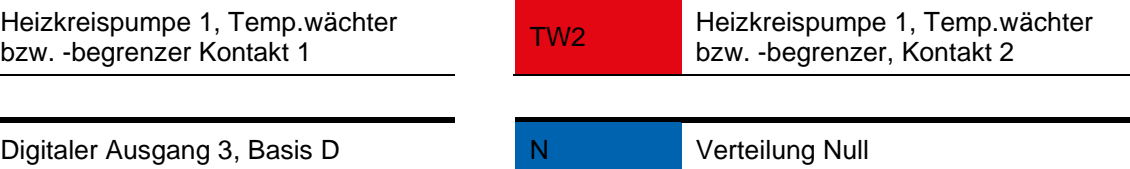

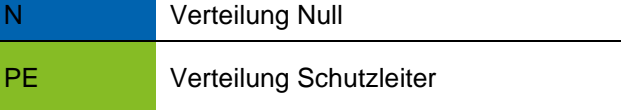

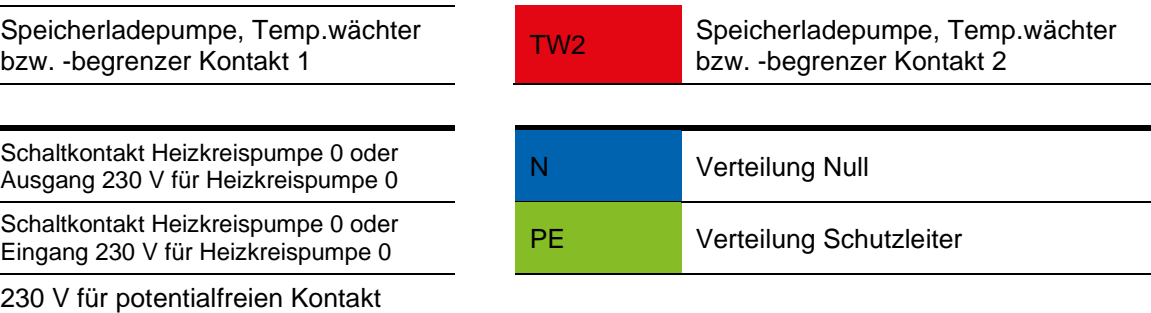

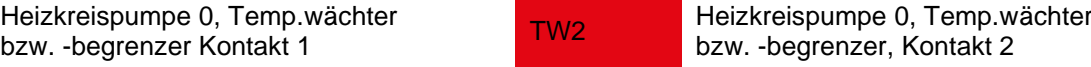

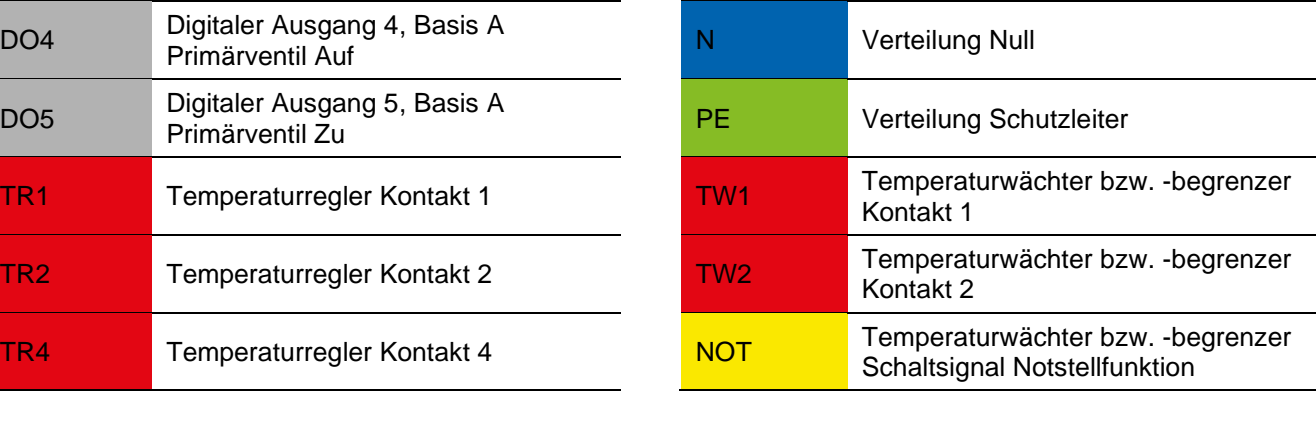

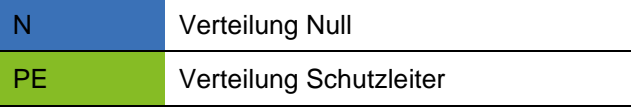

# <span id="page-44-0"></span>12.3 Versorgung und Ausgänge (230V~)/Eingänge

Die Anbindung der Module erfolgt direkt auf dem PMR10 Regler. Auf der Rückseite des Reglers befinden sich zwei 10 polige Anschlüsse für Flachbandkabel. Auf diesen werden die Heizkreis-Erweiterungsmodule 2 und 3 angeschlossen. Wird ein Drehzahlregel-Modul verwendet, wird dieses am Anschluss für Erweiterungsmodul 3 angeschlossen und ersetzt dieses. Die Kommunikationsplatine wird auf dem oberen 14poligen Steckplatz angeschlossen.

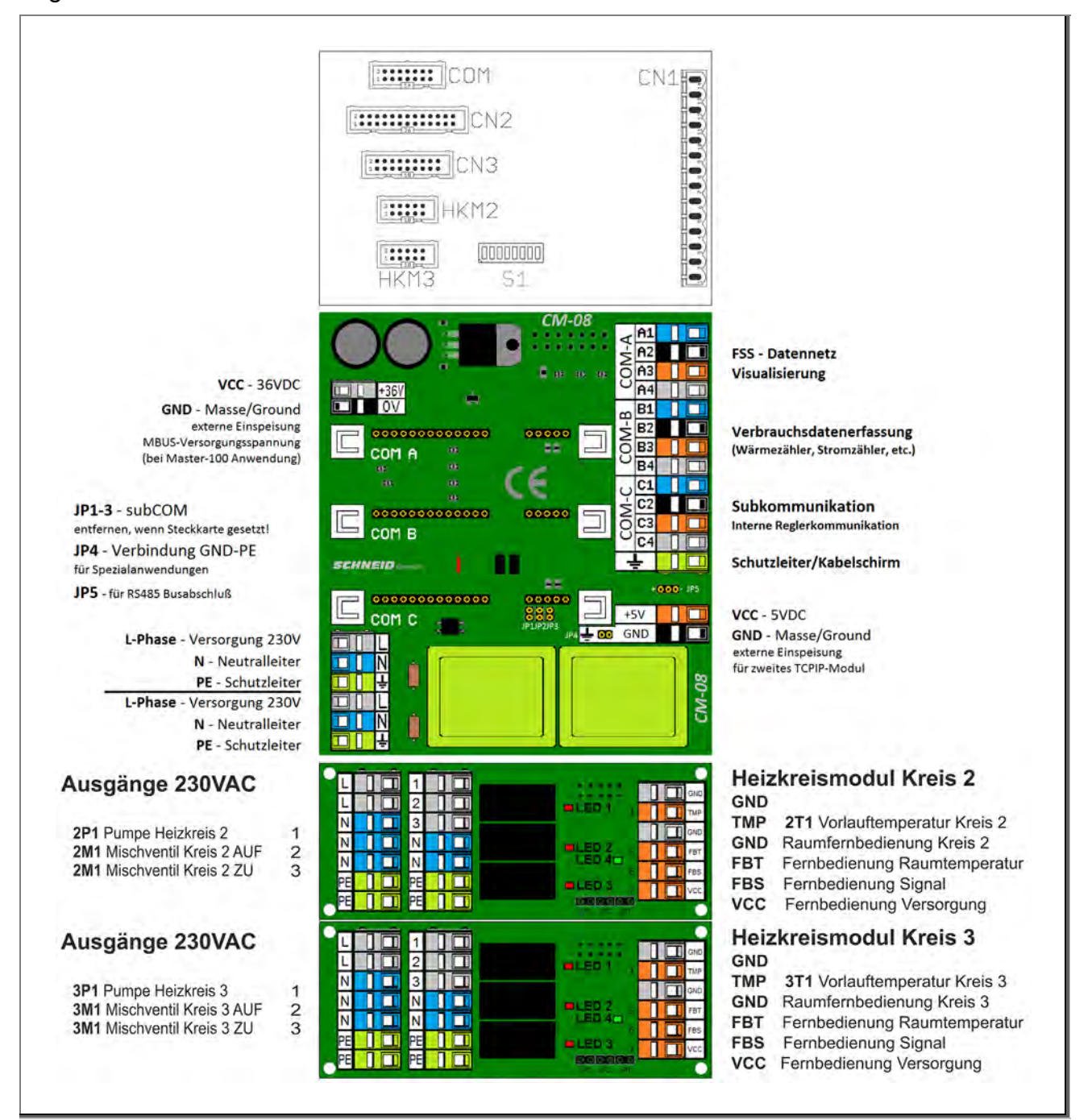

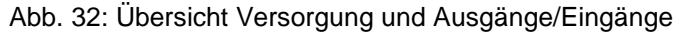

# <span id="page-45-0"></span>12.4 Kabelplan Erweiterungsmodule

Das folgende Schema zeigt beispielhaft die Verwendung der Heizkreismodule mit Raumfernbedienung.

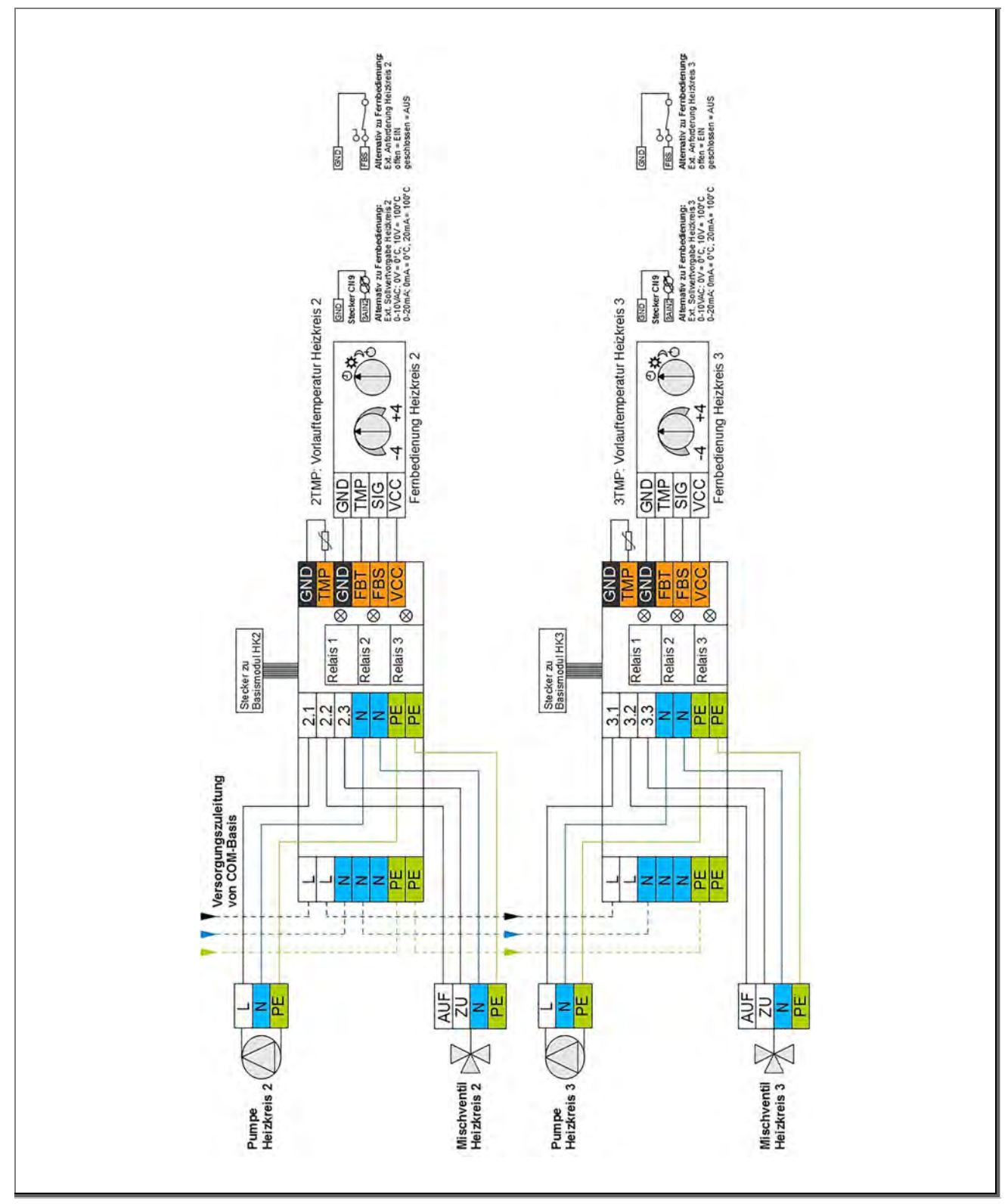

Abb. 33: Übersicht Kabelplan Erweiterungsmodule

### <span id="page-46-0"></span>12.5 Drehzahlregelmodul

Es gibt 2 verschiedene Drehzahlregelmodule. Das Erste besitzt nur einen Drehzahlausgang und das zweite besitzt zwei Drehzahlausgänge. Zu unterscheiden sind die 2 Module durch das schwarze Halbleiterrelais.

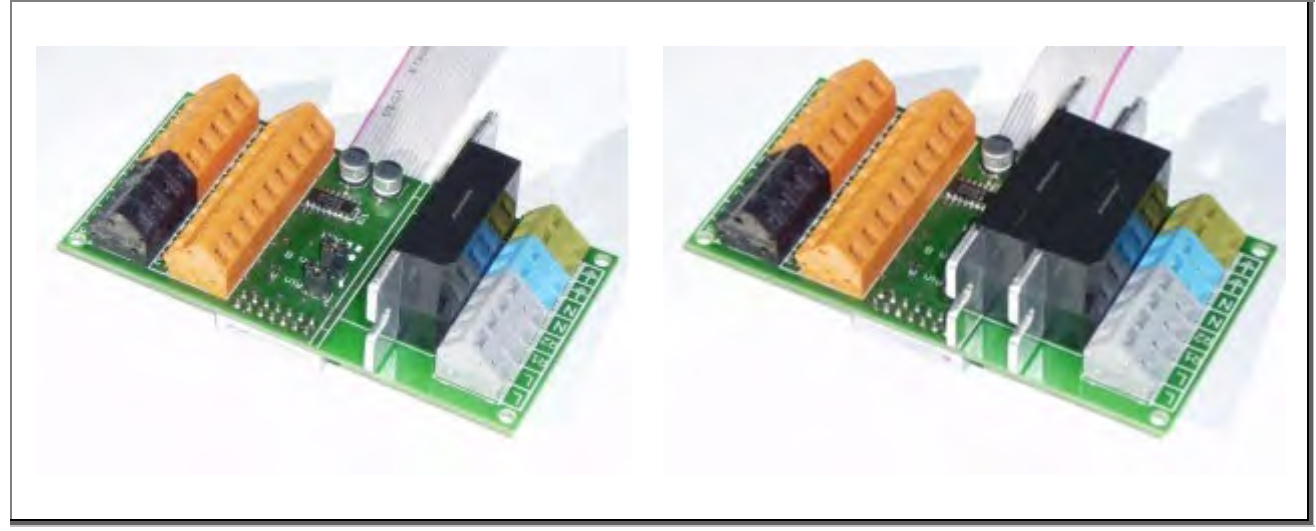

Abb. 34: Drehzahlregelmodule

Das Zusatzmodul besitzt ein halbwellengesteuertes Drehzahlregelmodul. Durch Ausschalten von beliebig vielen Halbwellen per Halbleiterrelais wird die Drehzahl in zehn Stufen von 0% bis 100% geregelt. Das frequente Einschalten wird immer im Spannungsnulldurchgang, das Ausschalten im Stromnulldurchgang durchgeführt. Dadurch ergibt sich ein harmonisches Drehzahlregelverhalten und eine sehr hohe Lebensdauer da Spannungsspitzen vermieden werden.

Das Drehzahlmodul wird vorwiegend zur Regelung von kleinen einphasigen Ventilatoren und Pumpen eingesetzt. Die Belastbarkeit des Ausgangs ist mit 5A begrenzt. Die maximale Leistung des angeschlossenen Motors sollte maximal 300VA betragen (unter Berücksichtigung des Anlaufstromes).

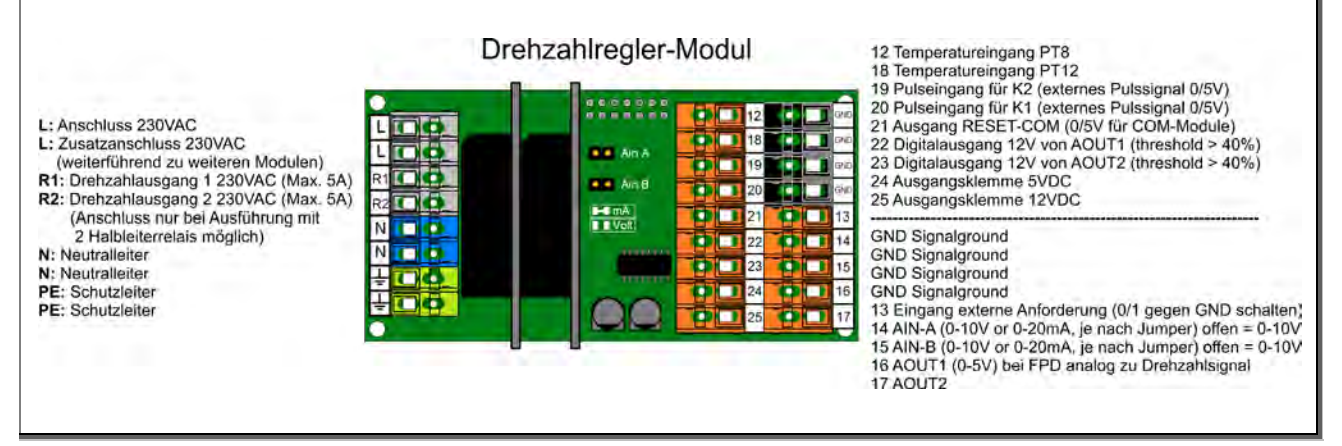

Abb. 35: Anschlüsse Drehzahlregelmodul

Es können hier weiter externe Anforderungen aufgeschalten werden.

# <span id="page-47-0"></span>Anlagenschemen

Für die einfache Parametrierung Ihrer Anlage können Sie die vorkonfigurierten Anlagenschemen des PMR09/PMR10 nutzen. Verwenden Sie dazu bitte das separate Handbuch ´PMR09/PMR10 Anlagenschemen´ Jede Schemanummer mit den jeweiligen Parametern ist in diesem Handbuch ausführlich beschrieben. Diese Informationen sind auf unserer Internetseite **www.pewo.com** im Bereich ´**Download**´ hinterlegt.

# <span id="page-47-1"></span>Parameterliste

Die folgende Parameterliste des PMR09 gibt die Konfiguration der Werkseinstellungen für die Firmware 9.00 Release 14 an. In der Spalte ´Persönliche Einstellwerte´ können die abweichend zu den Werkseinstellungen konfigurierten Parameter eingetragen werden.

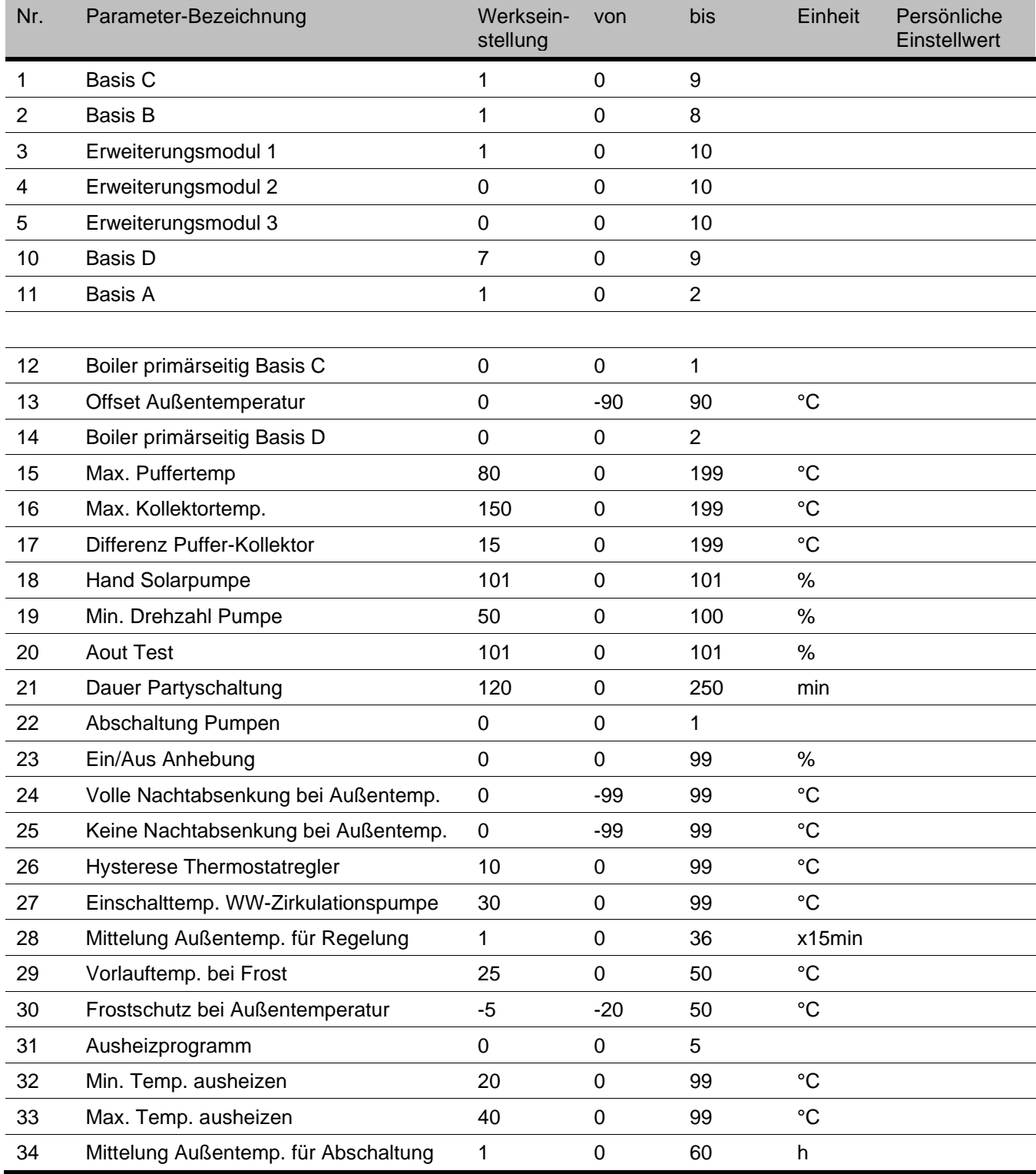

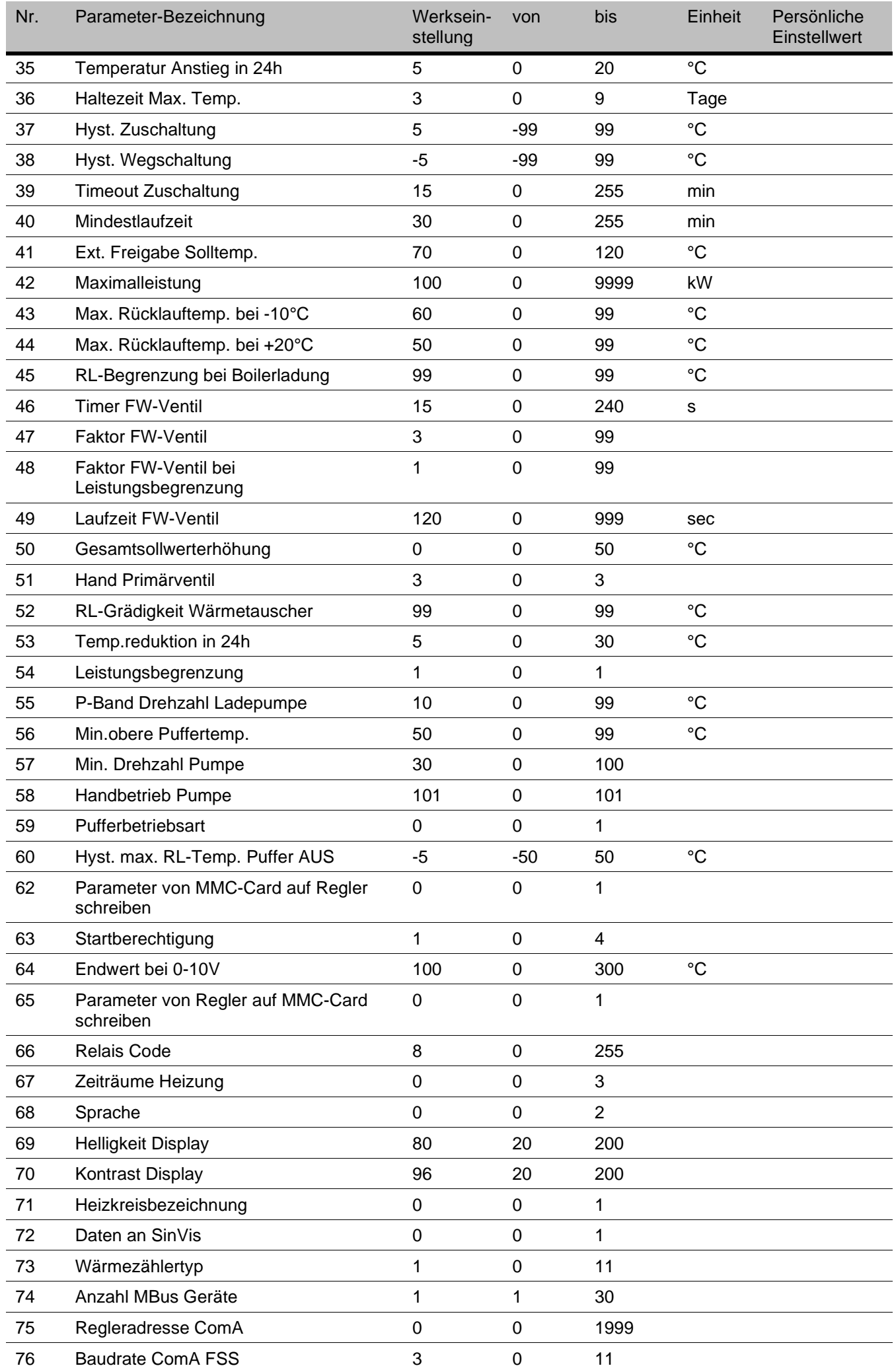

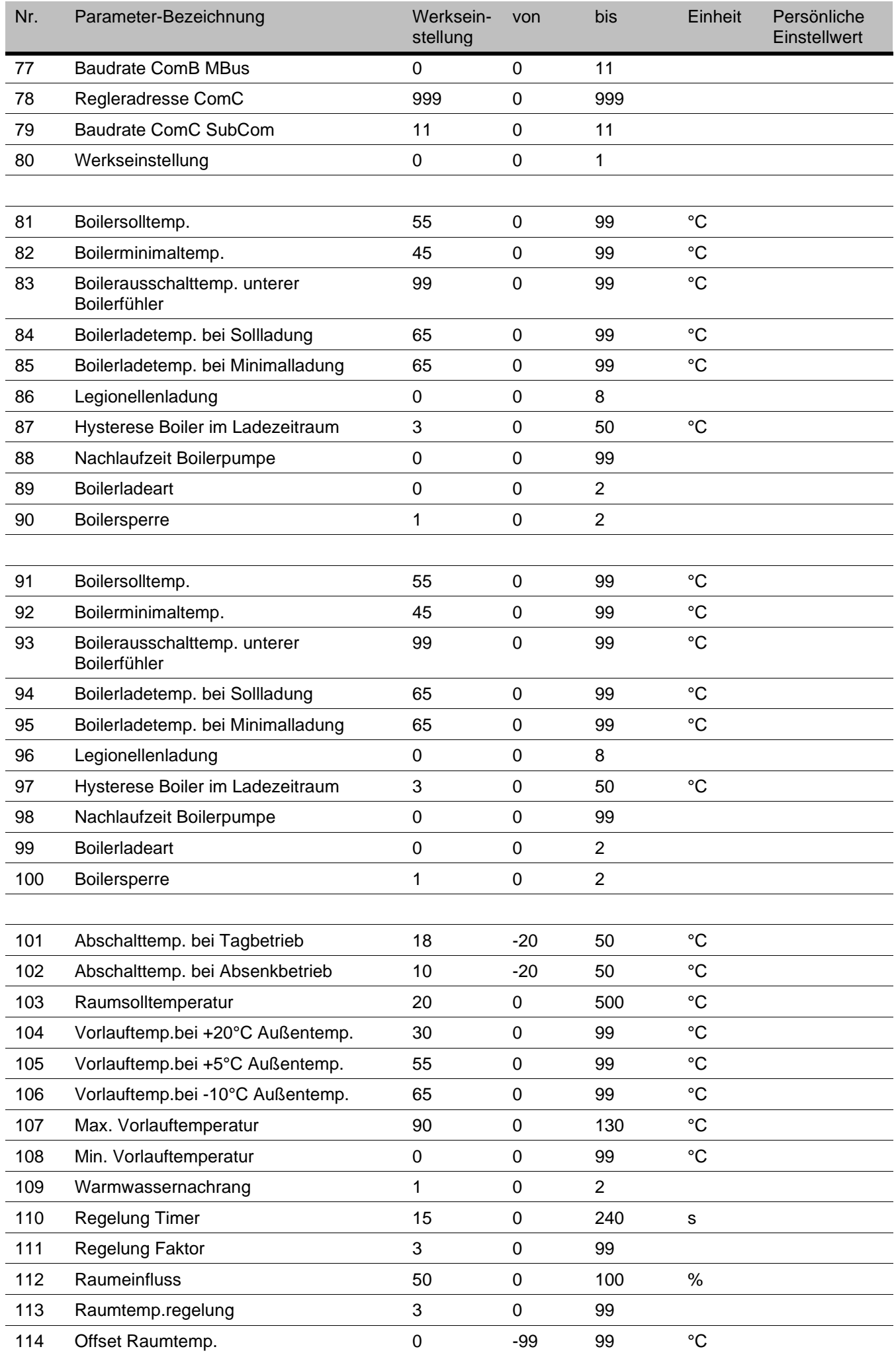

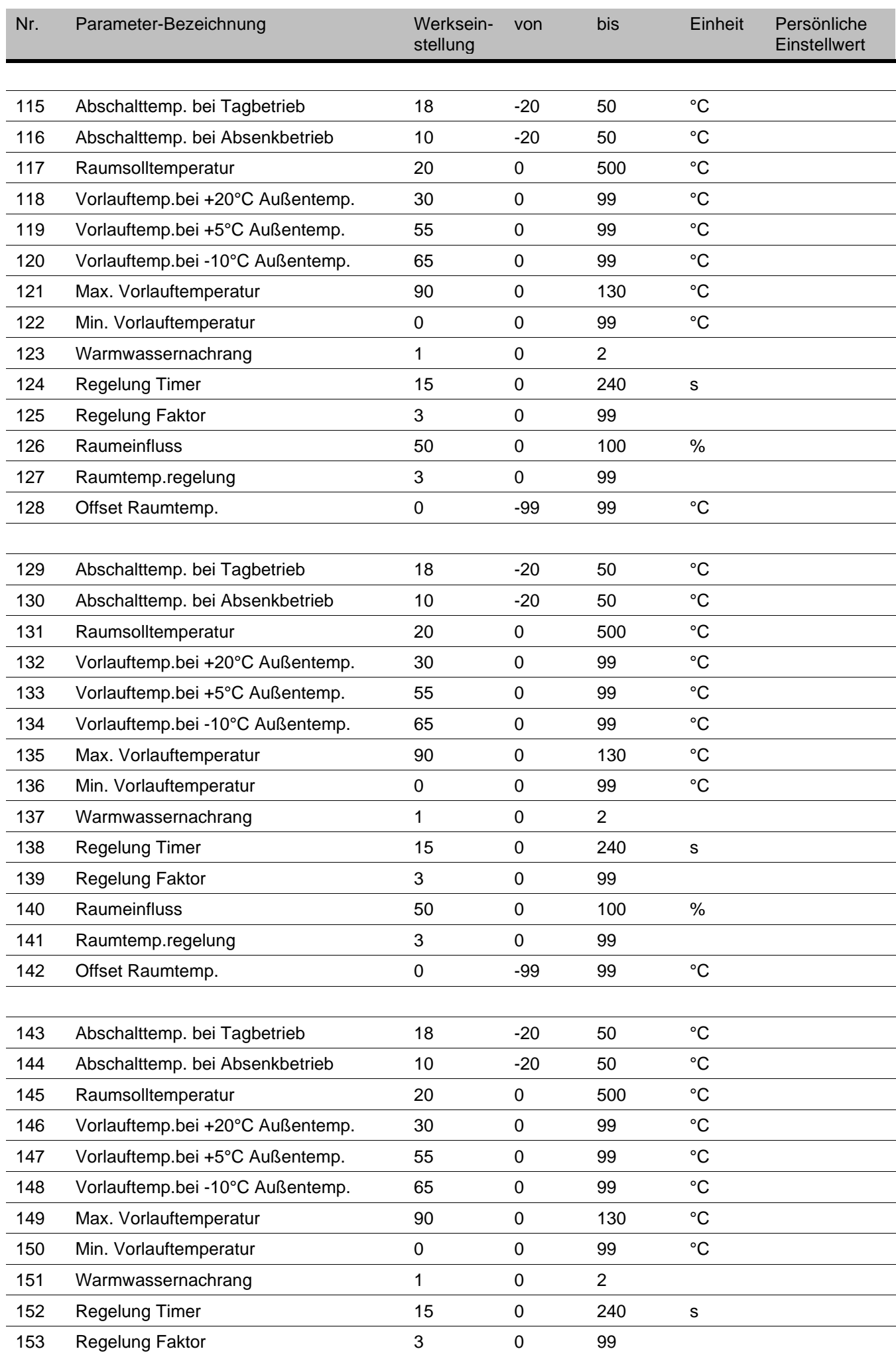

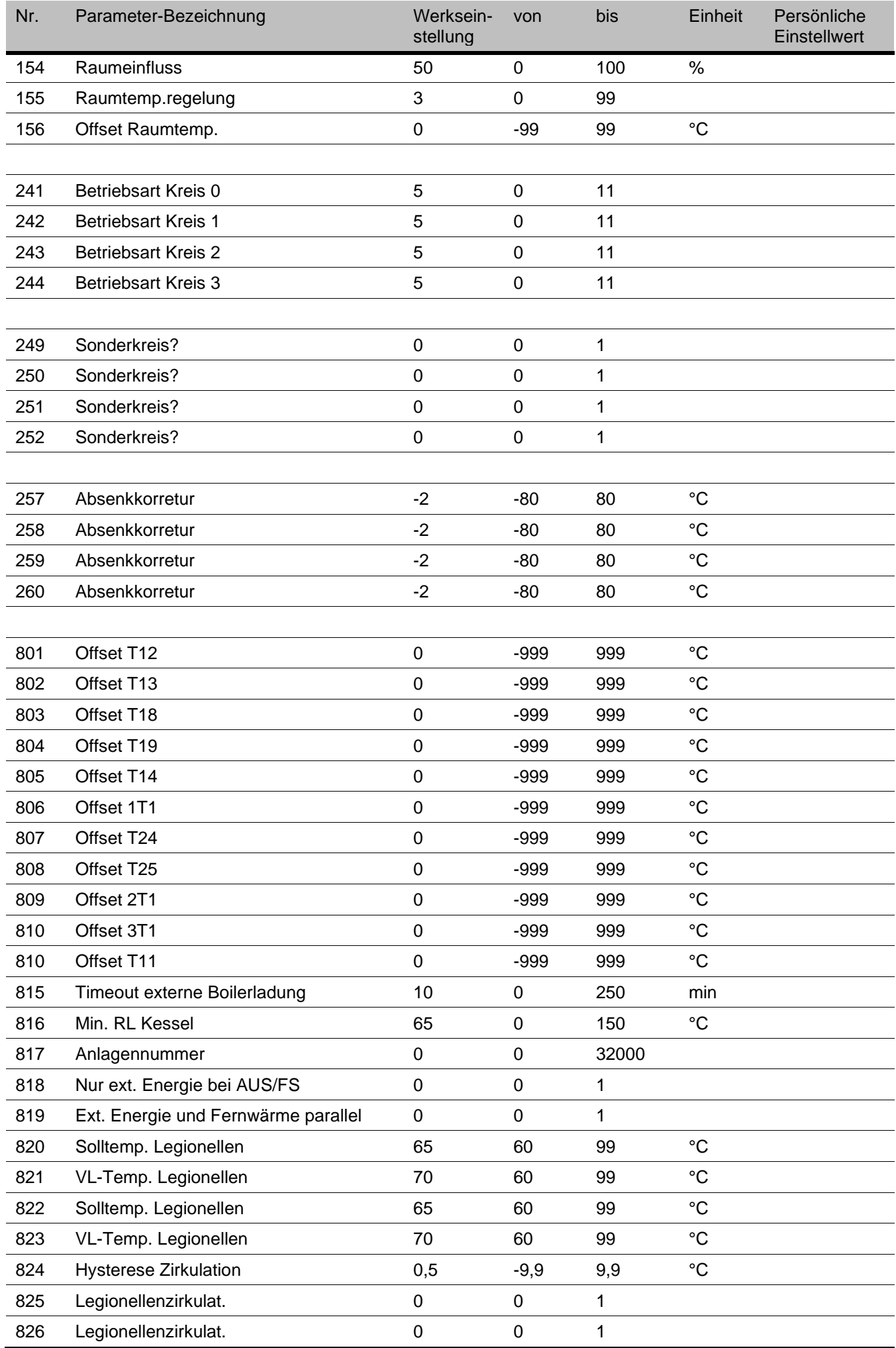

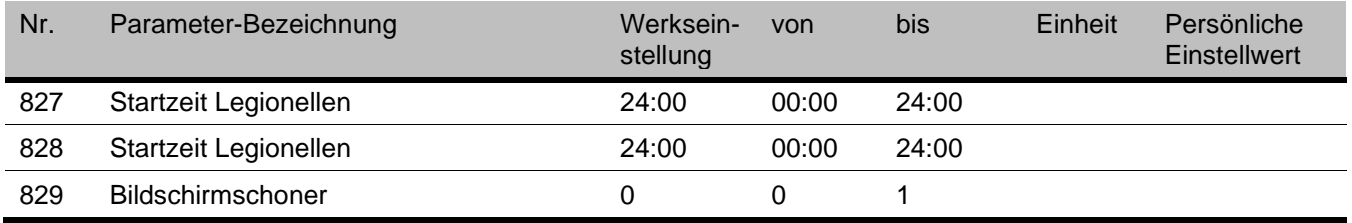

# <span id="page-52-0"></span>15 Kundendienst

Ergeben sich Fragen in der Bedienung des Reglers, stehen wir Ihnen gerne zur Verfügung. Hier unsere Kontaktinformationen:

**Stammhaus** PEWO Energietechnik GmbH Gewerbegebiet Neuwiese/Bergen 02979 Elsterheide

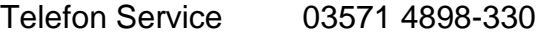

Telefax 03571 4898-28

**Hinweis** 

Email: service@pewo.de

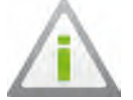

Die jeweils aktuell gültigen Servicebedingungen der PEWO Energietechnik GmbH finden Sie auf unserer Internetseite unter www.pewo.com.

#### Kundendienst

Unser Kundendienst steht Ihnen für Fragen und Hilfestellungen während der Gewährleistungszeit und darüber hinaus zur Verfügung.

Eine große Anzahl von Ersatzteilen steht Ihnen in unserem Lager zur Verfügung und kann innerhalb von 24 Stunden versendet werden.

Erreichbarkeit während der Geschäftszeit:  $Mo. - Do.$ 07:00 - 17:00 Uhr 07:00 - 15:00 Uhr Fr.: Email: service@pewo.de Telefon: +49 3571 48 98 330

www.pewo.com

Email: info@pewo.com

PEWO Energietechnik GmbH +49 3571 48 98 0

PEWO Austria GmbH +43 3532 44544

PEWO Energietechnik Schweiz GmbH +41 31 755 65 18

Außerhalb der regulären Service-Zeiten steht Ihnen unsere technische Hotline für eine kompetente und schnelle Hilfe zur Verfügung:

Erreichbarkeit außerhalb der Geschäftszeit:  $Mo. - Do.$ 17:00 - 20:00 Uhr Fr.: 15:00 - 20:00 Uhr Wochenende / Feiertag: 08:00 - 20:00 Uhr

Telefon: +49 151 151 334 00

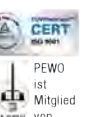

Nachdruck oder Vervielfältigung, auch auszugsweise nur mit Genehmigung der PEWO Energietechnik GmbH, 02979 Elsterheide, Deutschland. Irrtum und technische Änderungen vorbehalten. Enthaltene Leistungsdiagramme, Aussagen und Tabellen dienen ausschließlich dem besseren Verständnis. Sie haben keine Aussagekraft über unser komplettes bzw. ist ich dem besseren verstammens der nauen Keine Planungsgrundlage. Die beispielhaften auch und aktuelles Produktprogramm und bilden somit keine Planungsgrundlage. Die beispielhaften aus von Abbildungen enthalten teilweise

Komponenten können abweichen. Diese Unterlage enthält keine Katalogware. Die Anlagen werden teilweise kundenindividuell geplant, konstruiert und gefertigt. Mit einer geringen Wartezeit ist zu rechnen